# Carrera: Analista Universitario de Sistemas HABILITACIÓN PROFESIONAL Año 2010

**Sistema:** basket**Bytes** – Sistema de seguimiento técnico y estadístico de básquetbol.

**Organización:** Colegio Santo Tomás.

**Actividad:** Formación intelectual, deportiva y religiosa de nivel primario y secundario.

**Carpeta 04:** Workflow de análisis

**Proceso de Desarrollo:** Proceso Unificado de Desarrollo (P.D.U.) - Lenguaje Unificado de Modelado versión 2.1 (UML 2.1).

**Curso:** 4K3 **Profesora:** Ing. Silvina Arenas **JTP:** Ing. Cecilia Savi

# **Grupo Nº 3:**

• Garrone, Viviana Inés Legajo Nº: 32980

• Hernández, Walter Miguel Legajo Nº: 48275

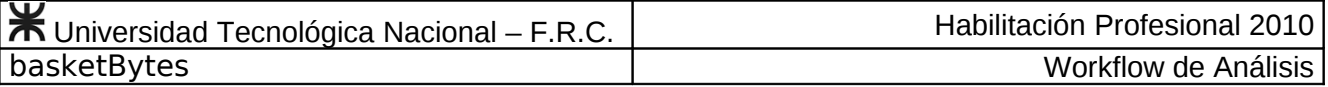

# **INDICE**

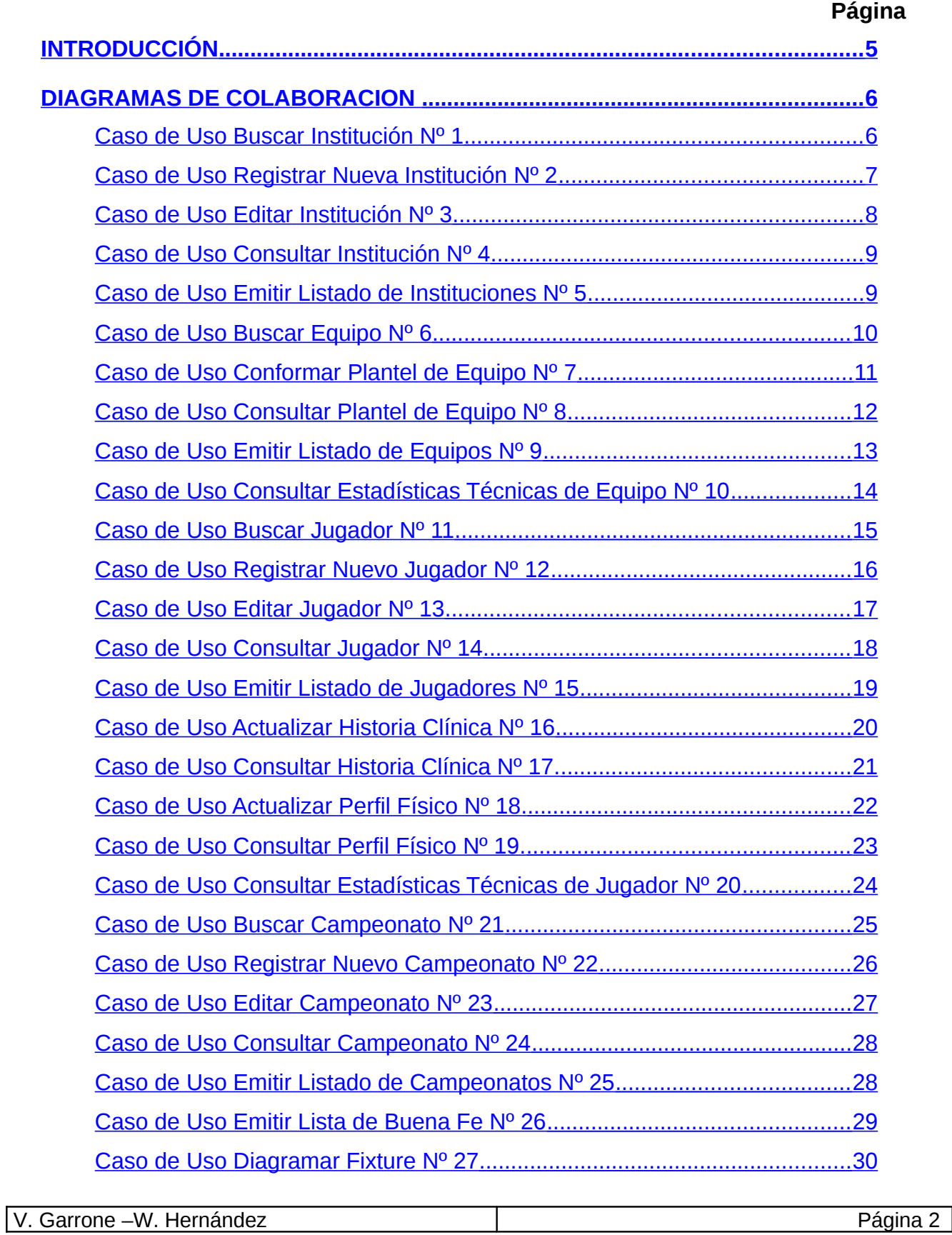

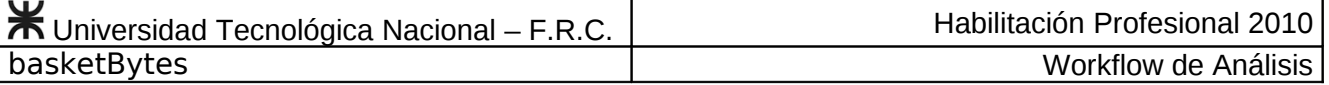

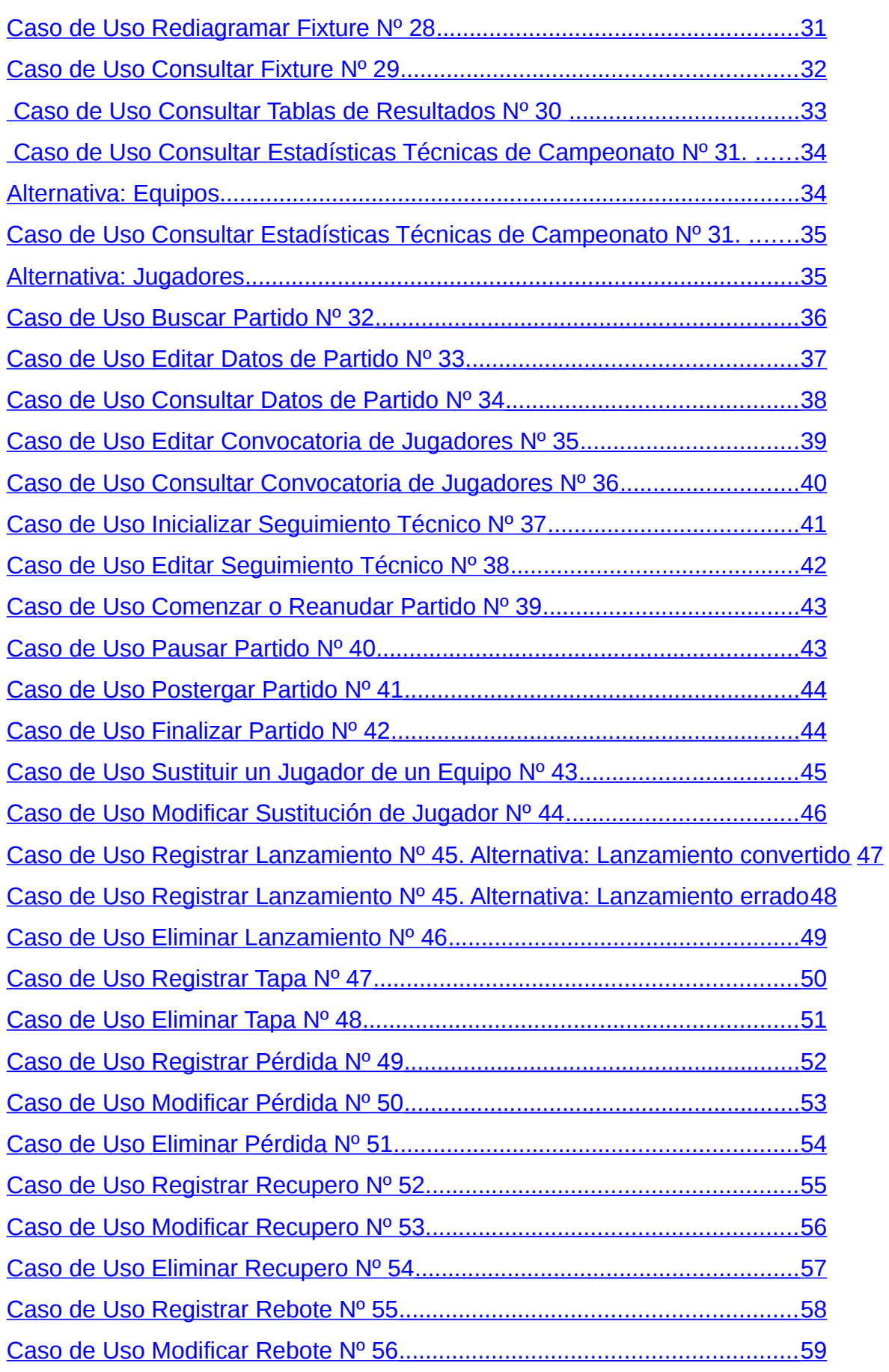

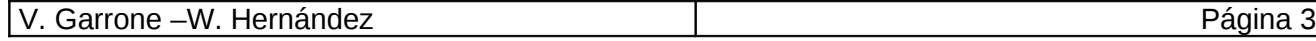

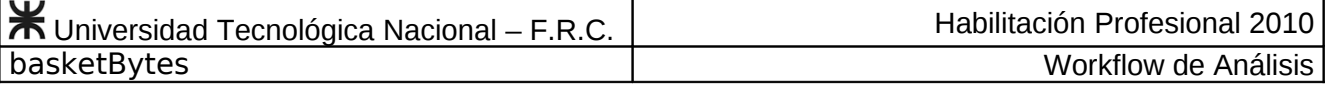

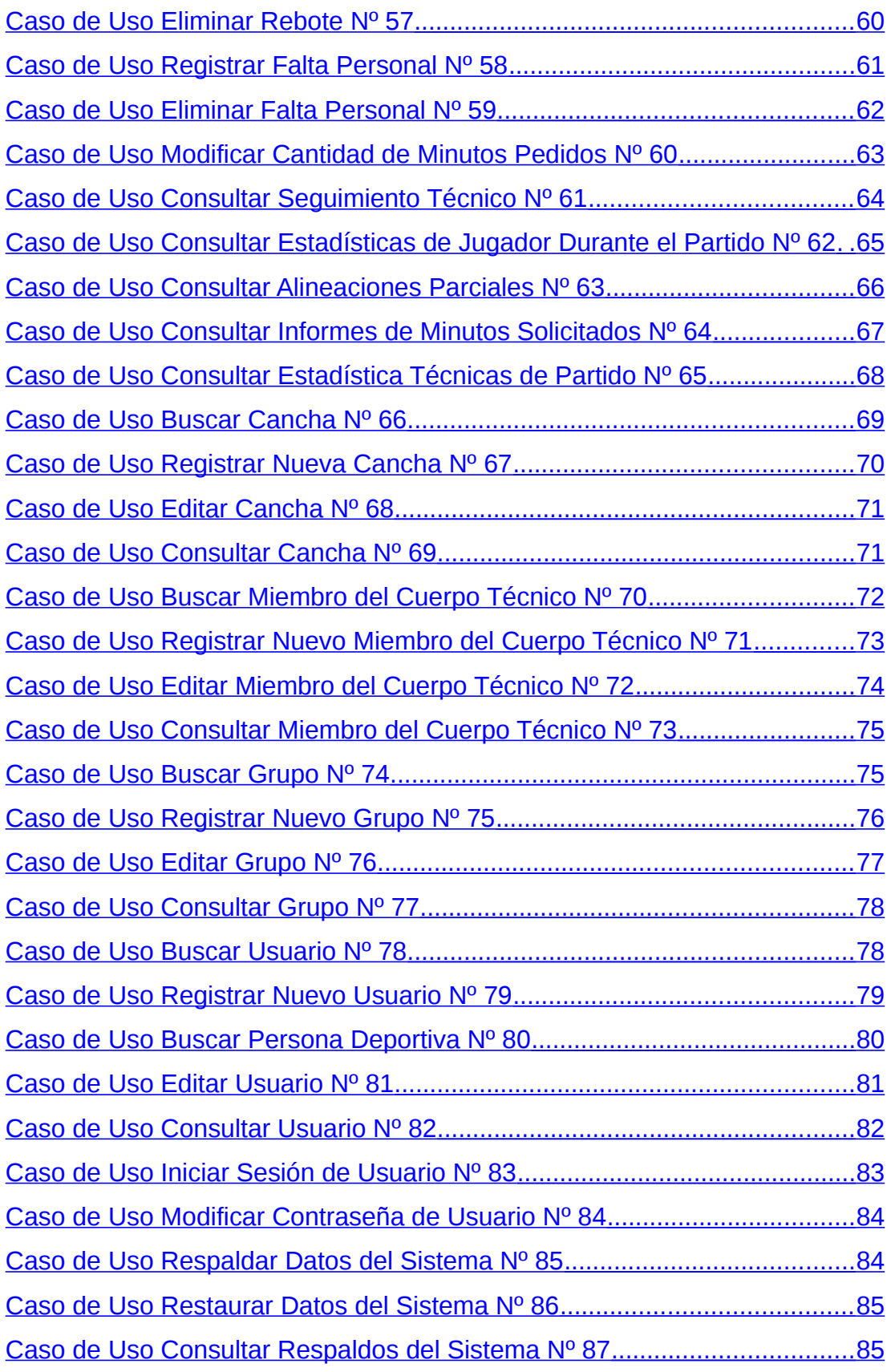

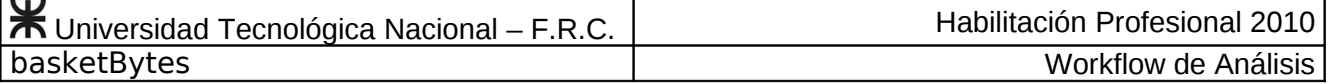

# <span id="page-4-0"></span>**INTRODUCCIÓN**

En esta etapa examinaremos en profundidad los requerimientos y los casos de uso a fin de refinarlos, estructurarlos y concentrarnos en las funciones internas del sistema y su interacción con los actores del mismo.

Durante este proceso de análisis identificaremos los objetos intervinientes en cada caso de uso y las relaciones entre los mismos, para finalmente volcar cada secuencia detallada de acciones que satisface cada requerimiento del sistema, en un diagrama de colaboración que describa la interacción de los objetos por medio de mensajes.

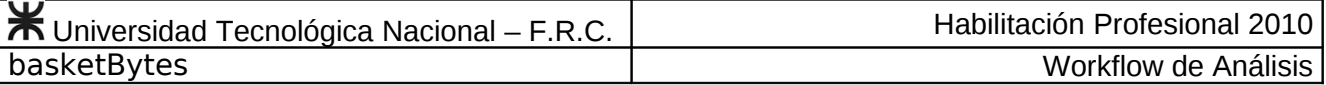

# <span id="page-5-1"></span>**DIAGRAMAS DE COLABORACION**

A continuación se presentan los diagramas de colaboración, indicando para cada uno número y nombre de caso de uso.

Cada diagrama se graficó reflejando el modelo vista controlador que se utilizará en la etapa de implementación del sistema, el cual consiste en tres capas: capa de Interfaz, capa de control y capa persistencia (este modelo se explica en detalle en carpeta 04 workflow de diseño). Por lo tanto cada diagrama constará de un actor del sistema de información y de objetos que interactúan entre las capas.

En la capa de interfaz se ubicó un objeto encargado de servir a la pantalla y un objeto de interfaz de impresión cuando fue necesario; el cual cumple la función de preparar, exportar y mostrar la vista previa de impresión al usuario, no así la impresión de la misma ya que ese labor fue designado a los software Adobe Reader y a la planilla de cálculo Microsoft Excel donde se exporta la información solicitada por el usuario.

En la capa de control se ubicaron uno o más objetos encargados de comandar las acciones pedidas por el usuario. La cantidad de objetos de la capa de control varia según la cantidad de subsistemas que interactúan entre si y con el usuario, hay un objeto de control para cada subsistema.

Y en la capa de persistencia se asignó un objeto encargado de interactuar con la base de datos para cumplimentar los pedidos realizados por la capa de control.

### <span id="page-5-0"></span>**Caso de Uso Buscar Institución Nº 1**

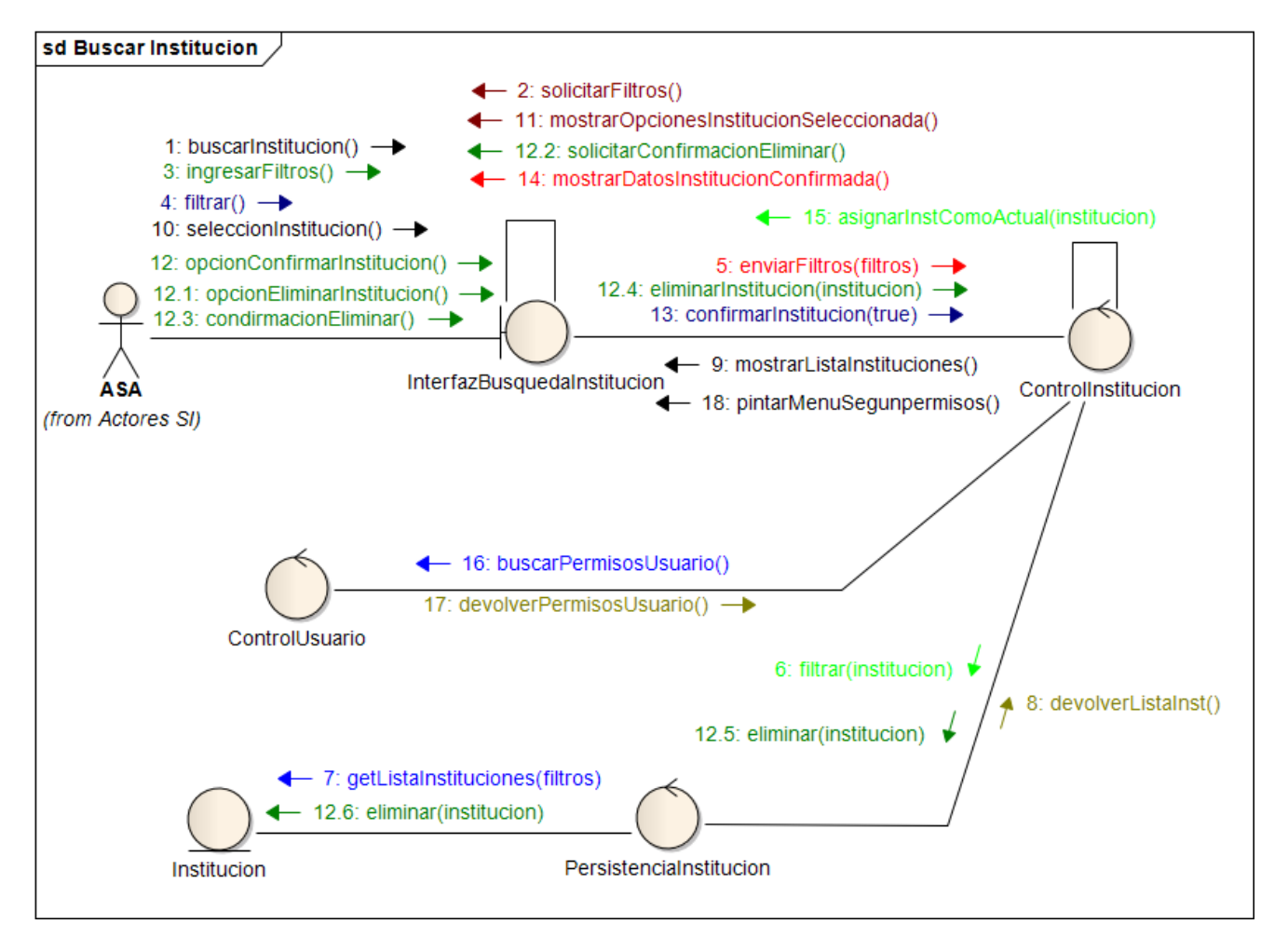

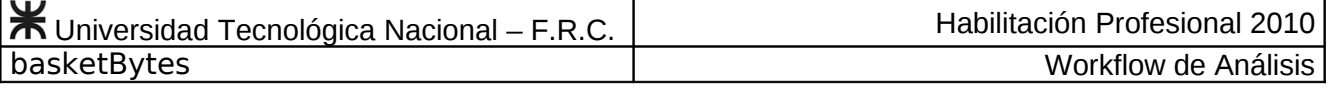

#### <span id="page-6-0"></span>**Caso de Uso Registrar Nueva Institución Nº 2**

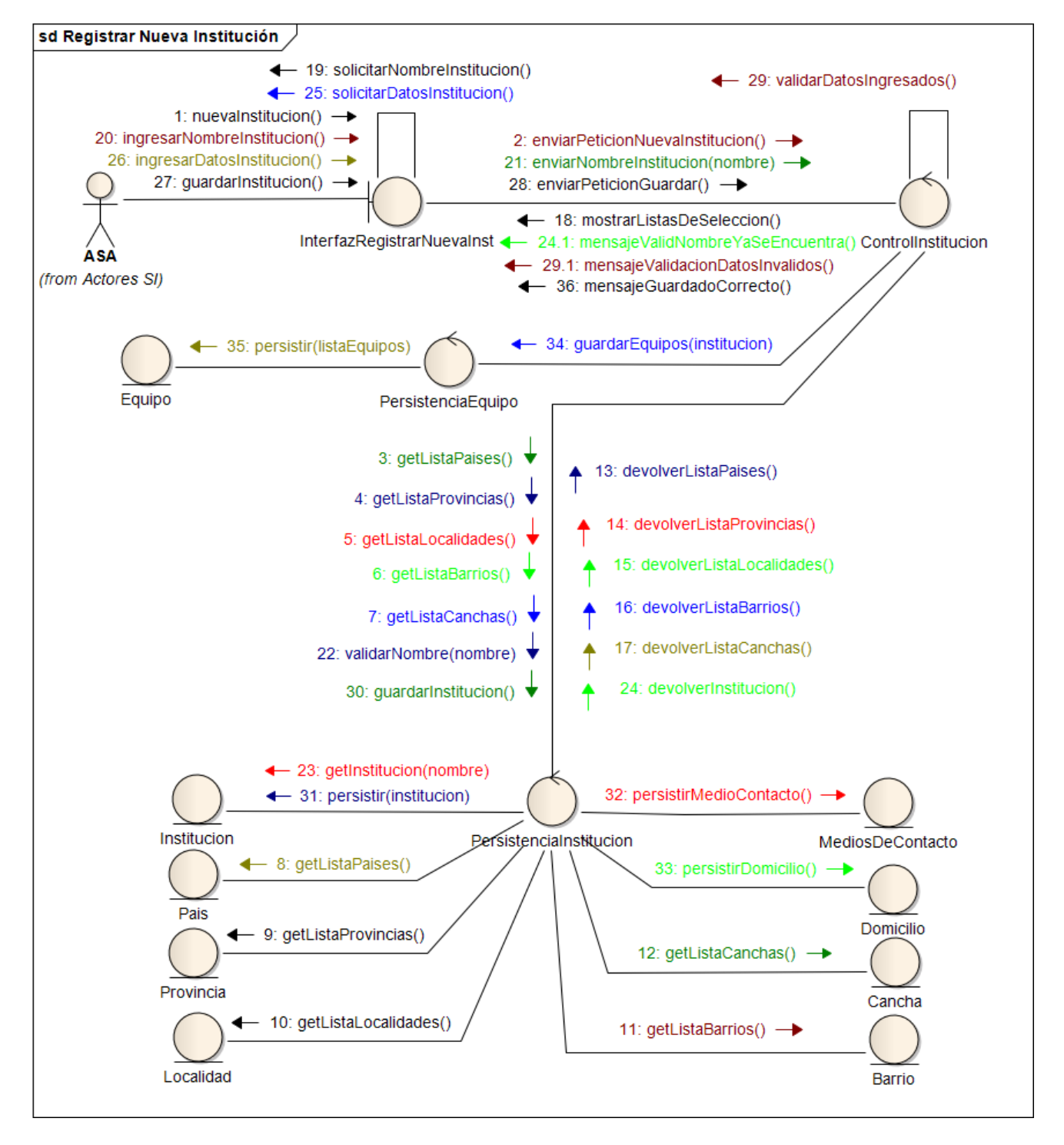

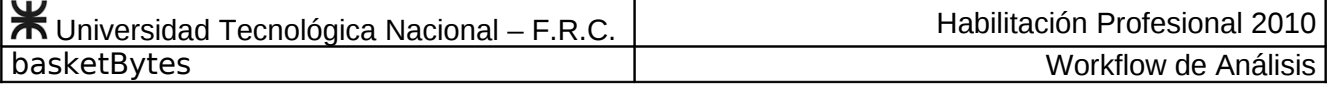

## <span id="page-7-0"></span>**Caso de Uso Editar Institución Nº 3**

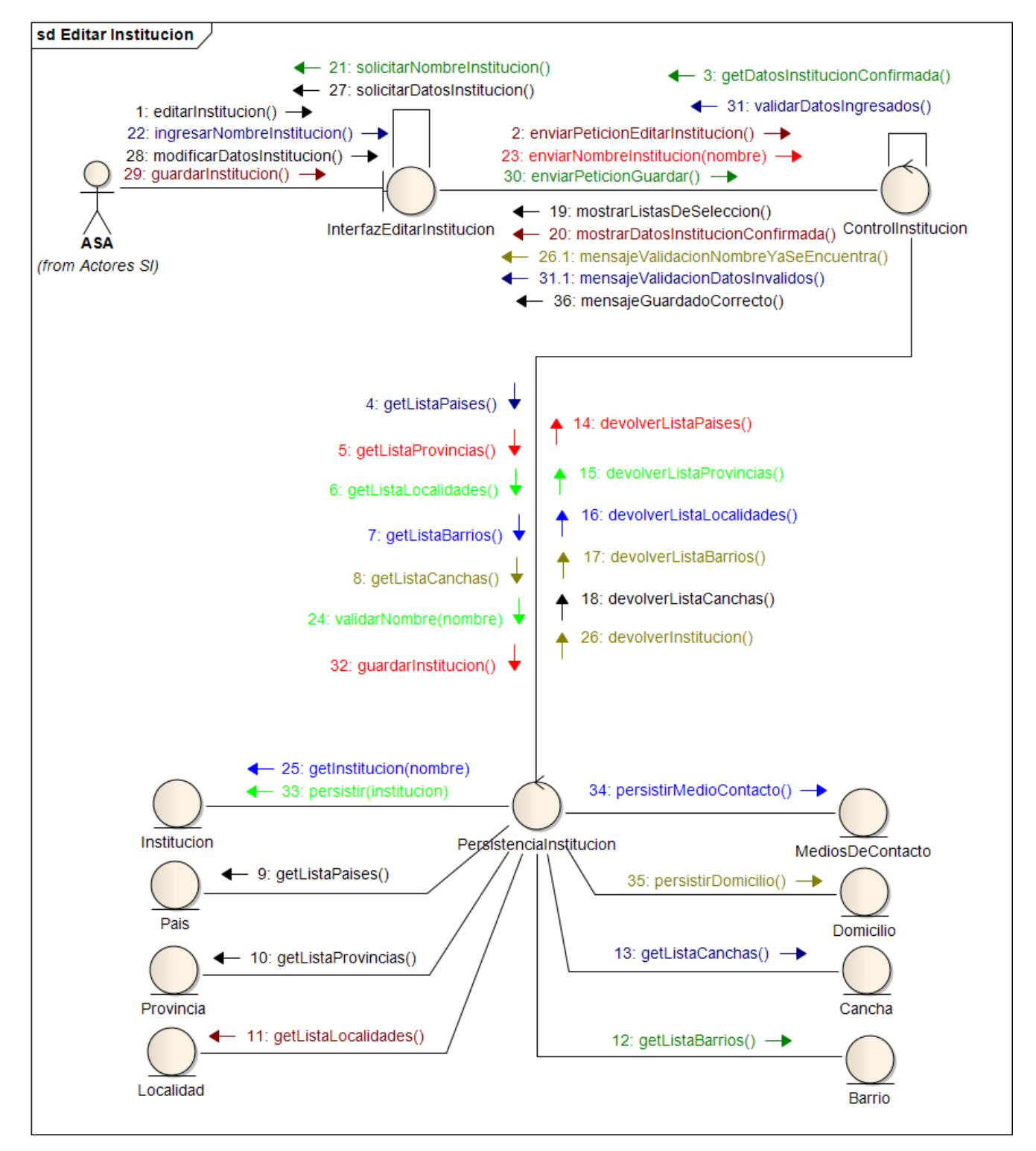

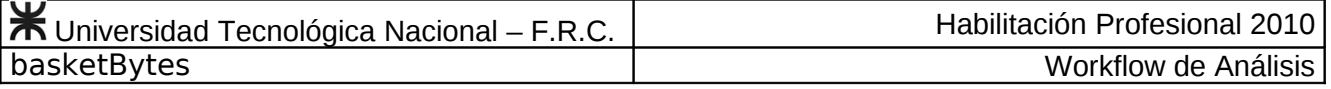

#### <span id="page-8-1"></span>**Caso de Uso Consultar Institución Nº 4**

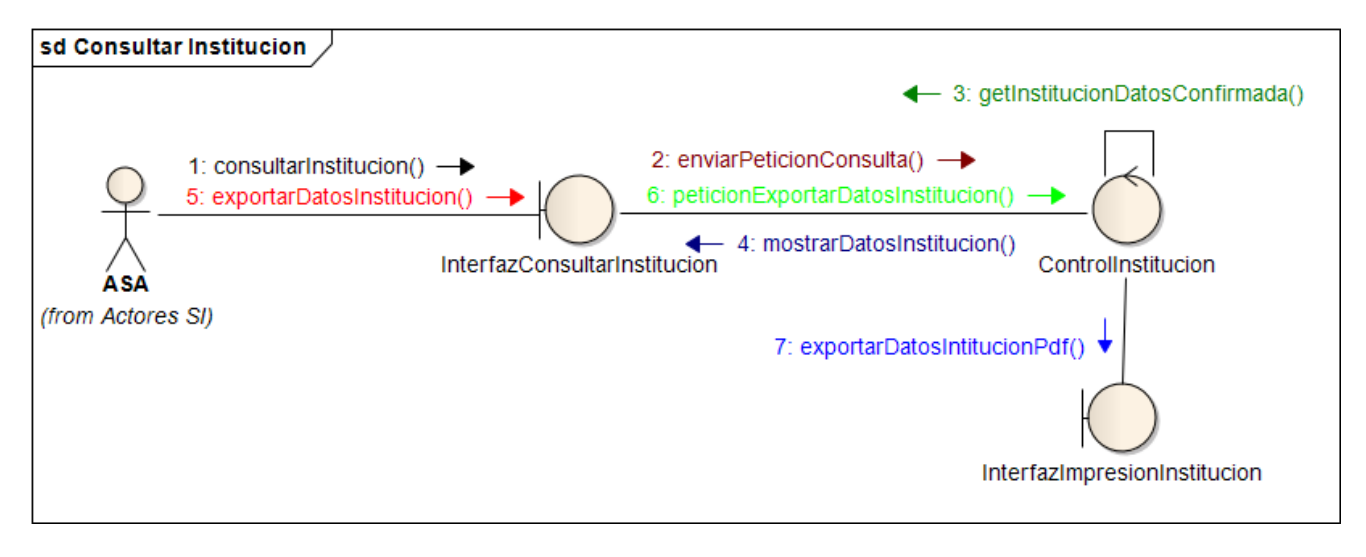

### <span id="page-8-0"></span>**Caso de Uso Emitir Listado de Instituciones Nº 5**

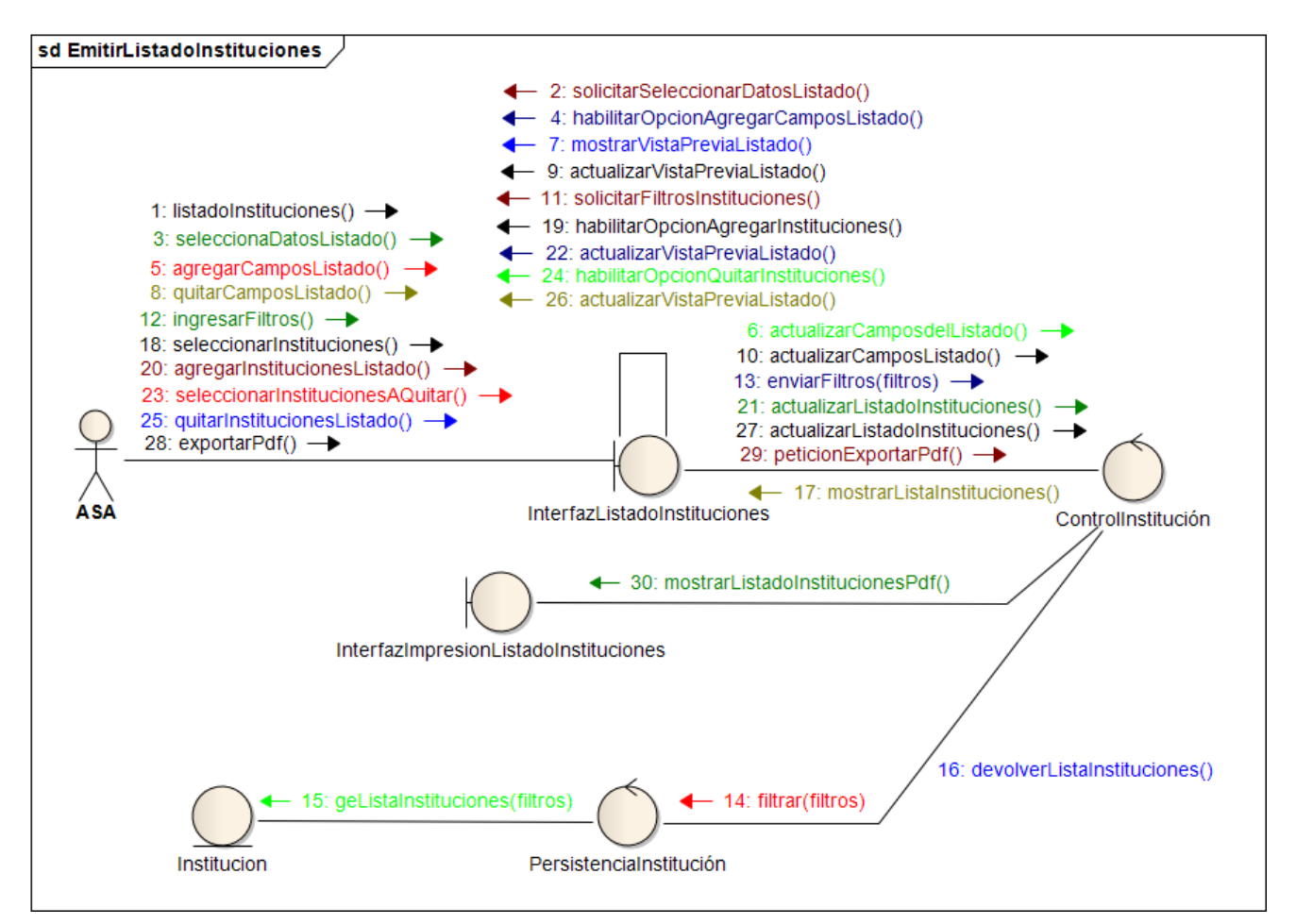

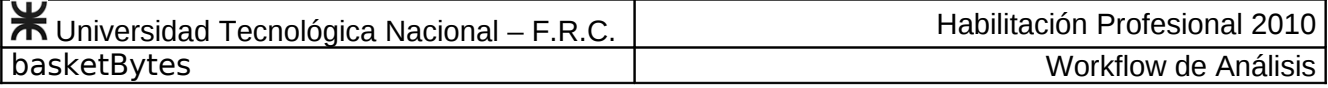

#### <span id="page-9-0"></span>**Caso de Uso Buscar Equipo Nº 6**

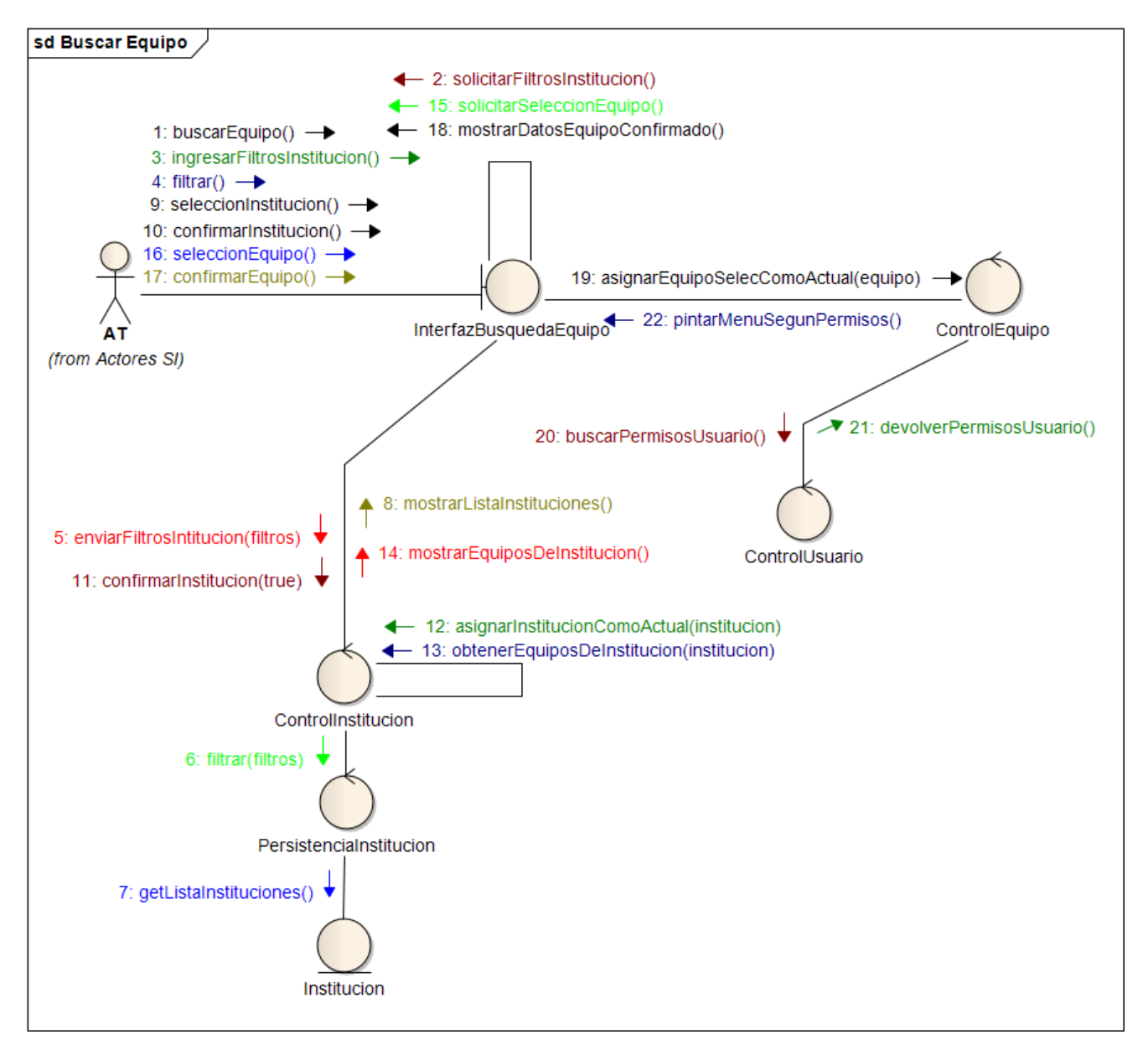

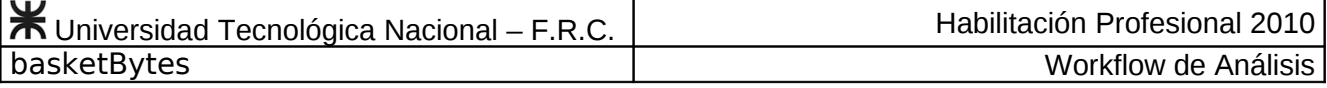

#### <span id="page-10-0"></span>**Caso de Uso Conformar Plantel de Equipo Nº 7**

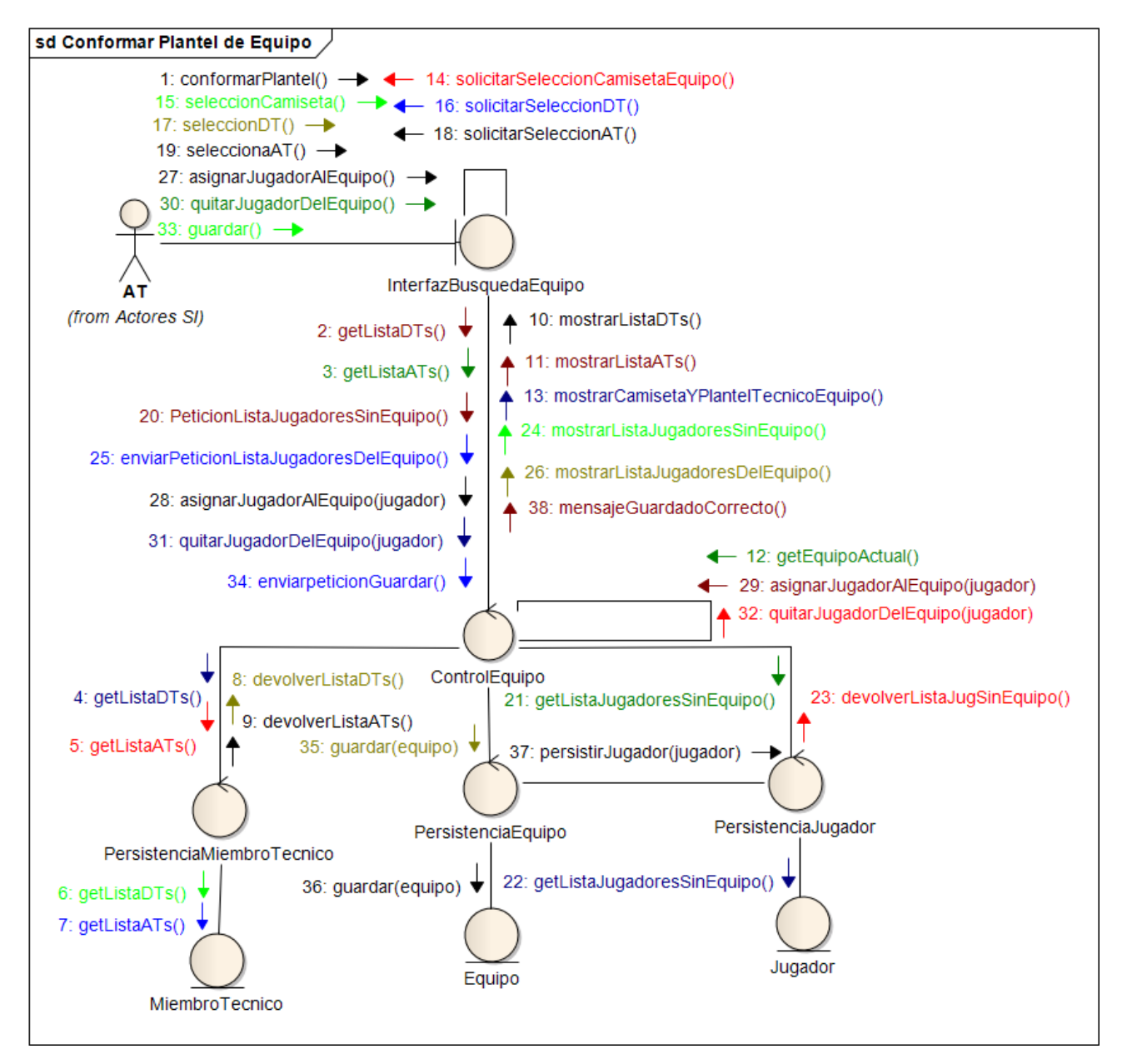

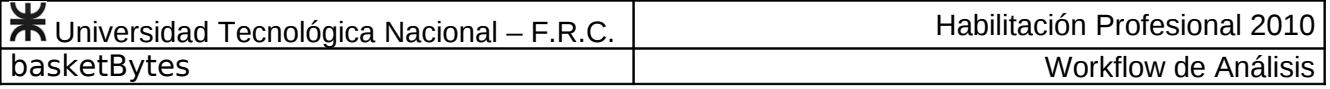

# <span id="page-11-0"></span>**Caso de Uso Consultar Plantel de Equipo Nº 8**

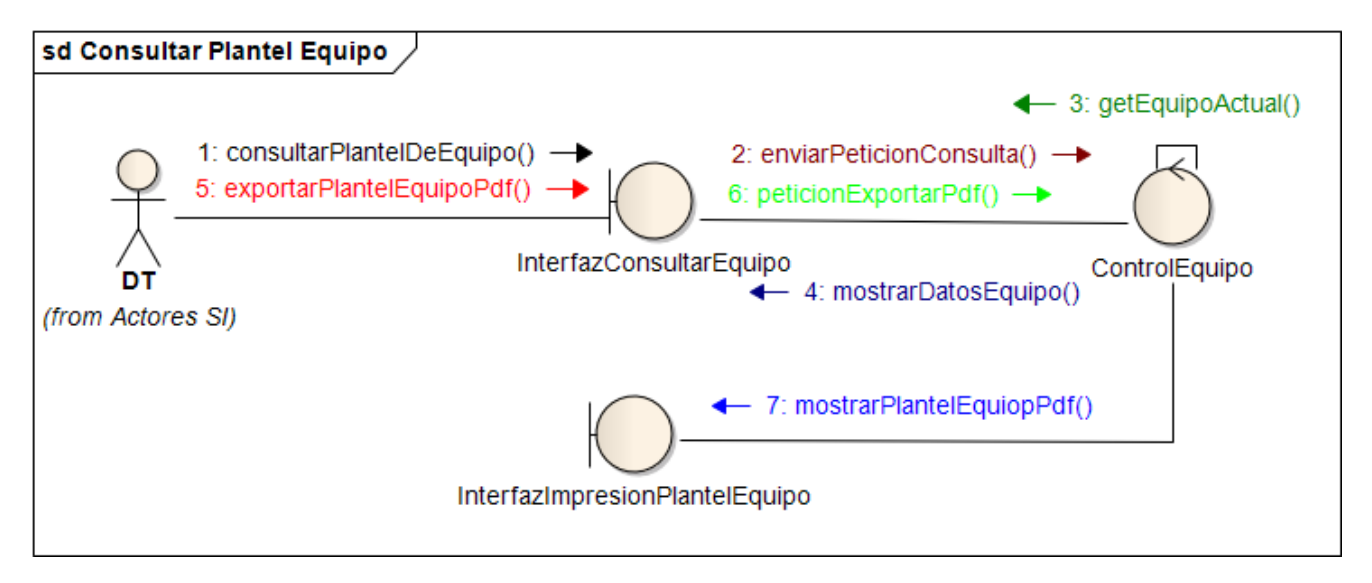

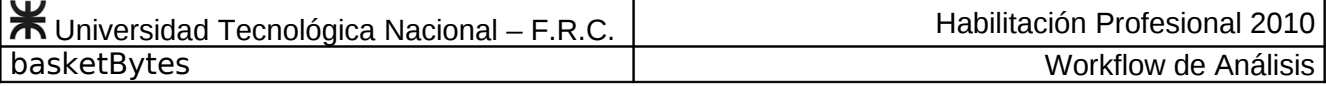

#### <span id="page-12-0"></span>**Caso de Uso Emitir Listado de Equipos Nº 9**

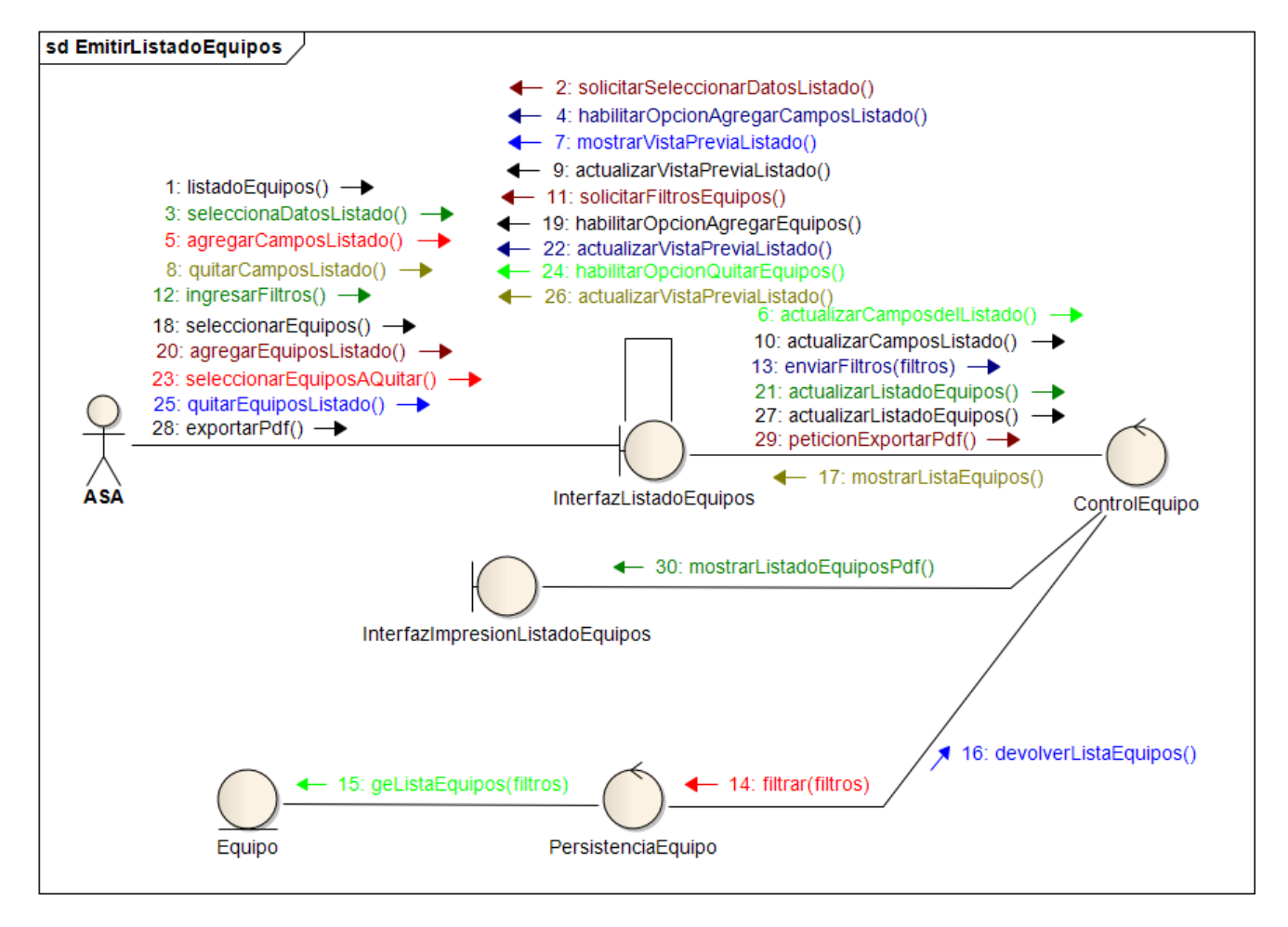

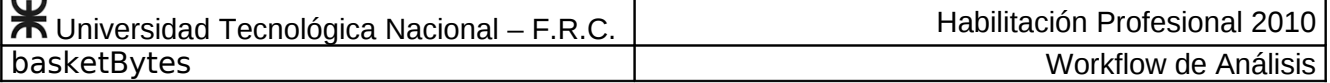

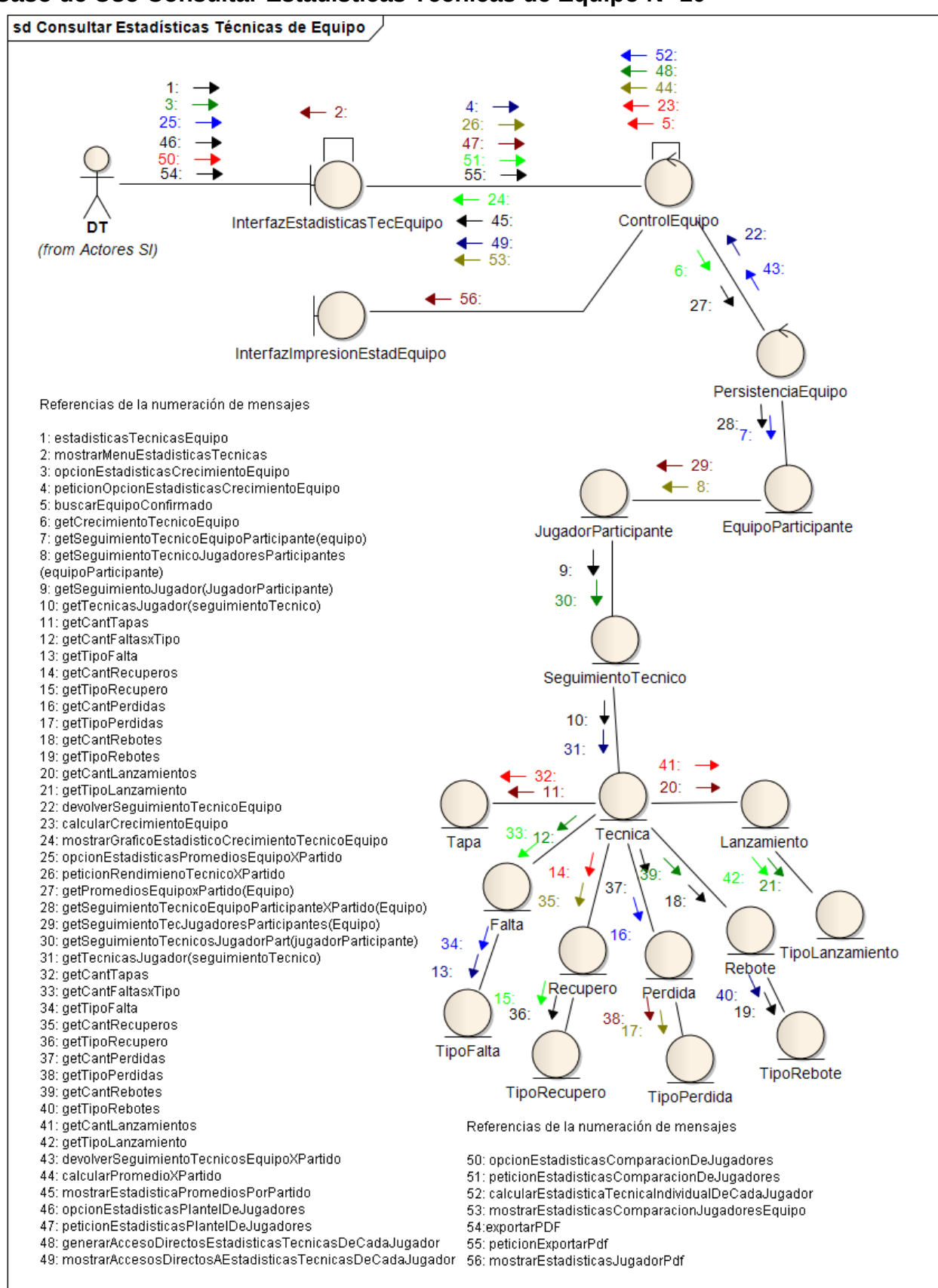

#### <span id="page-13-0"></span>**Caso de Uso Consultar Estadísticas Técnicas de Equipo Nº 10**

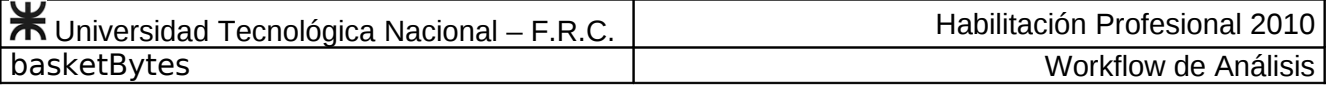

#### <span id="page-14-0"></span>**Caso de Uso Buscar Jugador Nº 11**

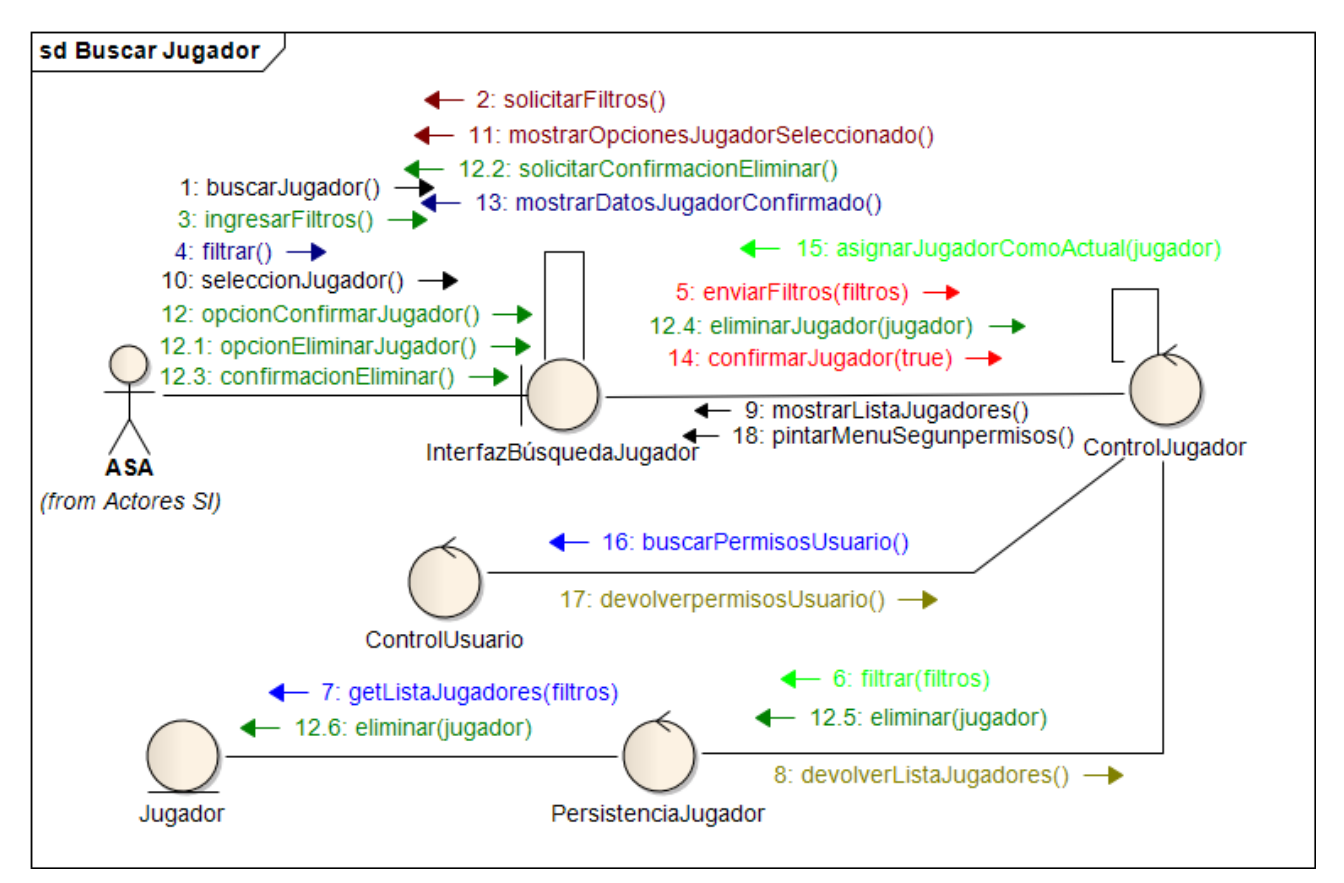

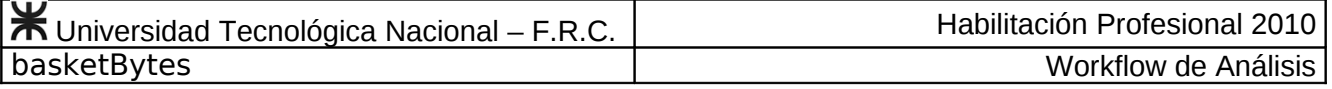

#### <span id="page-15-0"></span>**Caso de Uso Registrar Nuevo Jugador Nº 12**

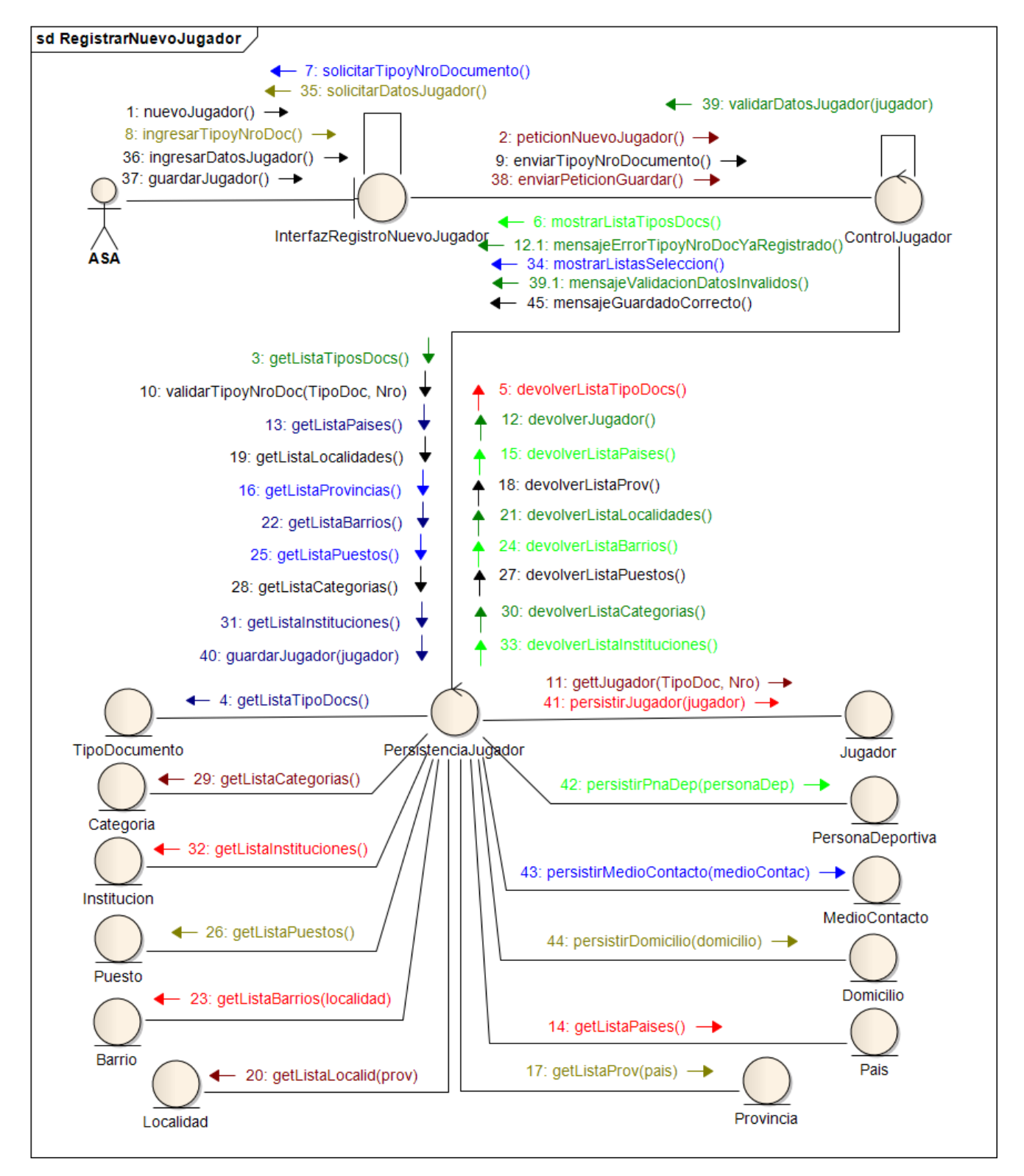

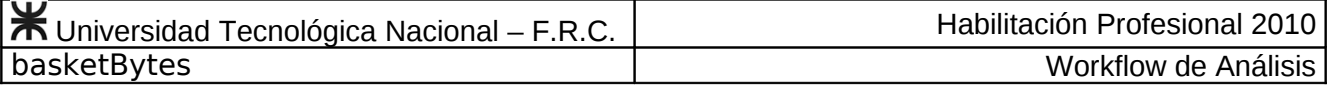

<span id="page-16-0"></span>**Caso de Uso Editar Jugador Nº 13**

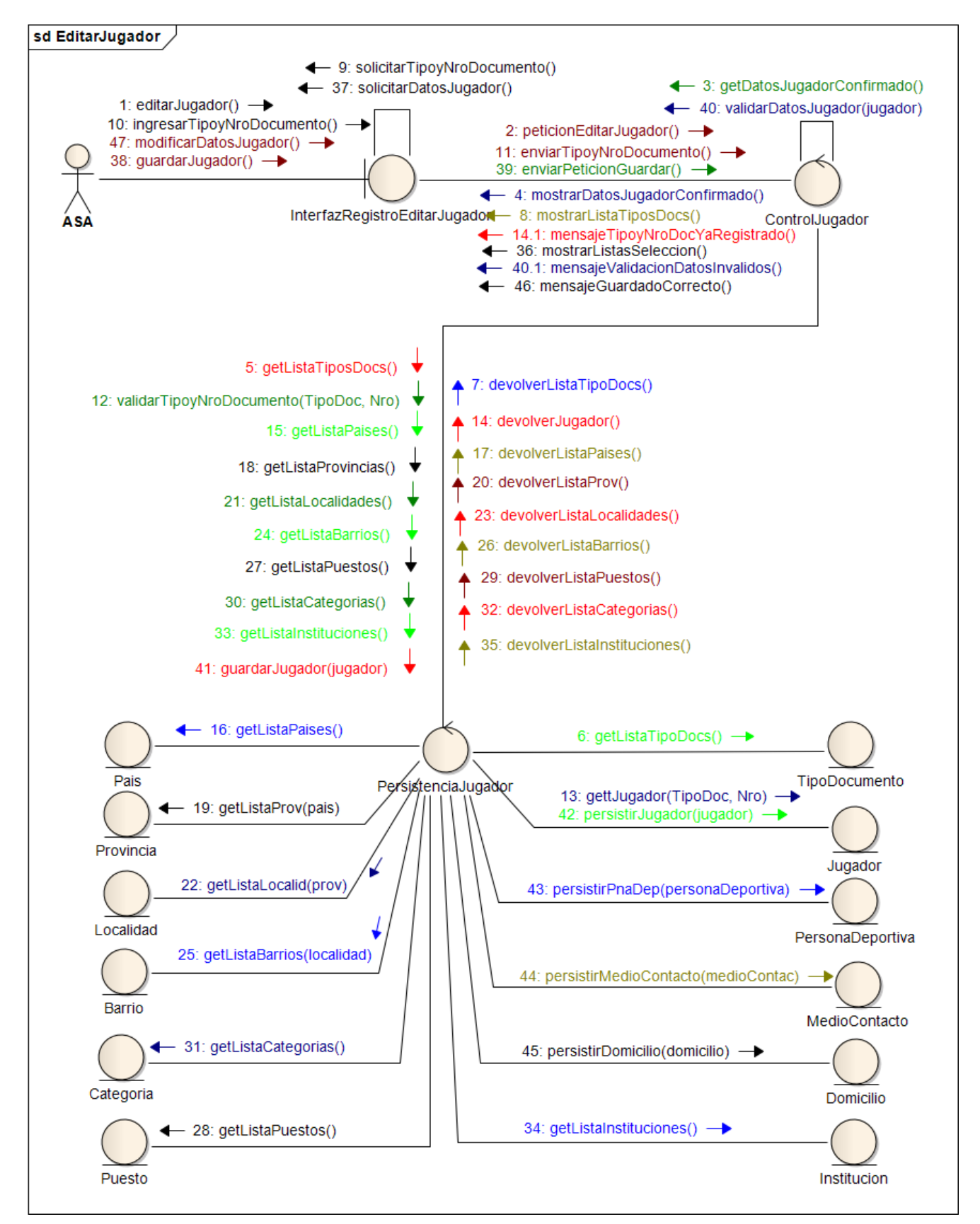

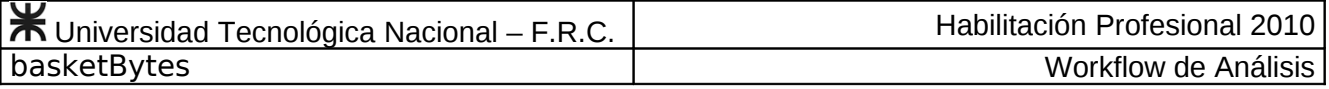

# <span id="page-17-0"></span>**Caso de Uso Consultar Jugador Nº 14**

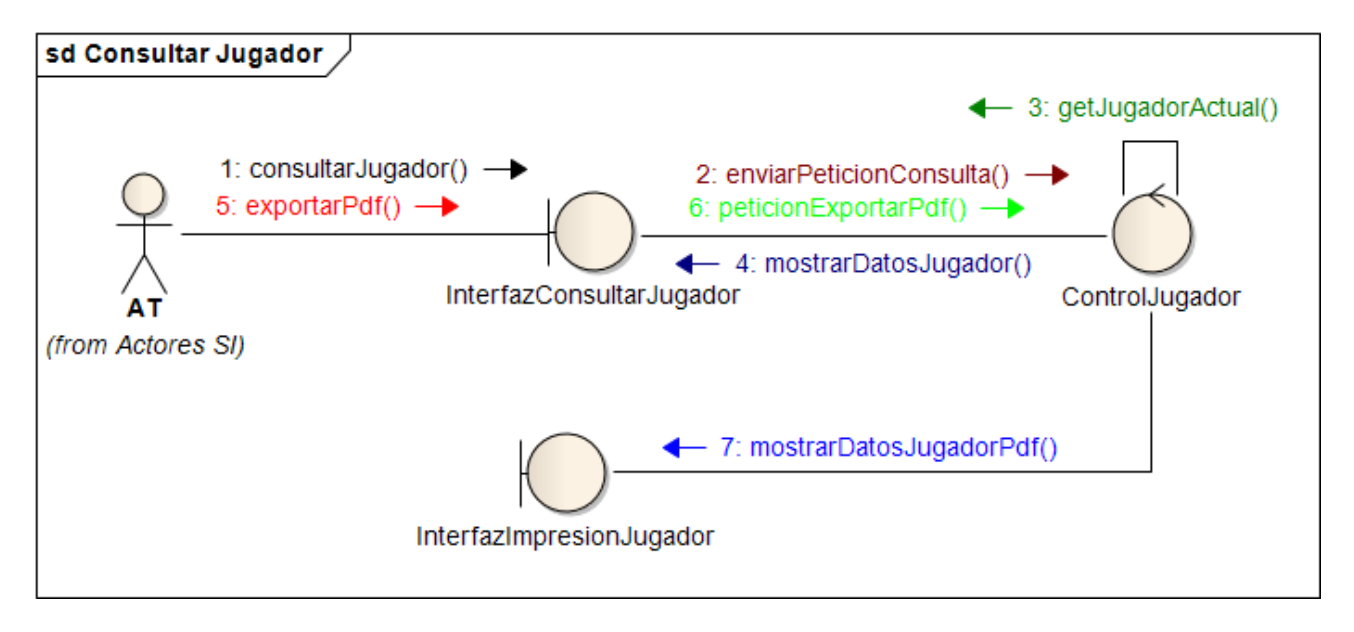

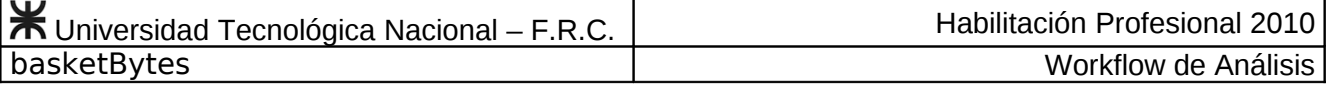

#### <span id="page-18-0"></span>**Caso de Uso Emitir Listado de Jugadores Nº 15**

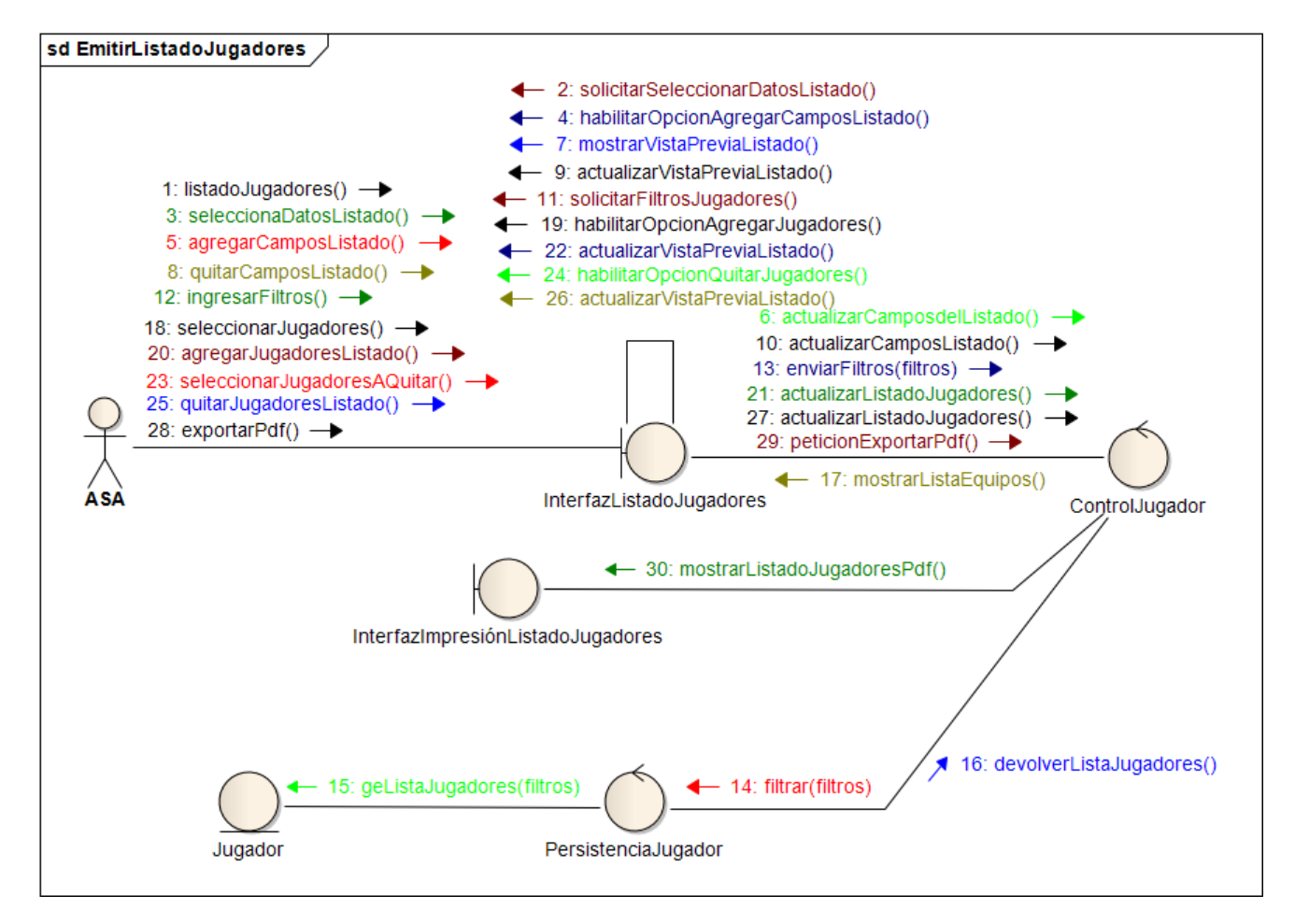

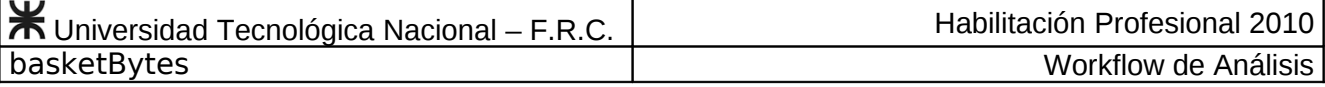

## <span id="page-19-0"></span>**Caso de Uso Actualizar Historia Clínica Nº 16**

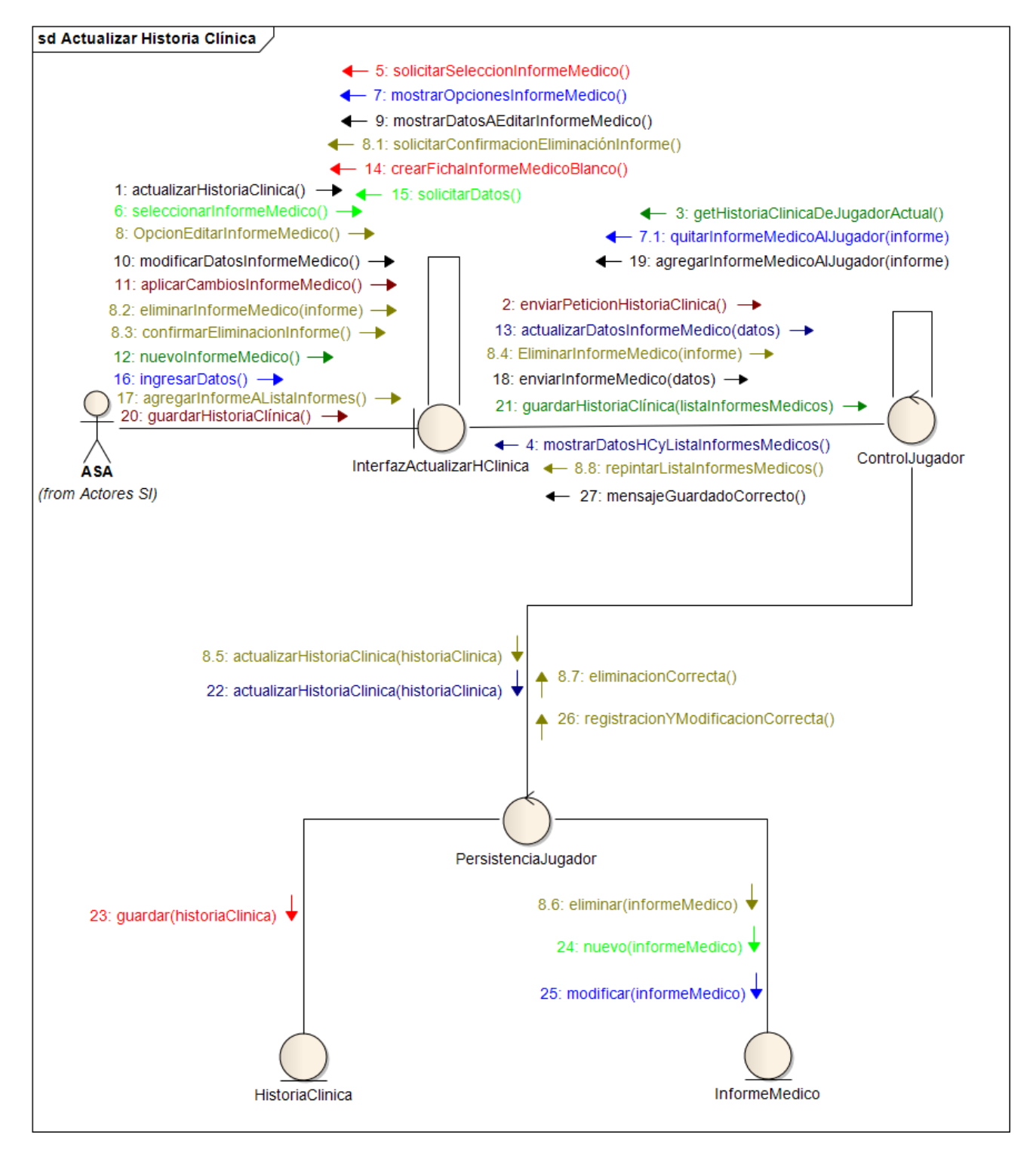

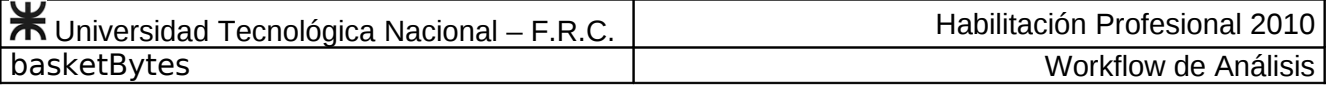

#### <span id="page-20-0"></span>**Caso de Uso Consultar Historia Clínica Nº 17.**

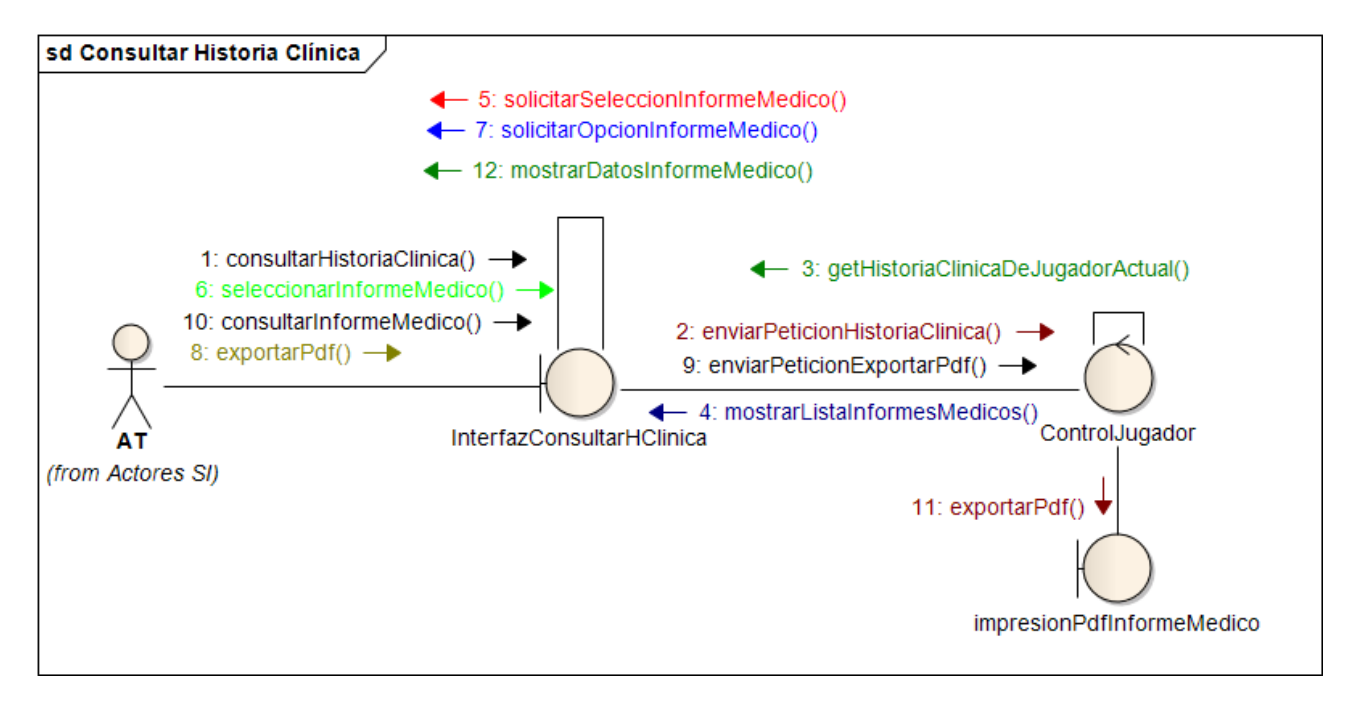

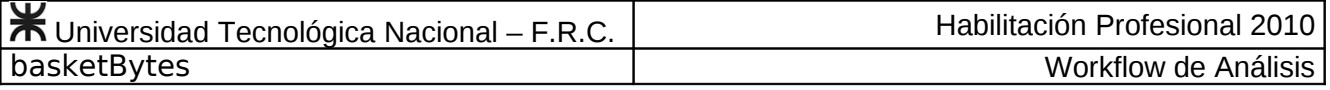

#### <span id="page-21-0"></span>**Caso de Uso Actualizar Perfil Físico Nº 18.**

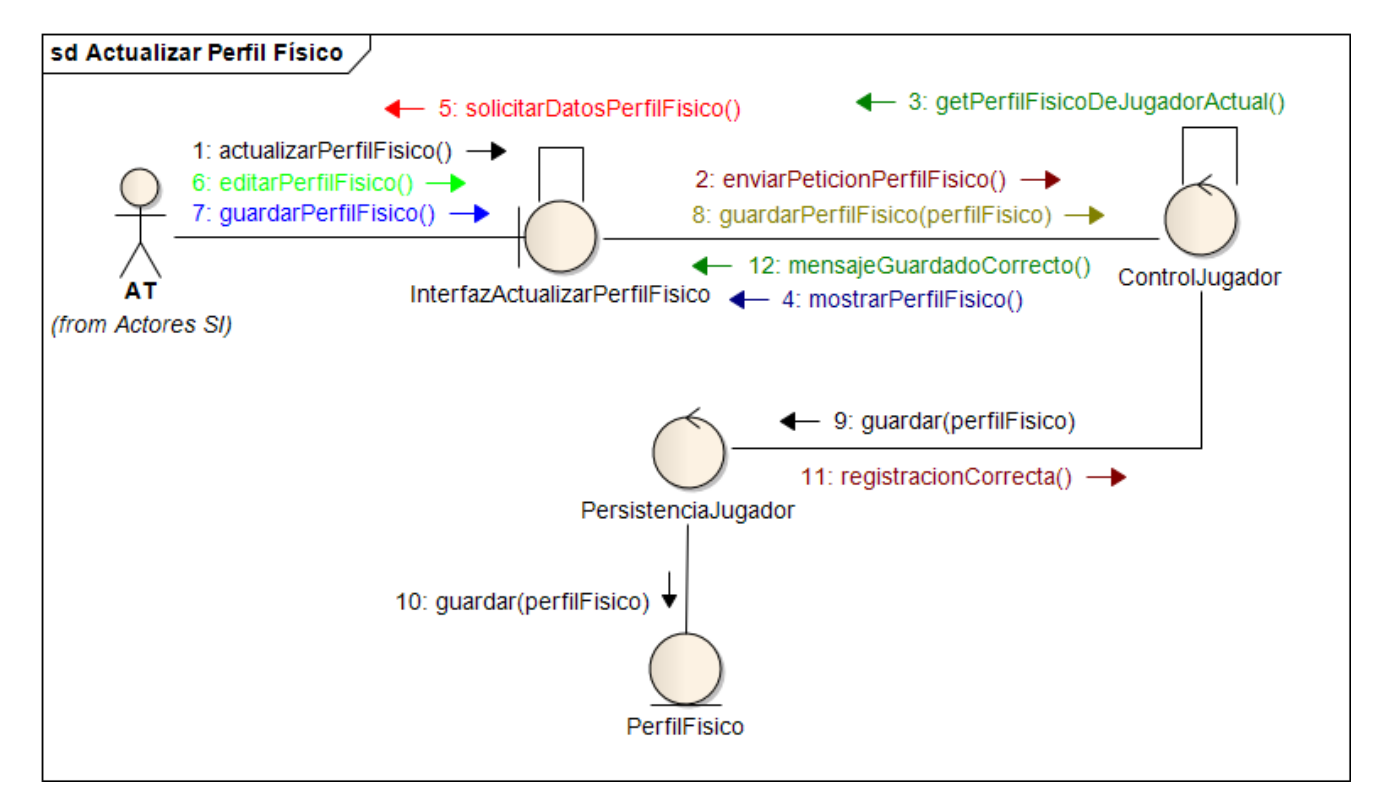

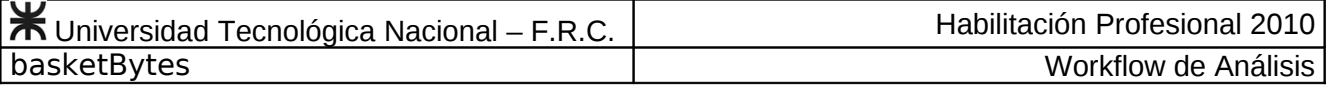

#### <span id="page-22-0"></span>**Caso de Uso Consultar Perfil Físico Nº 19.**

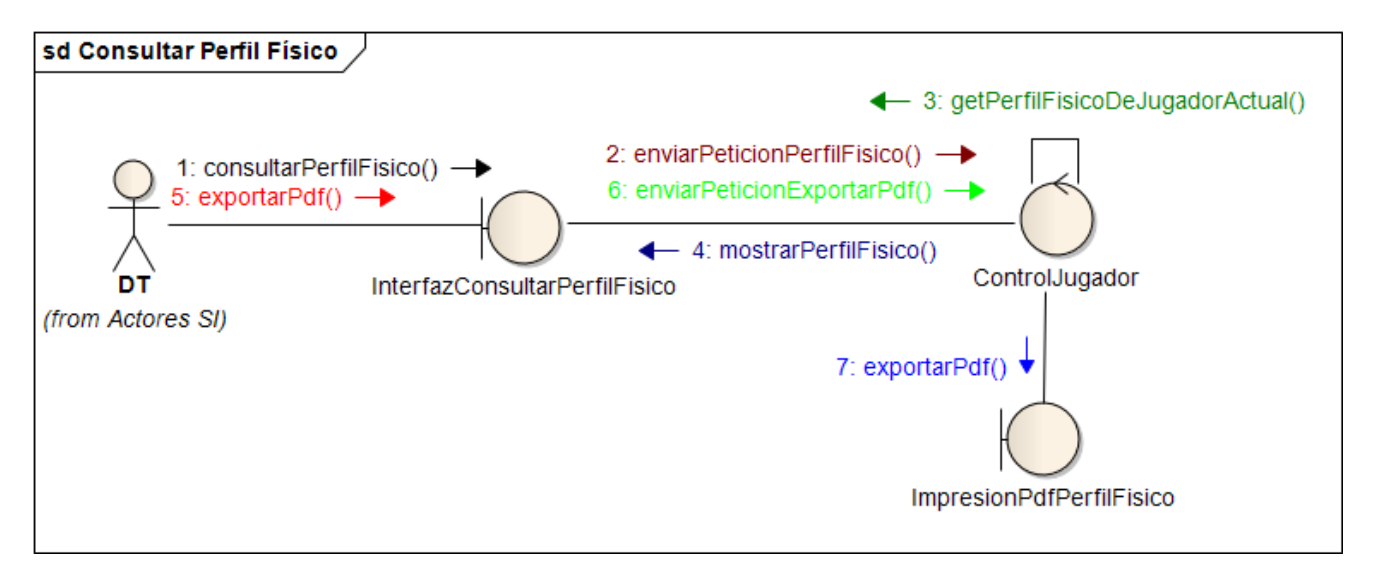

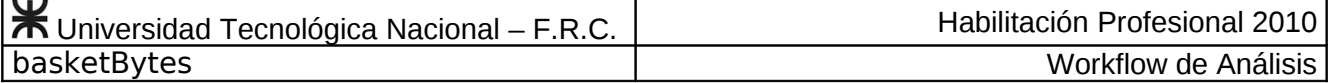

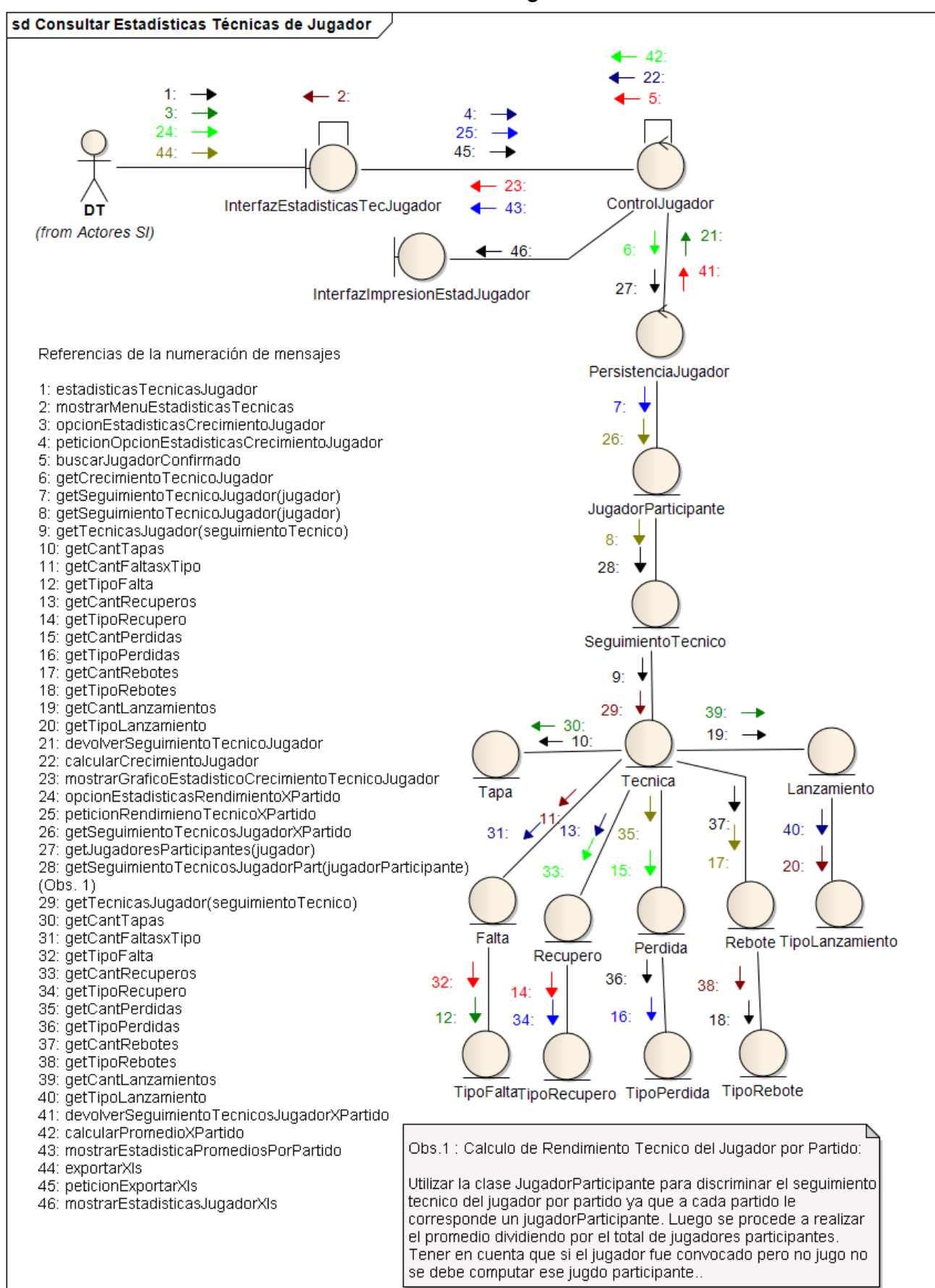

#### <span id="page-23-0"></span>**Caso de Uso Consultar Estadísticas Técnicas de Jugador Nº 20**

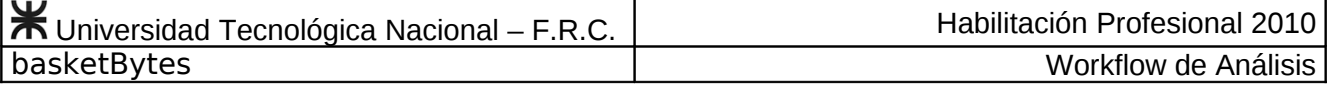

#### <span id="page-24-0"></span>**Caso de Uso Buscar Campeonato Nº 21**

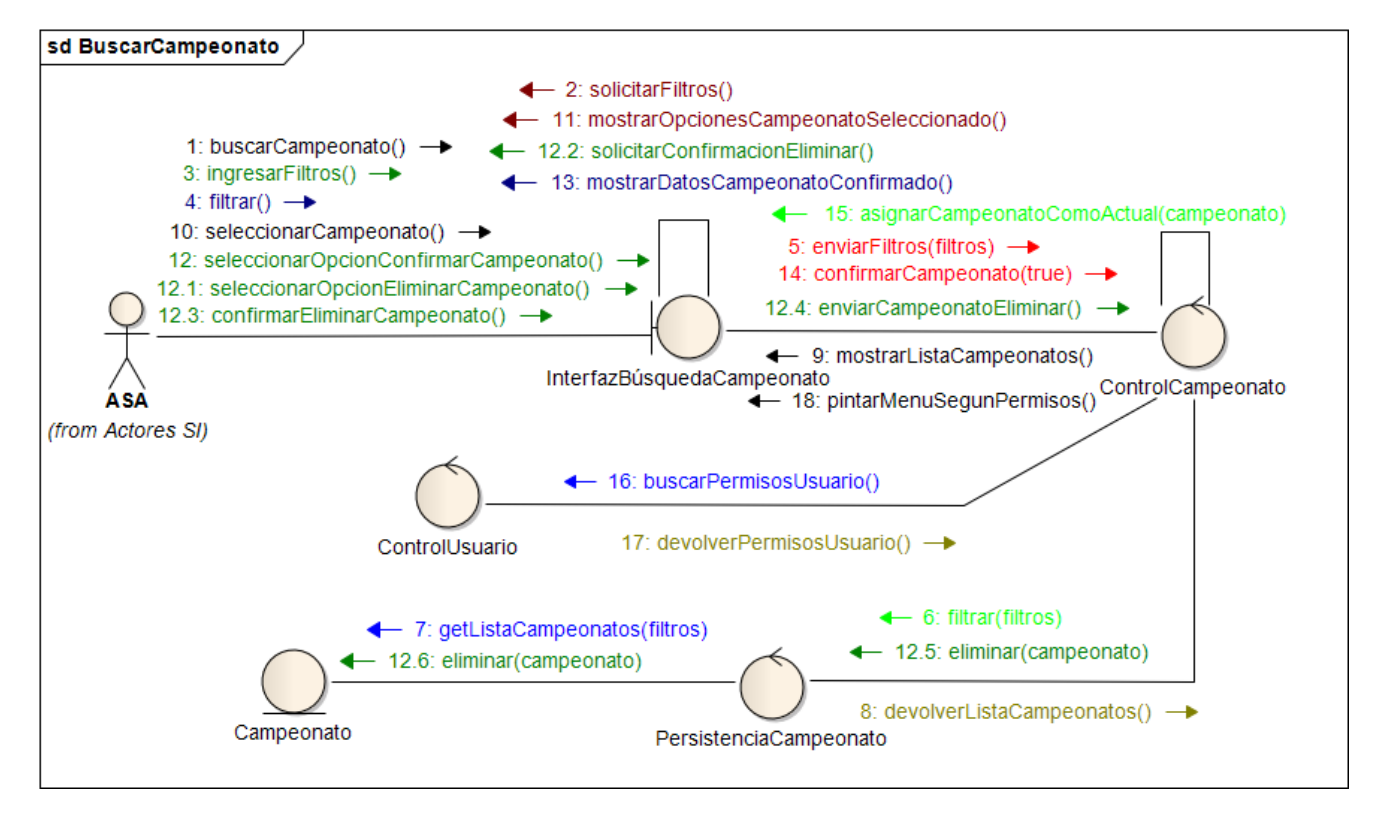

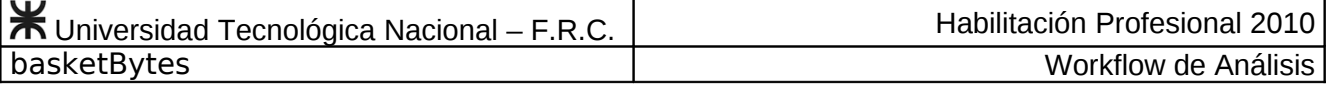

#### <span id="page-25-0"></span>**Caso de Uso Registrar Nuevo Campeonato Nº 22**

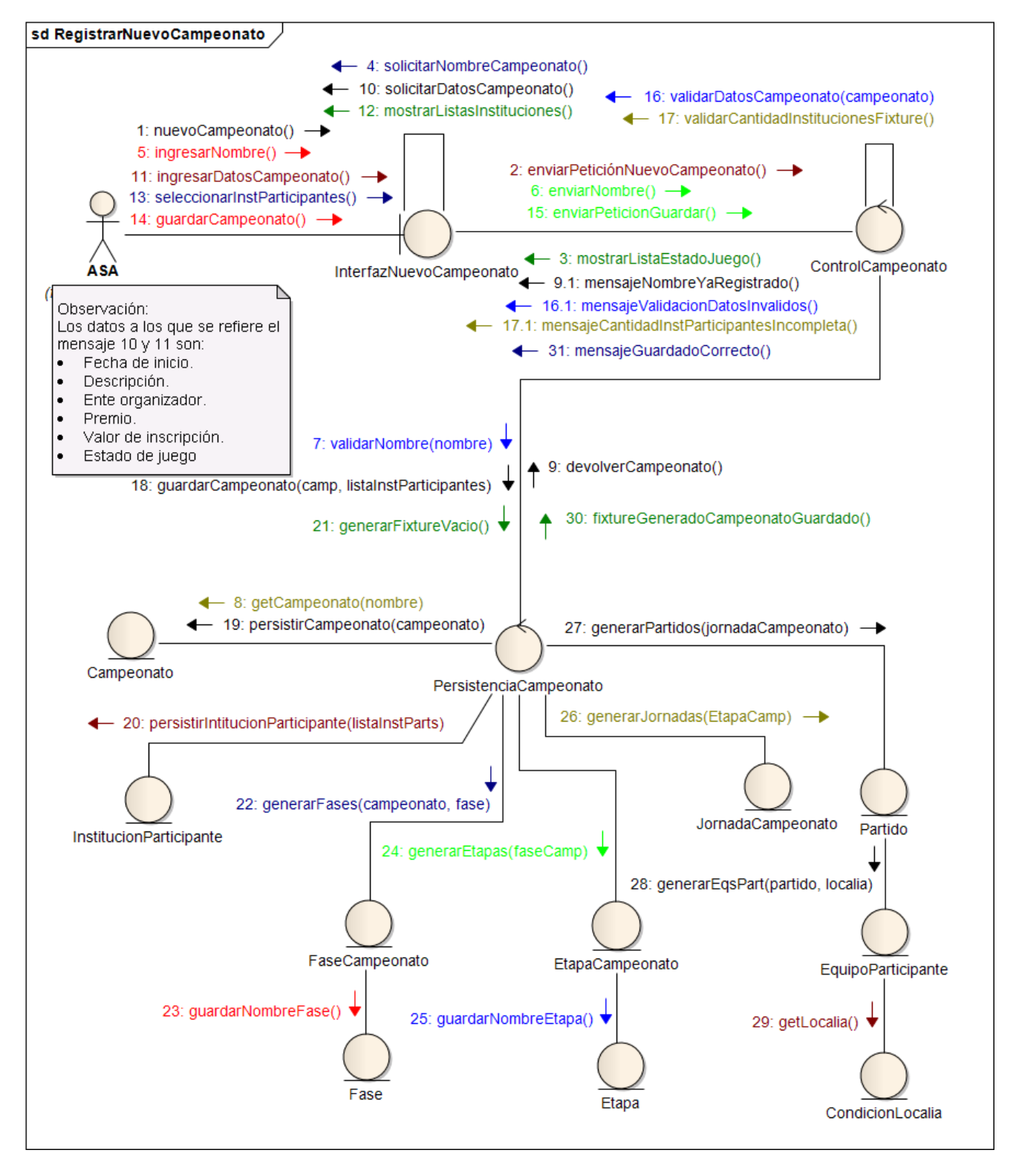

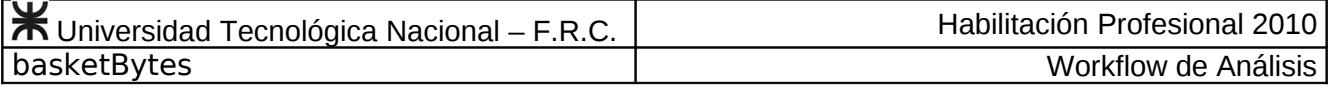

#### <span id="page-26-0"></span>**Caso de Uso Editar Campeonato Nº 23**

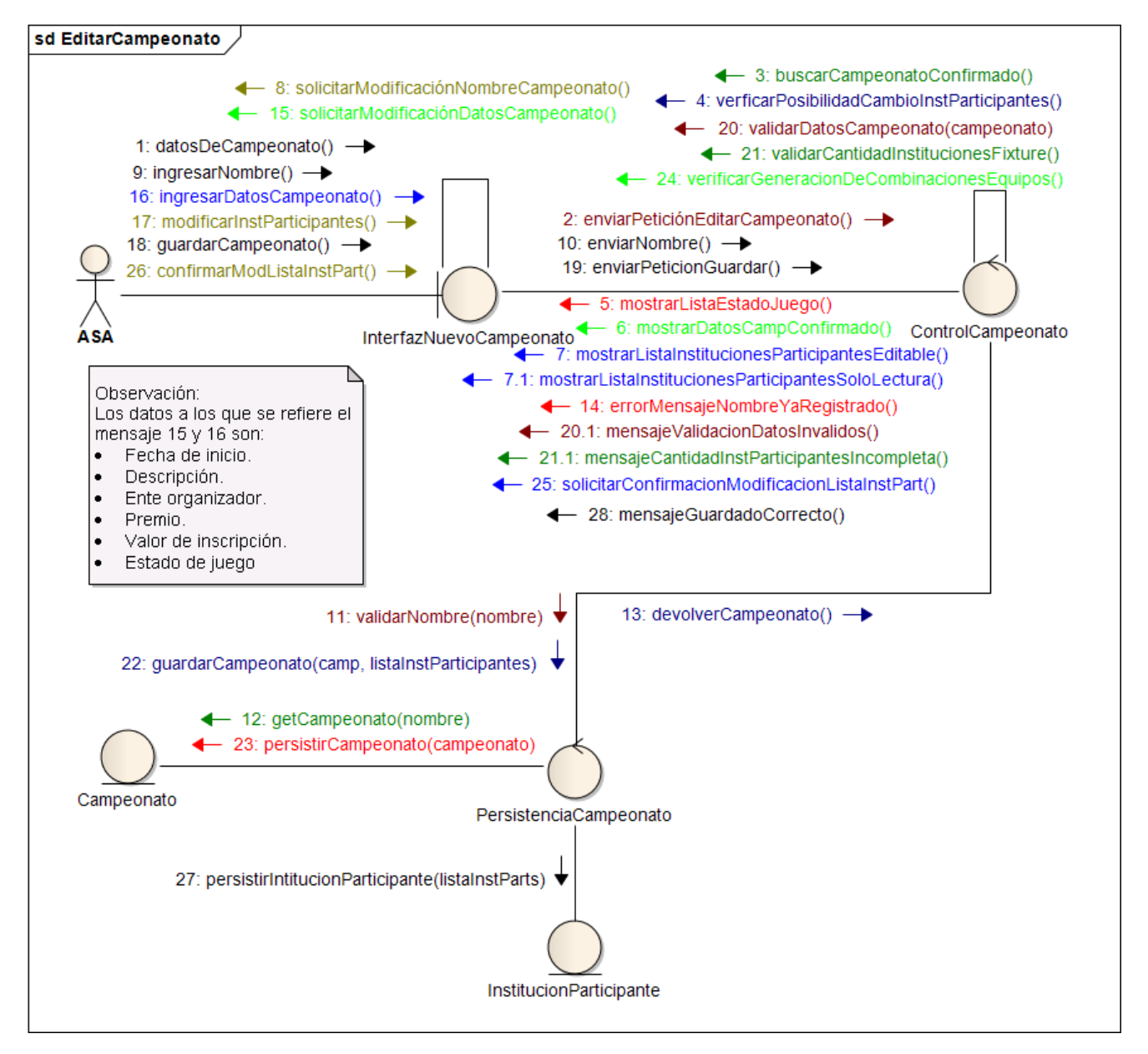

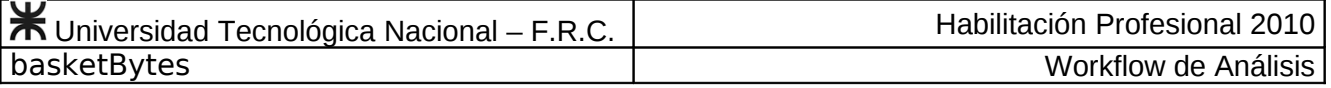

#### <span id="page-27-1"></span>**Caso de Uso Consultar Campeonato Nº 24**

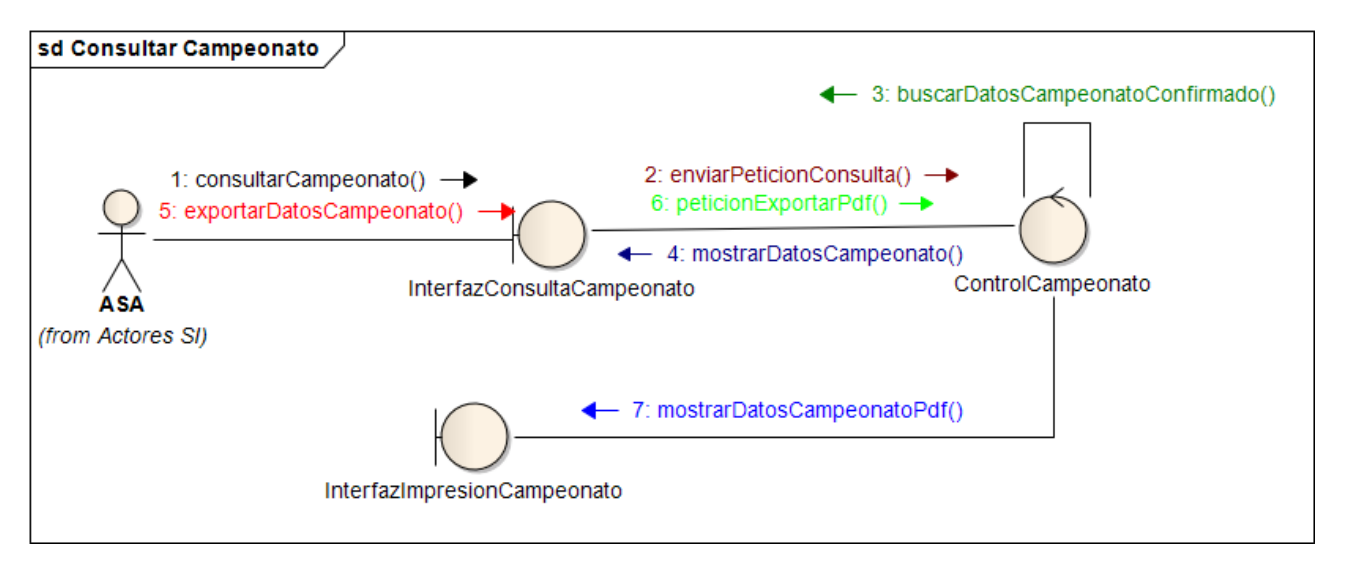

#### <span id="page-27-0"></span>**Caso de Uso Emitir Listado de Campeonatos Nº 25**

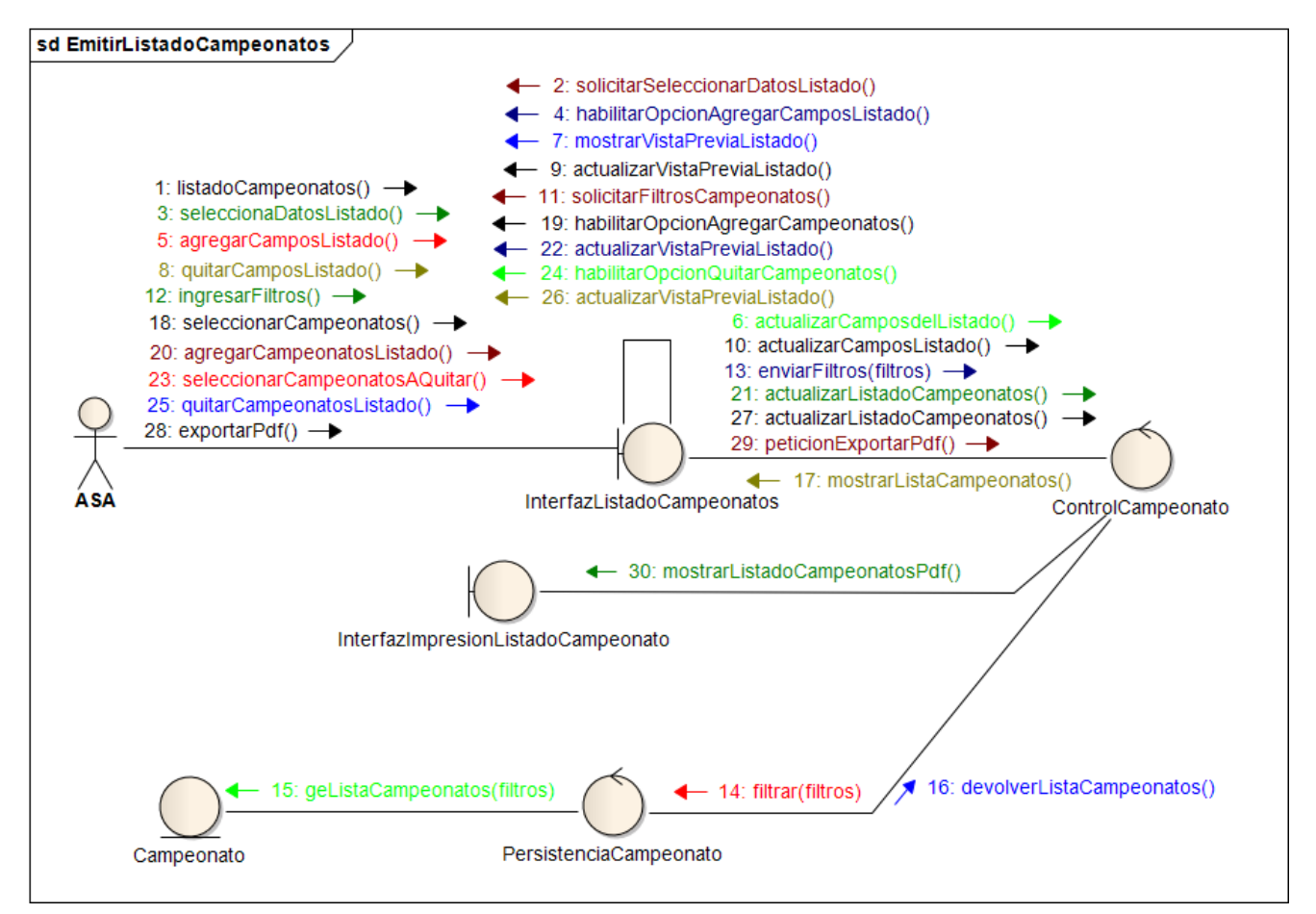

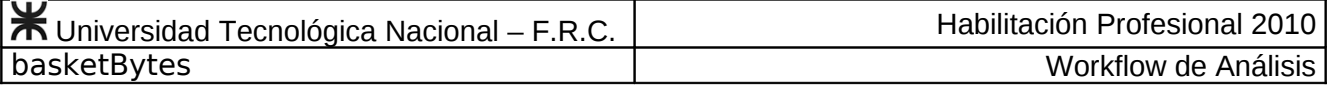

<span id="page-28-0"></span>**Caso de Uso Emitir Lista de Buena Fe Nº 26**

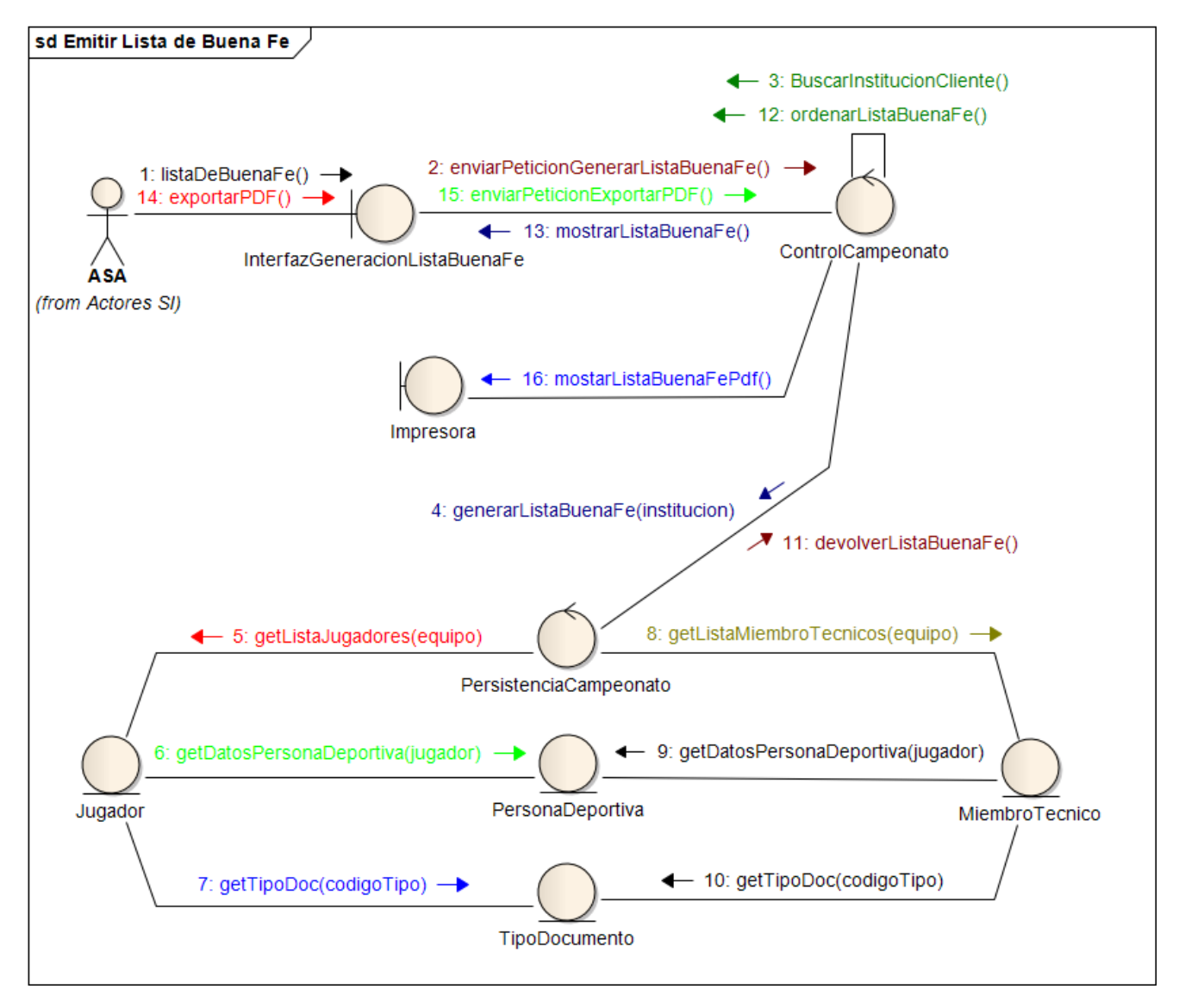

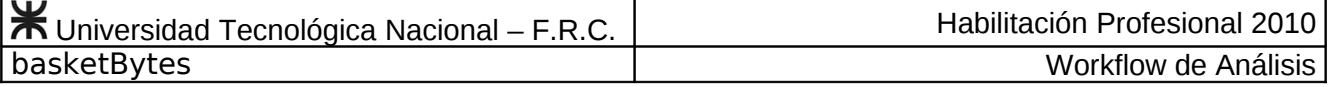

# <span id="page-29-0"></span>**Caso de Uso Diagramar Fixture Nº 27**

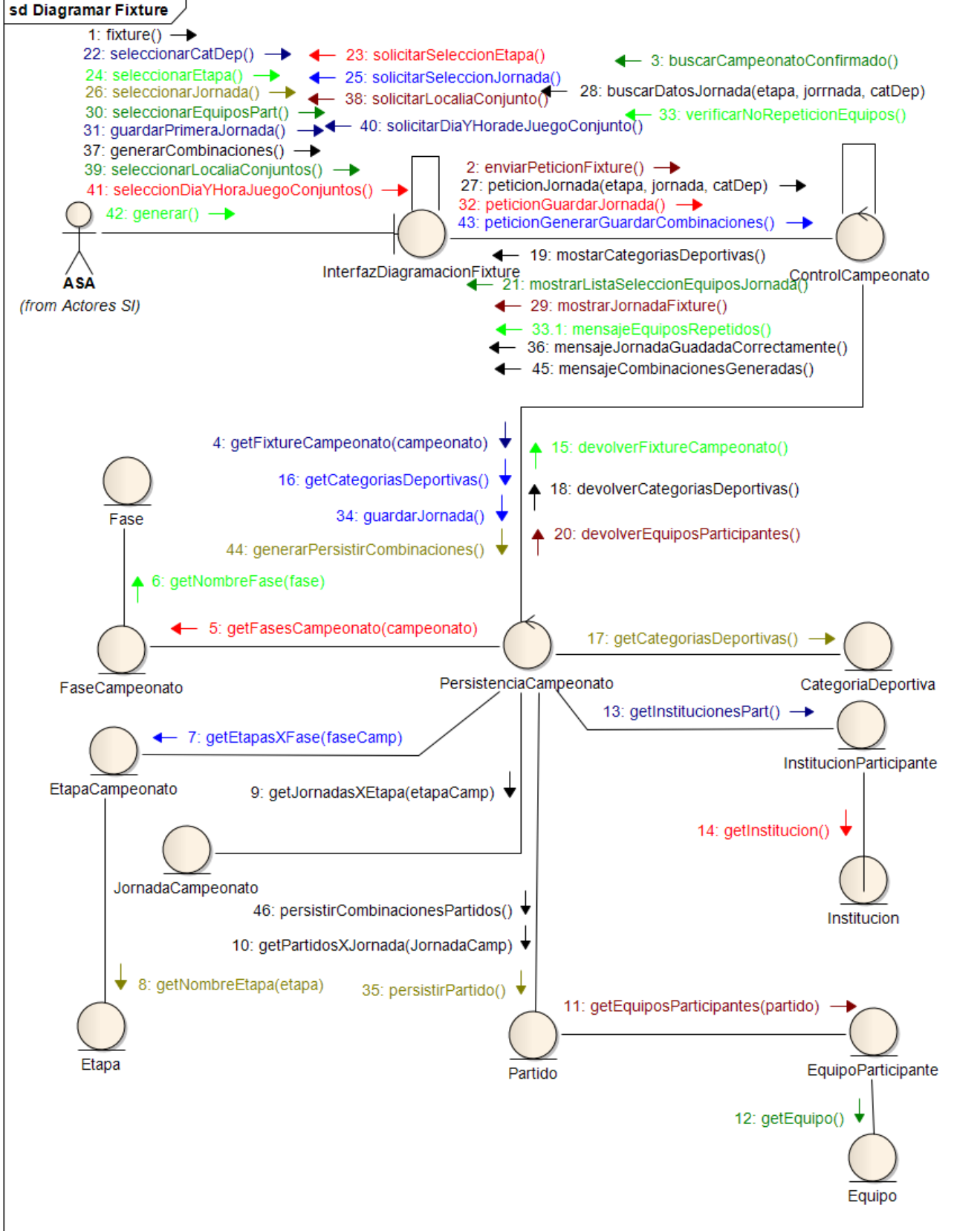

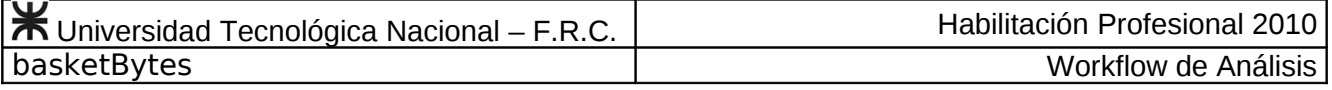

<span id="page-30-0"></span>**Caso de Uso Rediagramar Fixture Nº 28**

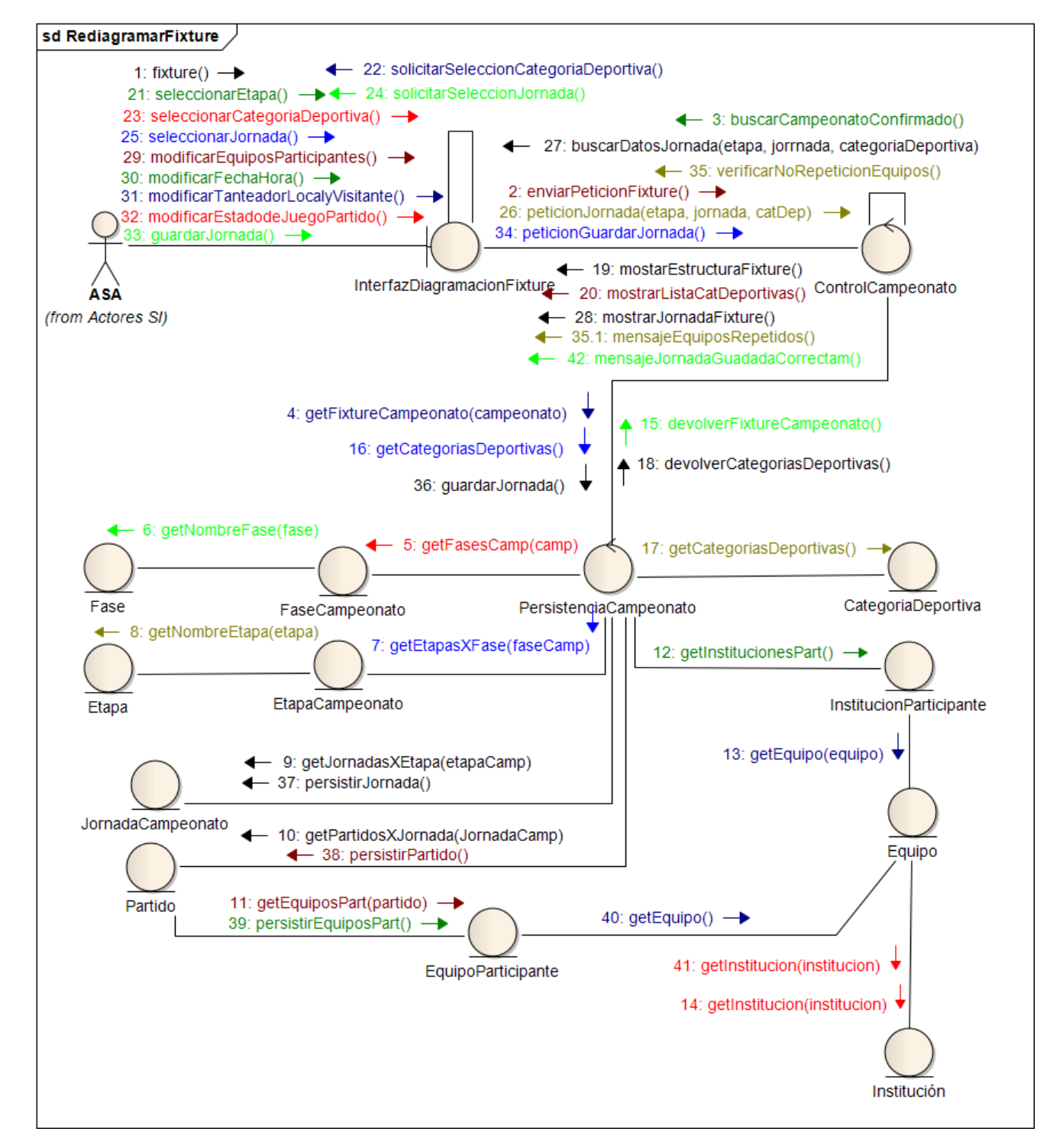

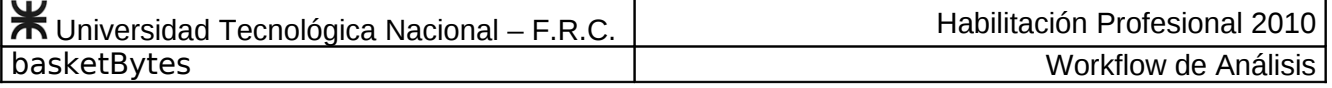

<span id="page-31-0"></span>**Caso de Uso Consultar Fixture Nº 29**

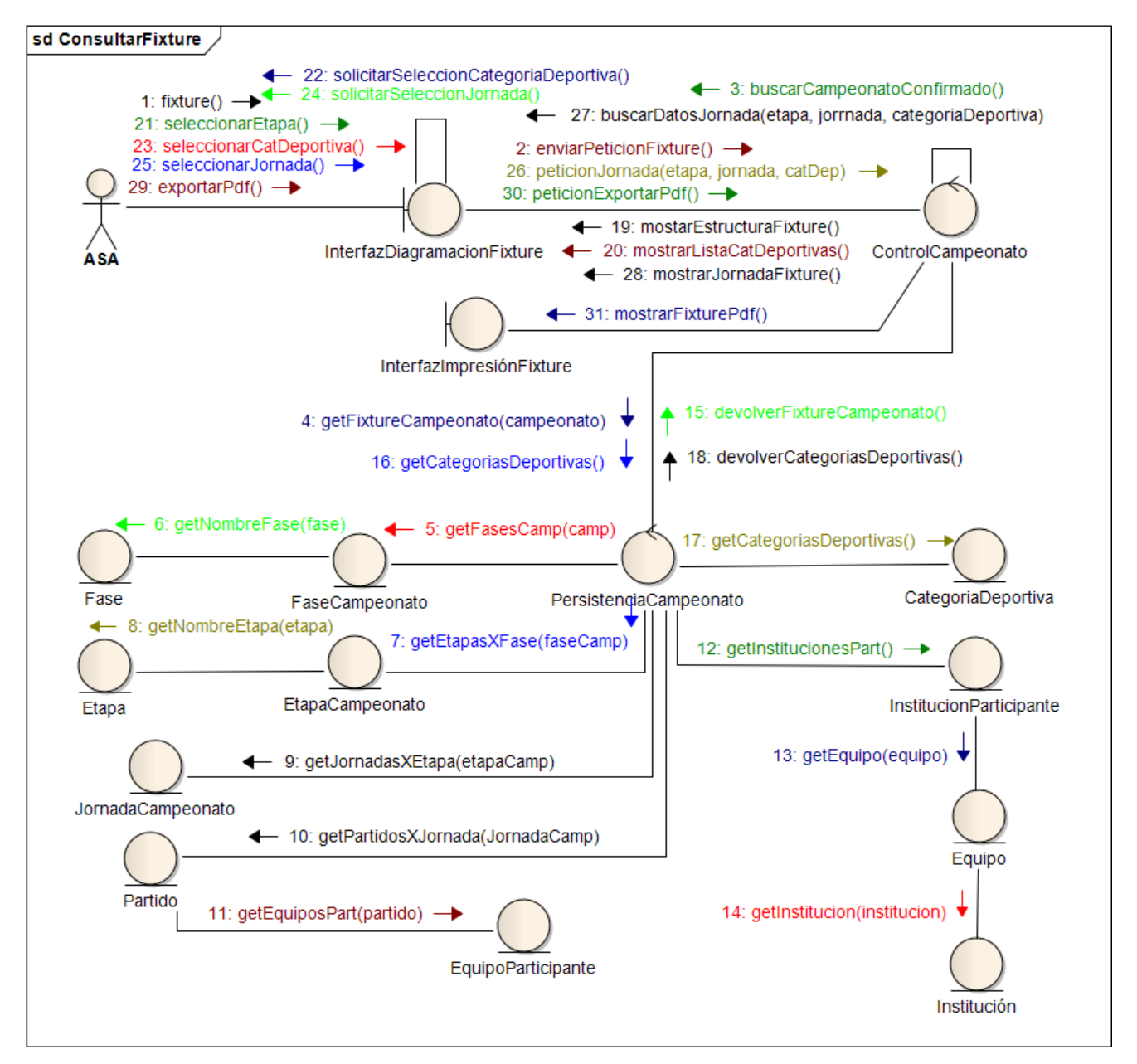

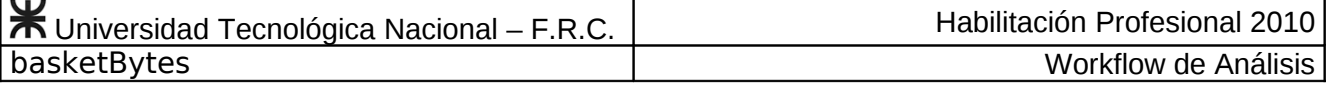

#### <span id="page-32-0"></span> **Caso de Uso Consultar Tablas de Resultados Nº 30**

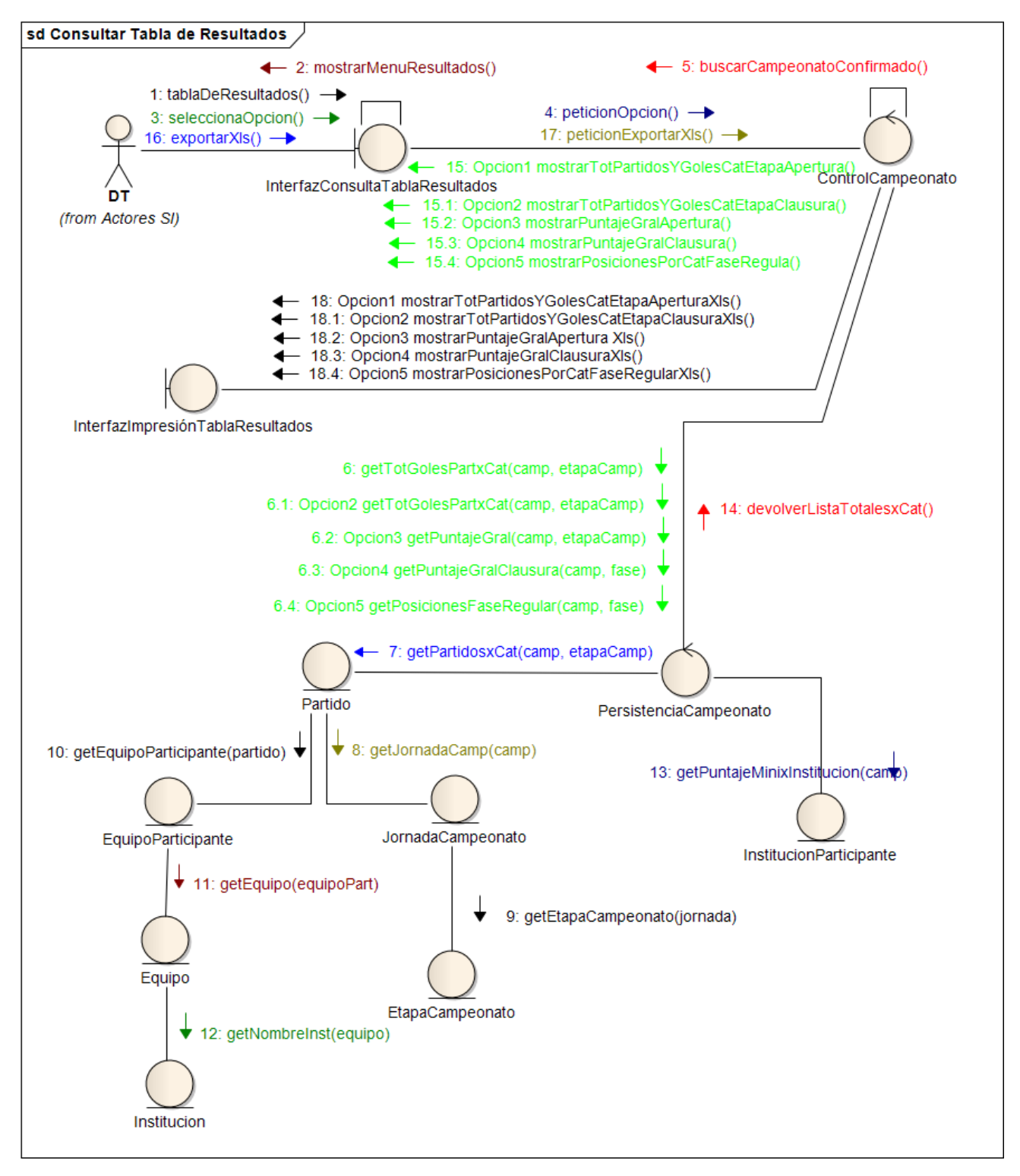

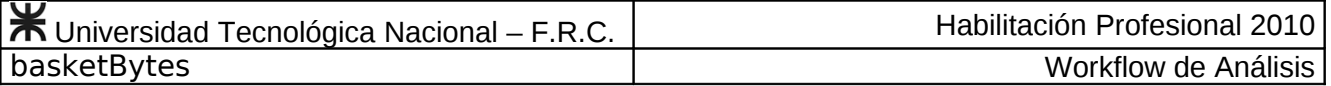

### <span id="page-33-1"></span><span id="page-33-0"></span> **Caso de Uso Consultar Estadísticas Técnicas de Campeonato Nº 31. Alternativa: Equipos**

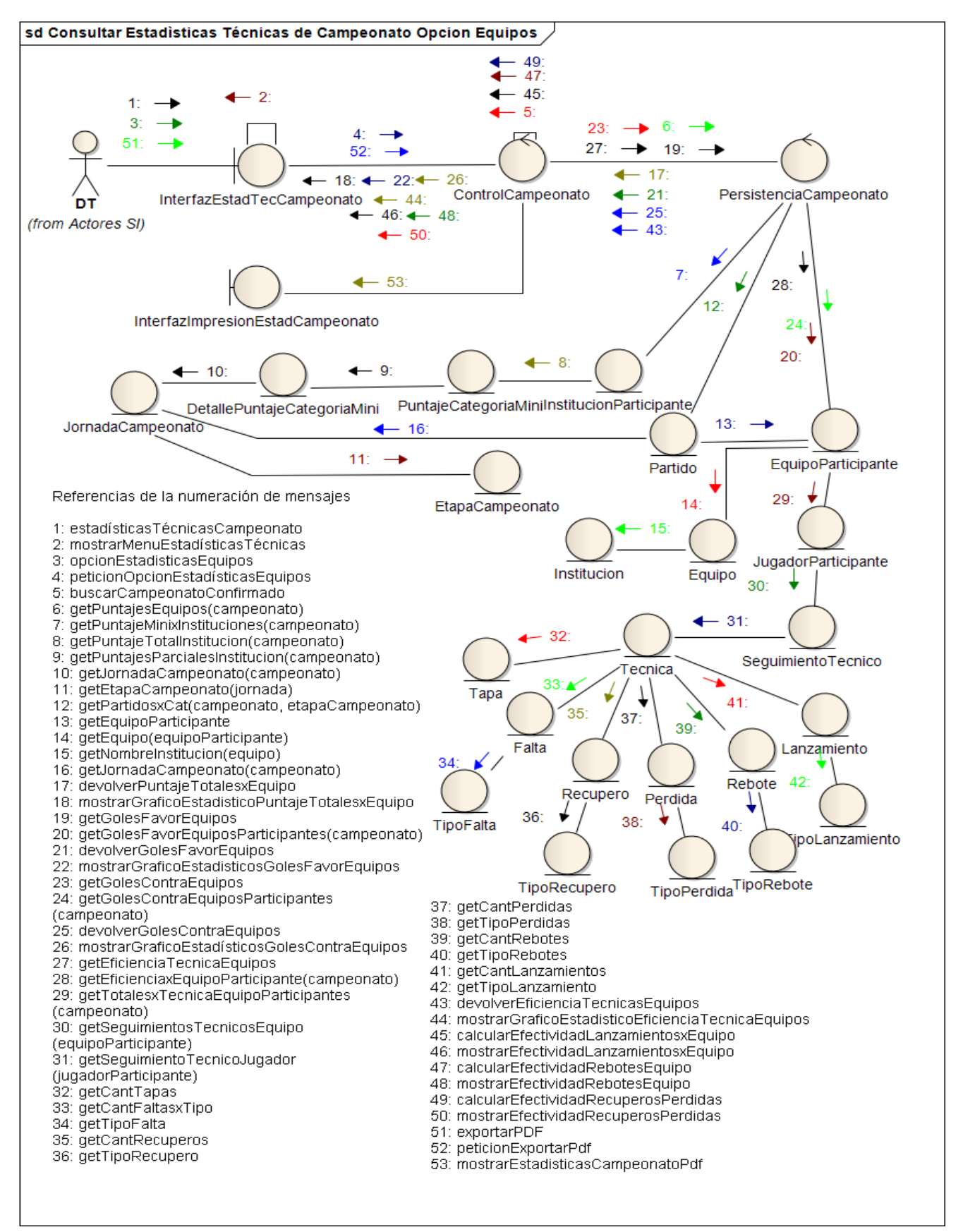

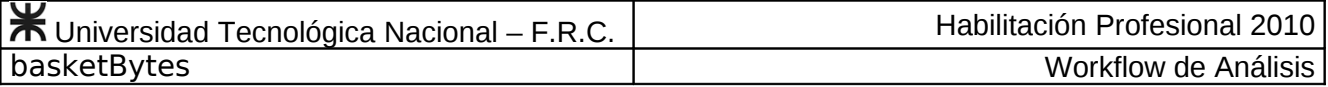

### <span id="page-34-1"></span><span id="page-34-0"></span>**Caso de Uso Consultar Estadísticas Técnicas de Campeonato Nº 31. Alternativa: Jugadores**

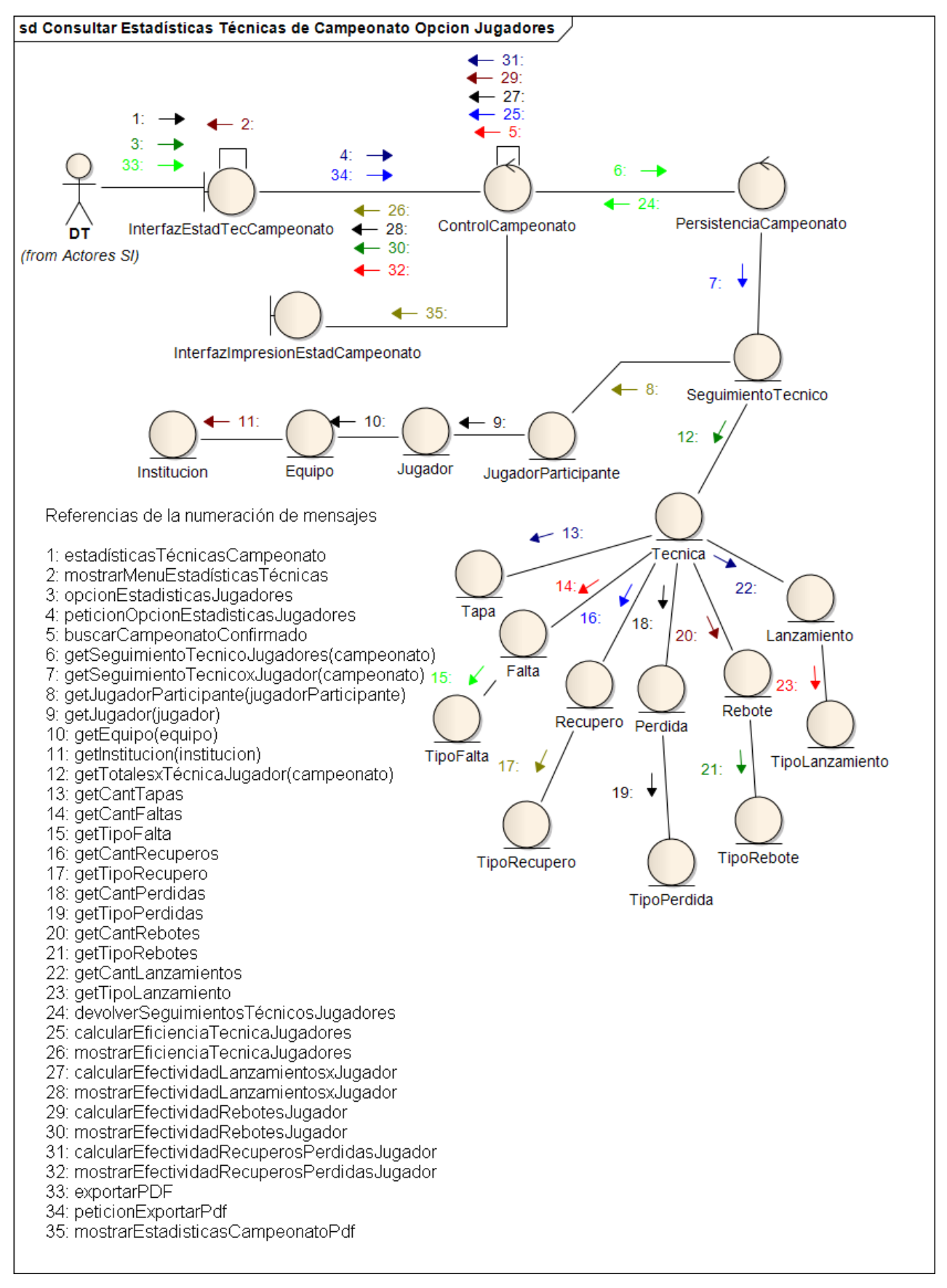

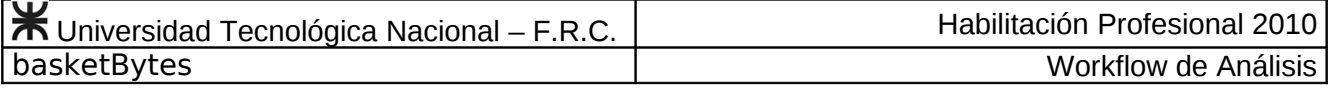

<span id="page-35-0"></span>**Caso de Uso Buscar Partido Nº 32**

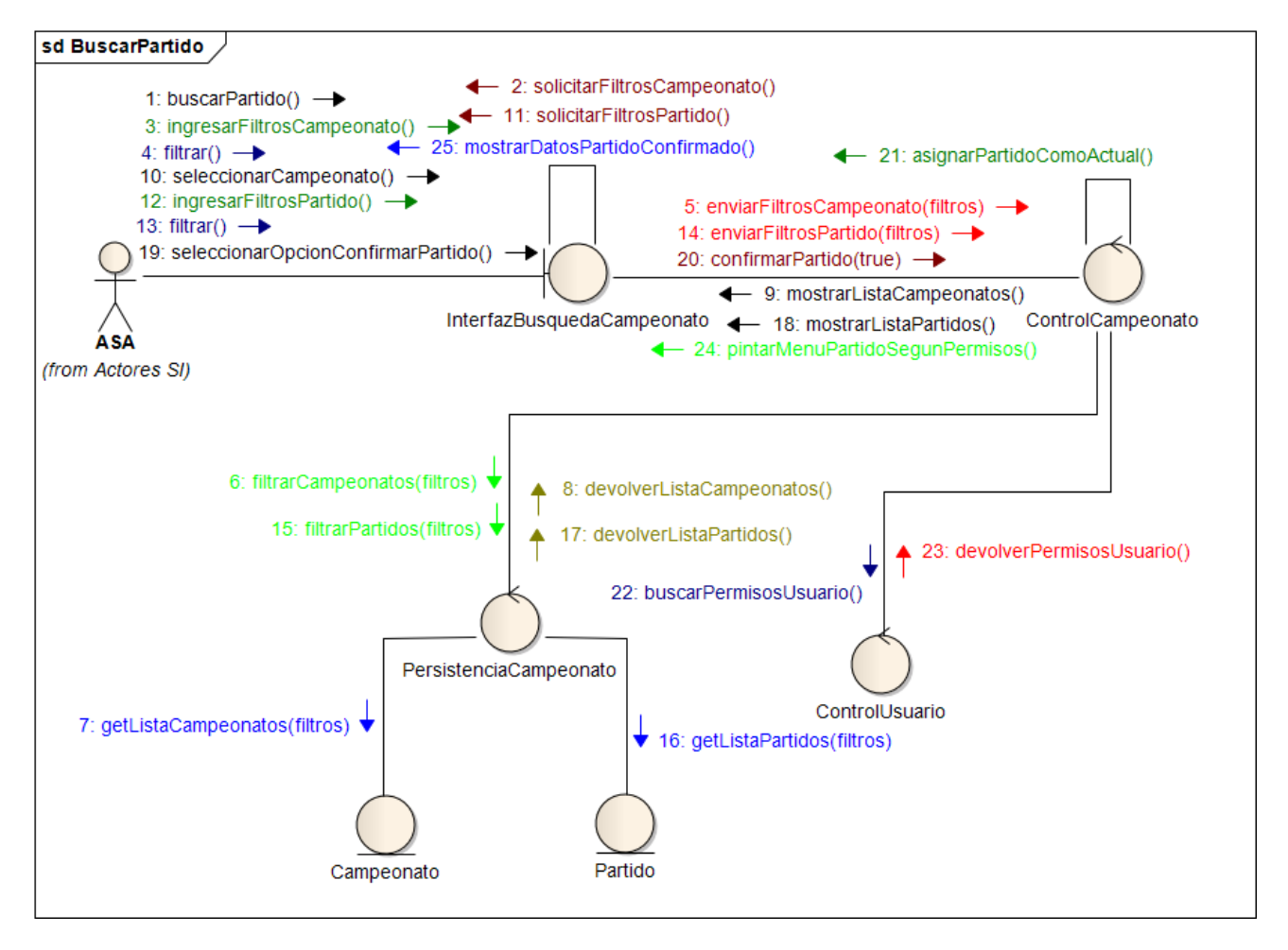
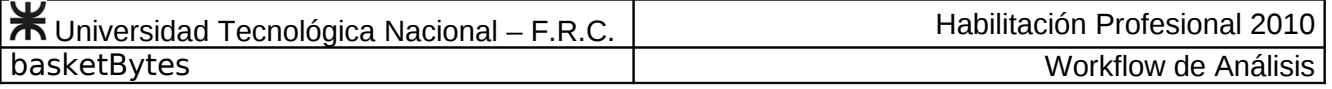

### **Caso de Uso Editar Datos de Partido Nº 33**

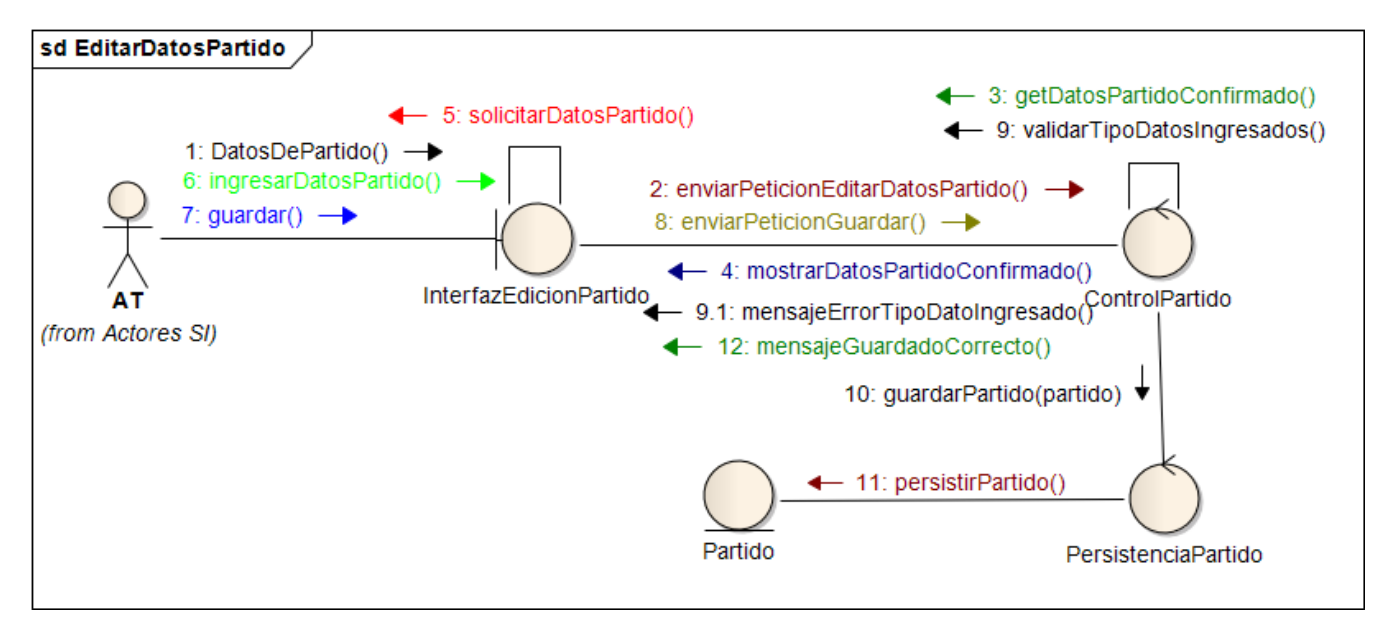

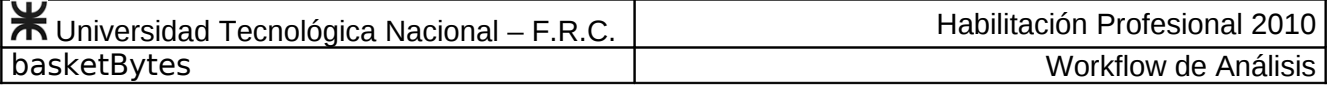

# **Caso de Uso Consultar Datos de Partido Nº 34**

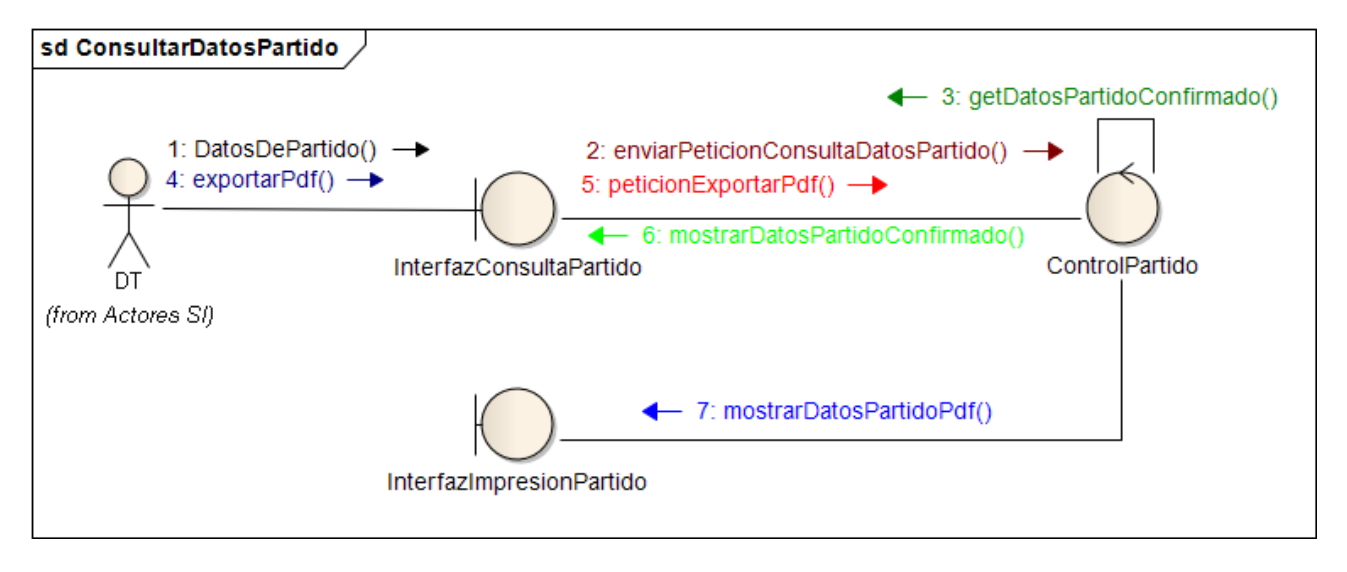

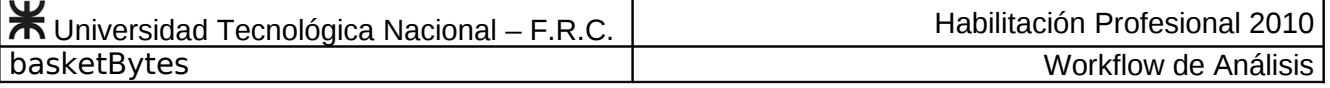

#### **Caso de Uso Editar Convocatoria de Jugadores Nº 35**

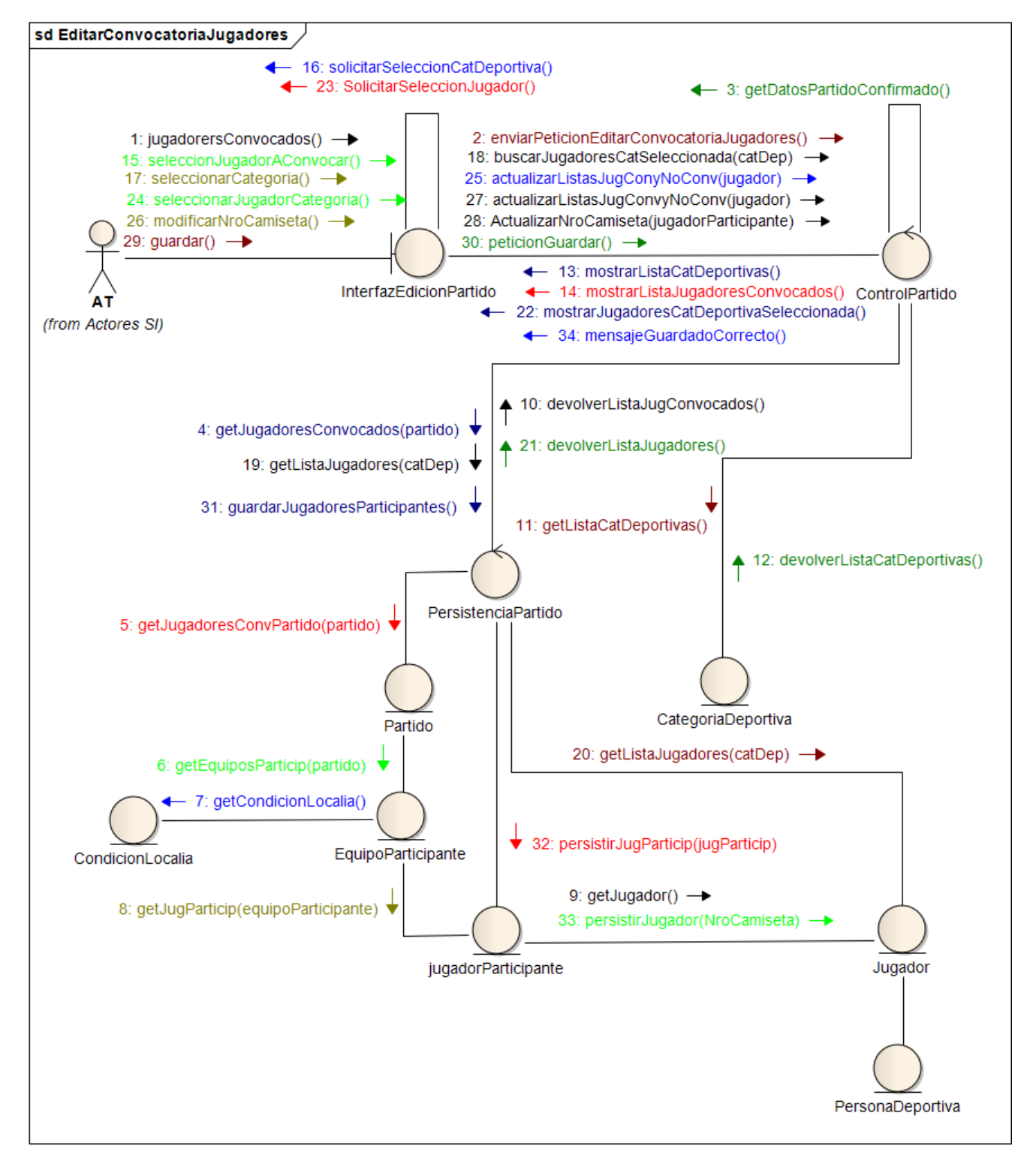

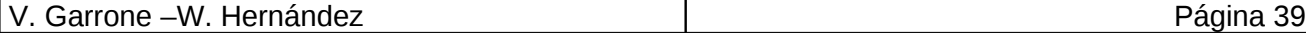

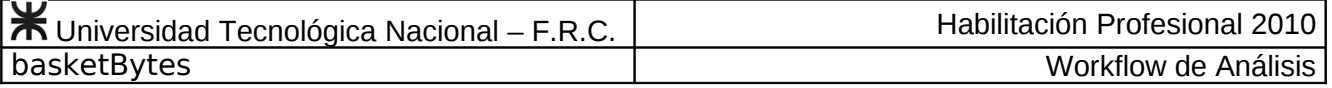

#### **Caso de Uso Consultar Convocatoria de Jugadores Nº 36**

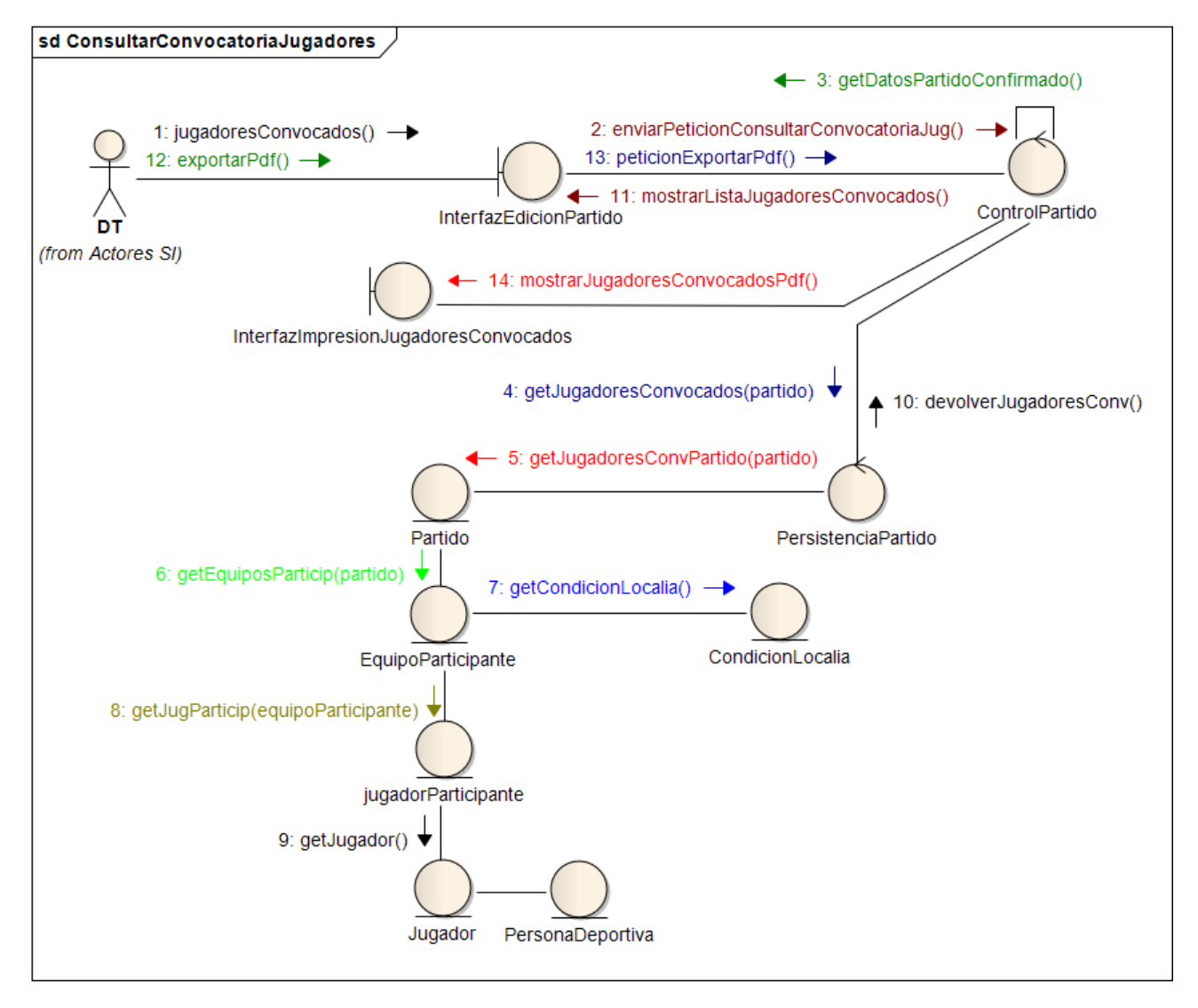

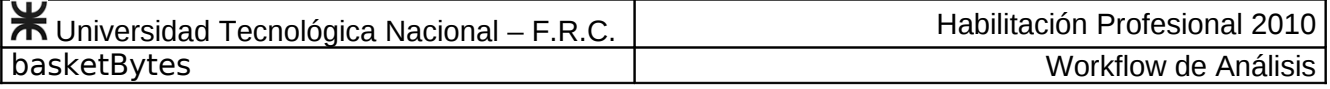

#### **Caso de Uso Inicializar Seguimiento Técnico Nº 37**

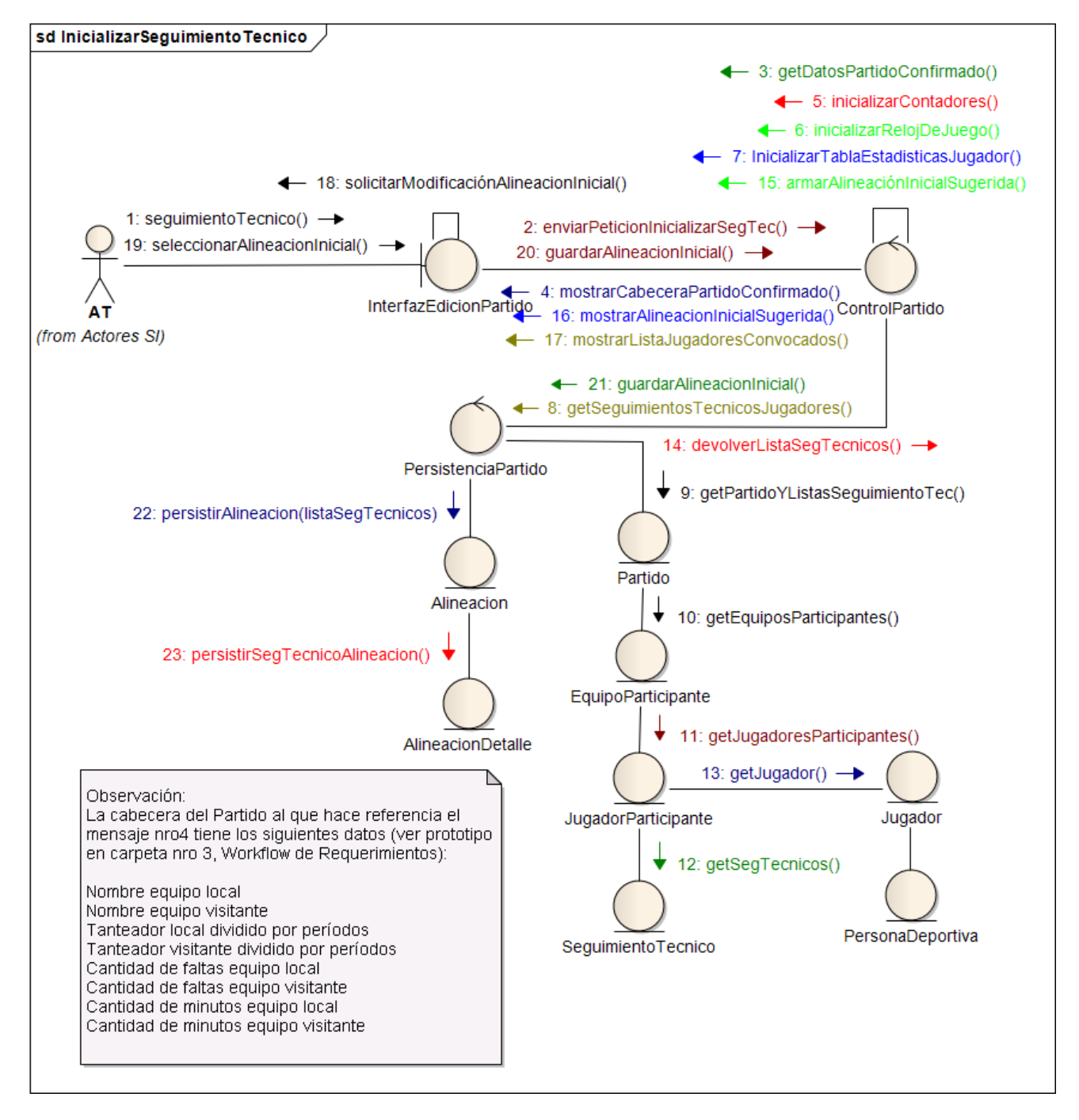

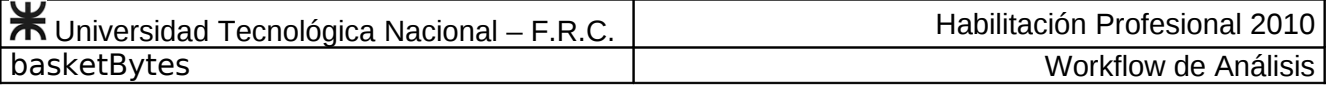

#### **Caso de Uso Editar Seguimiento Técnico Nº 38**

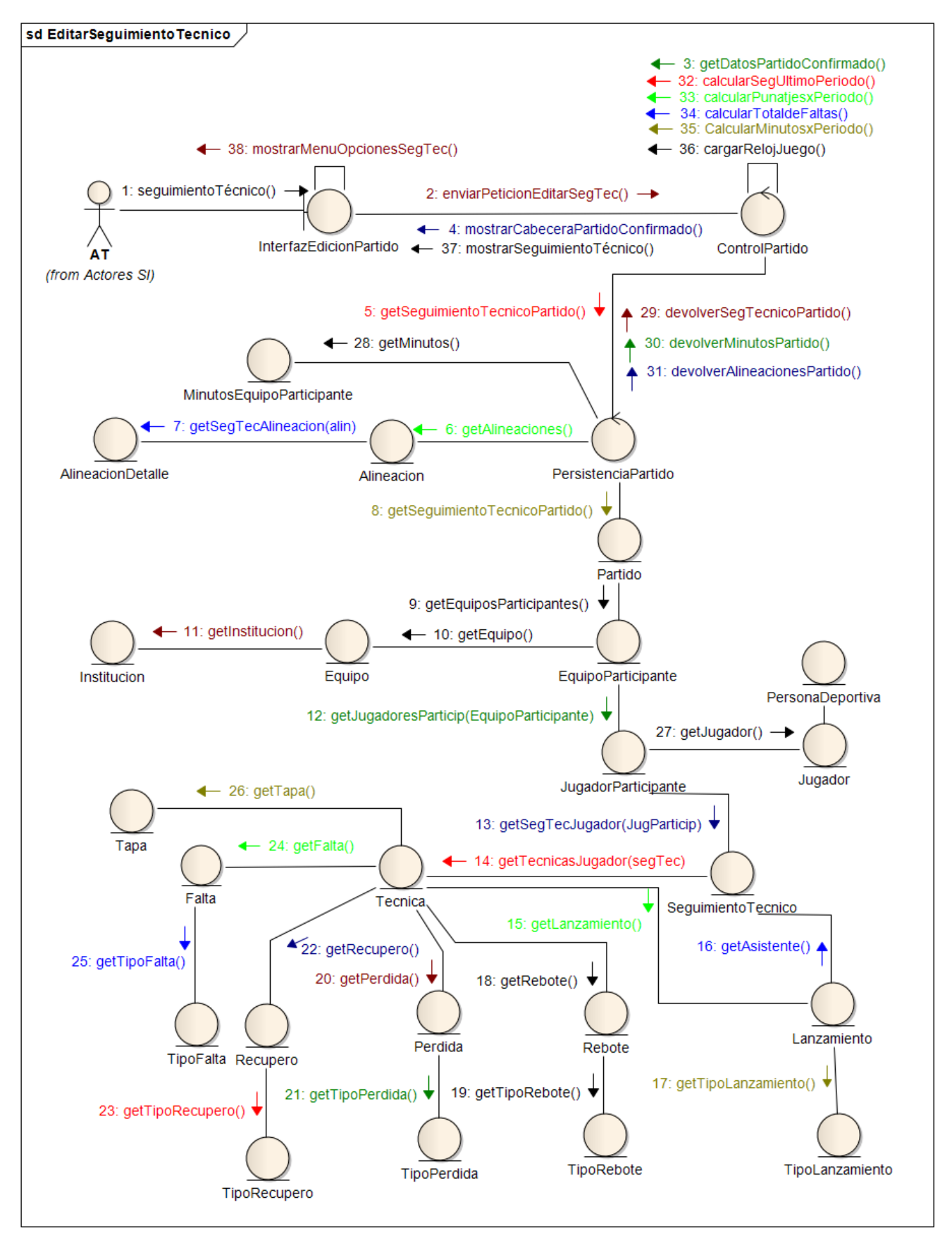

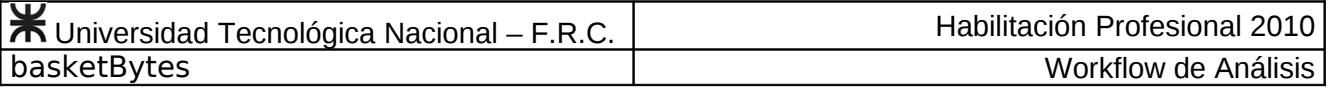

# **Caso de Uso Comenzar o Reanudar Partido Nº 39**

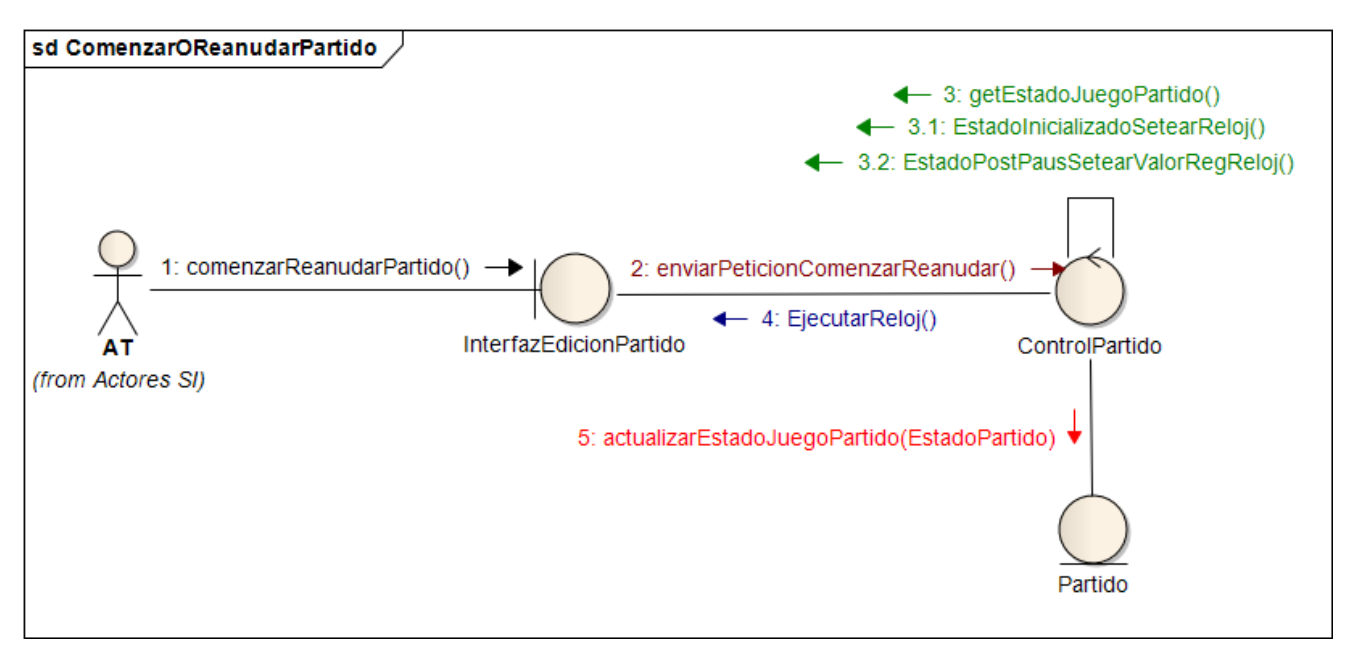

#### **Caso de Uso Pausar Partido Nº 40**

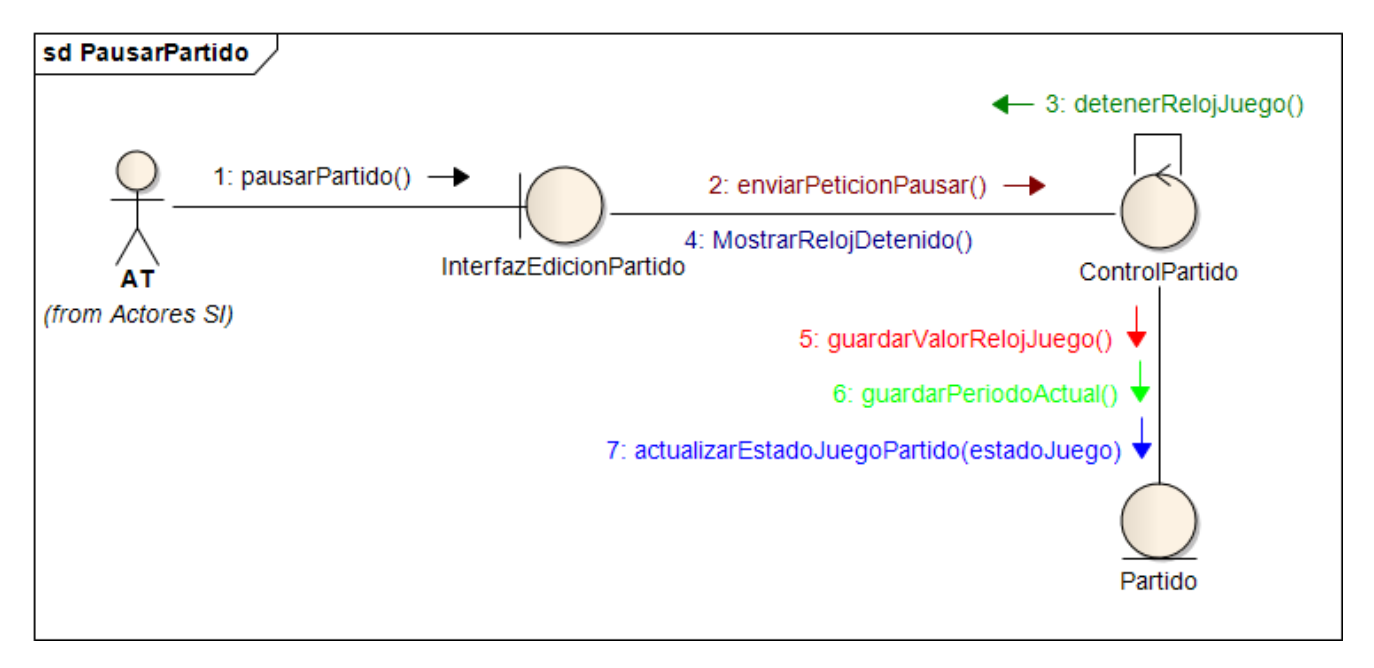

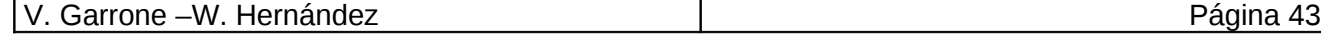

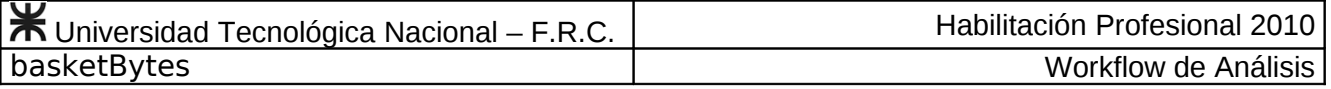

**Caso de Uso Postergar Partido Nº 41**

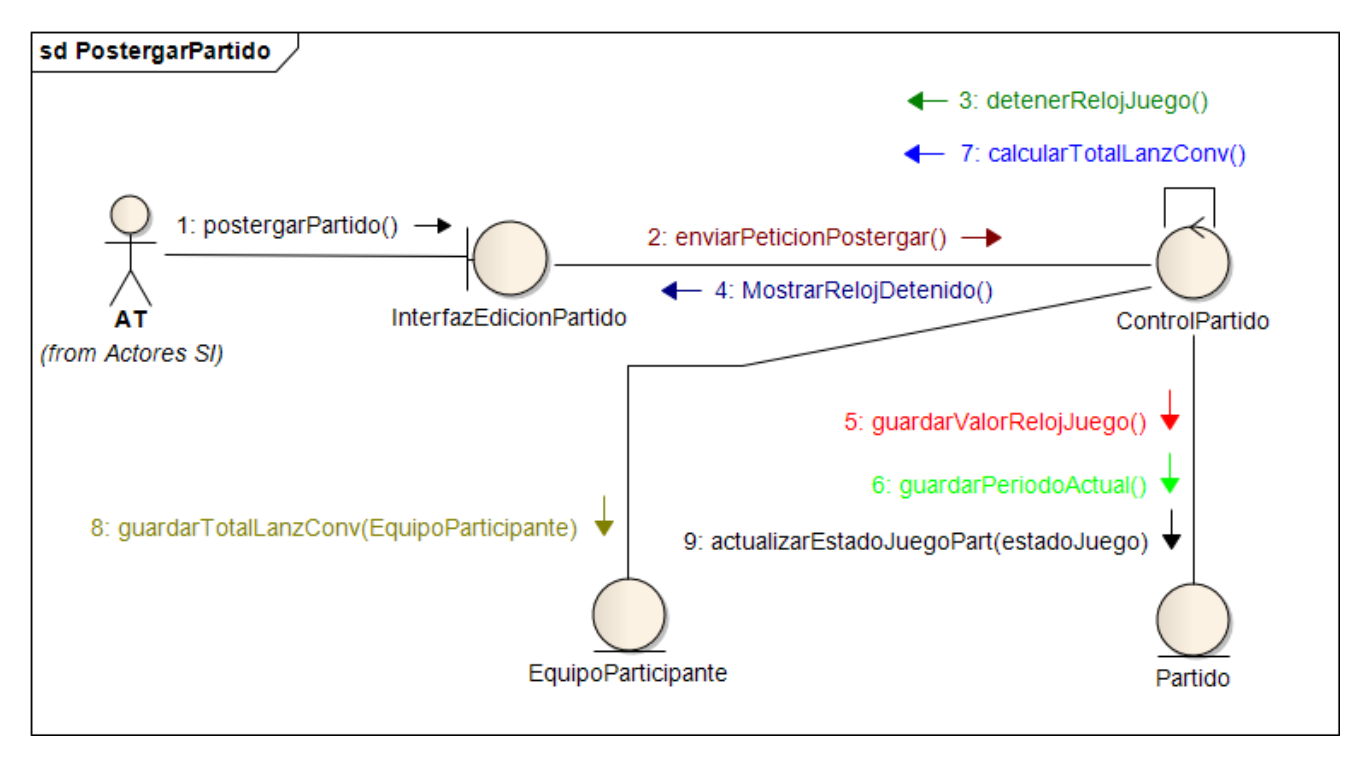

### **Caso de Uso Finalizar Partido Nº 42**

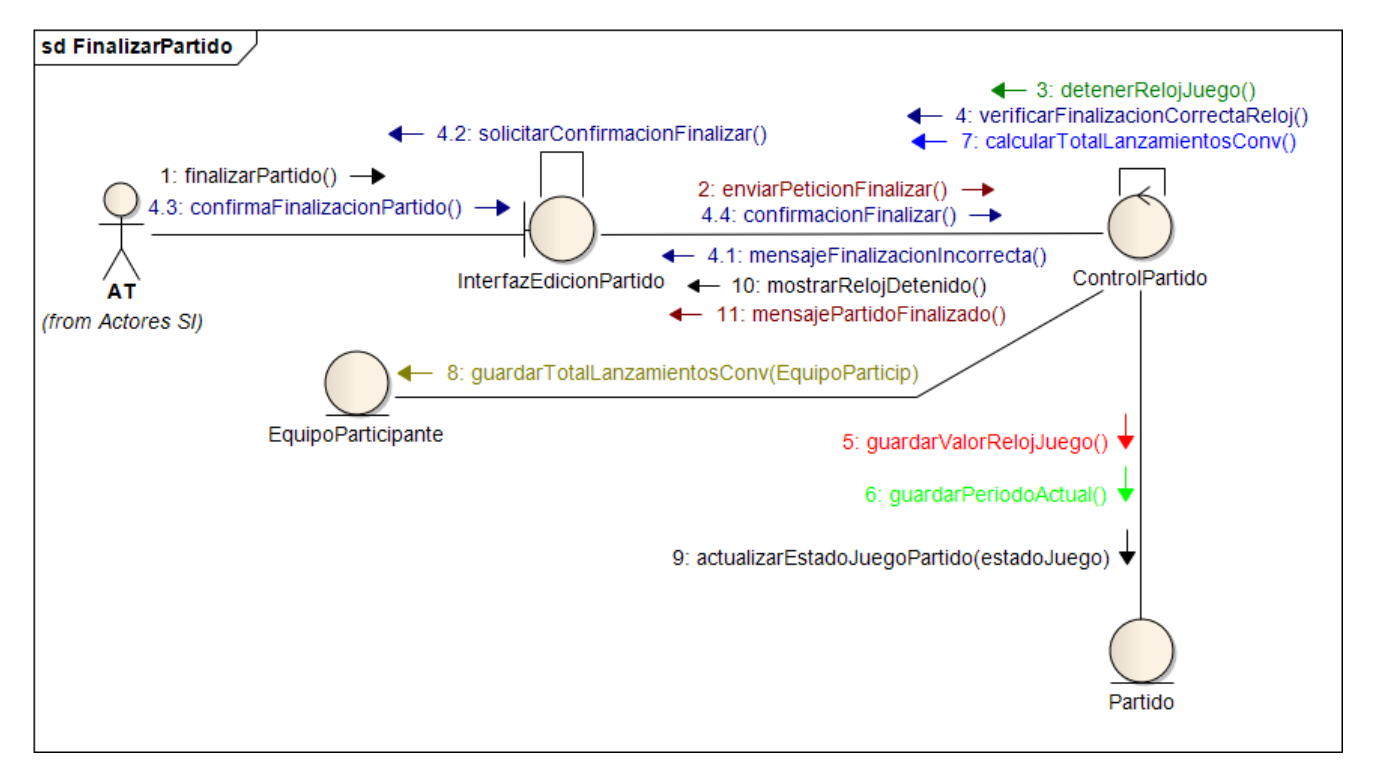

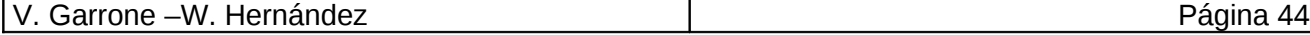

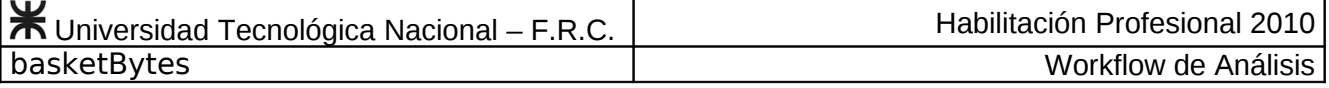

#### **Caso de Uso Sustituir un Jugador de un Equipo Nº 43**

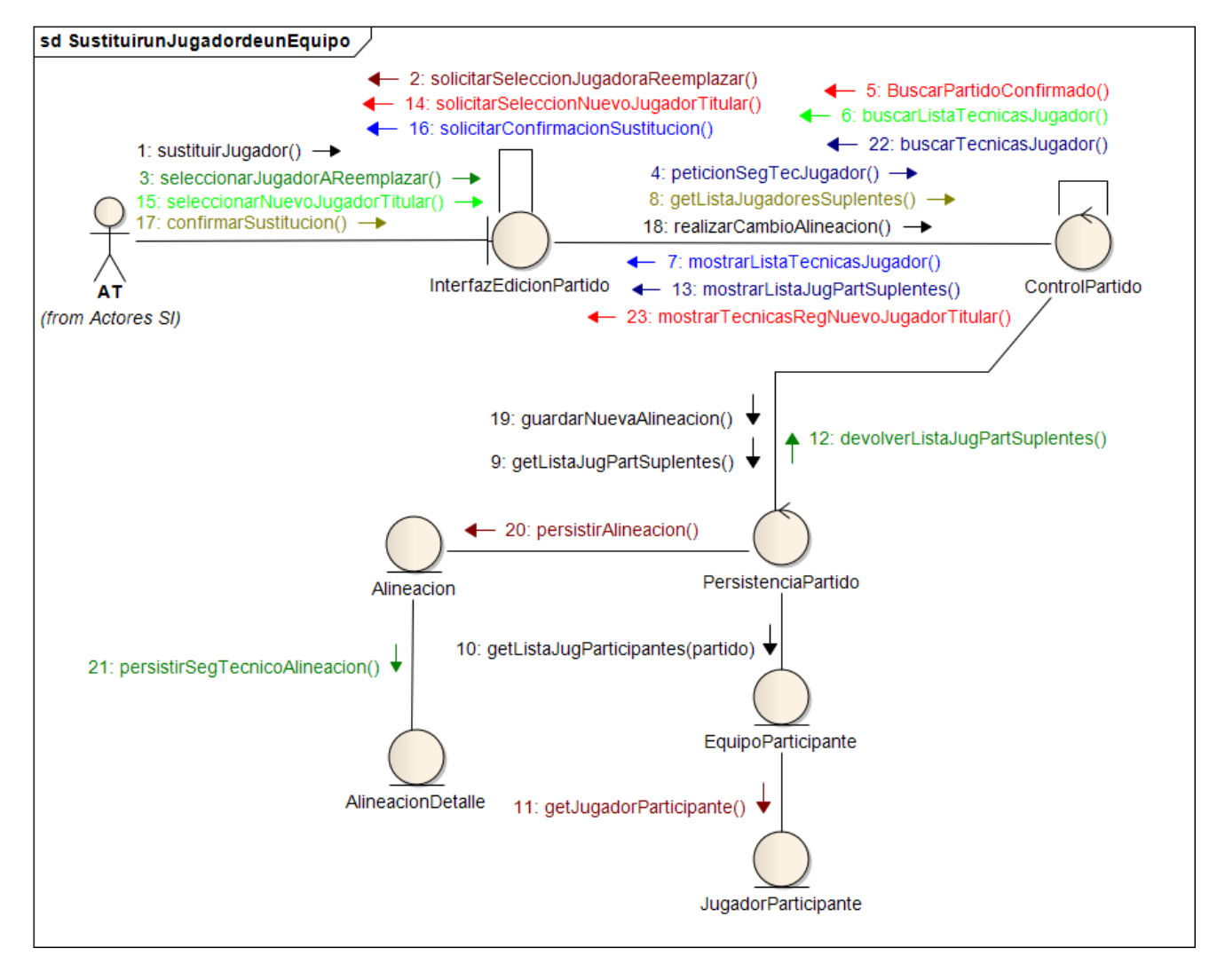

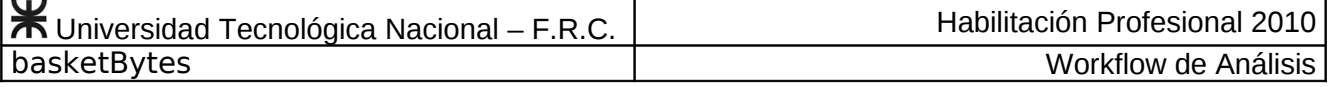

### **Caso de Uso Modificar Sustitución de Jugador Nº 44**

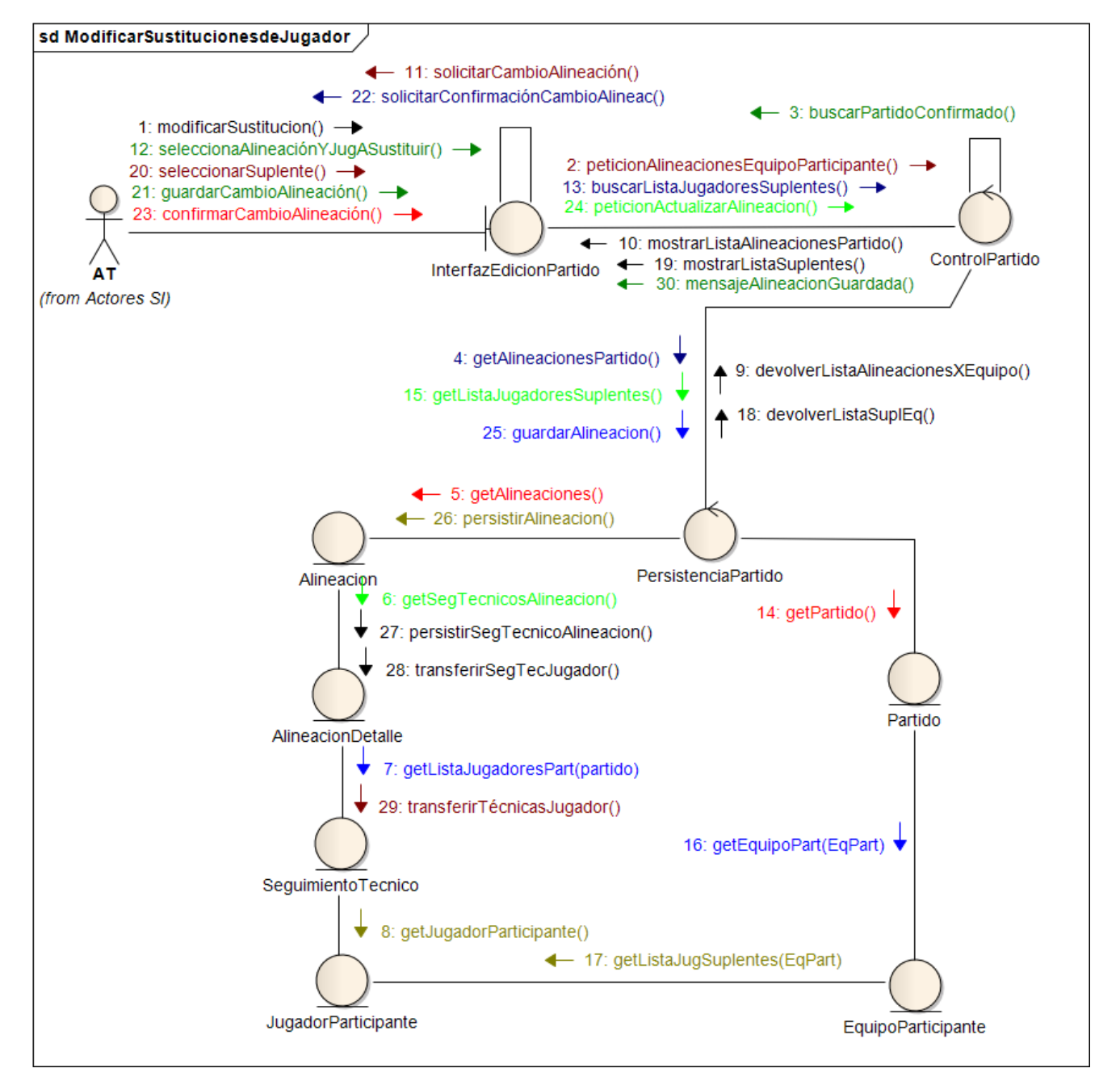

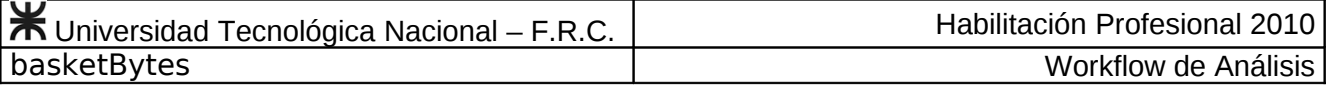

**Caso de Uso Registrar Lanzamiento Nº 45. Alternativa: Lanzamiento convertido**

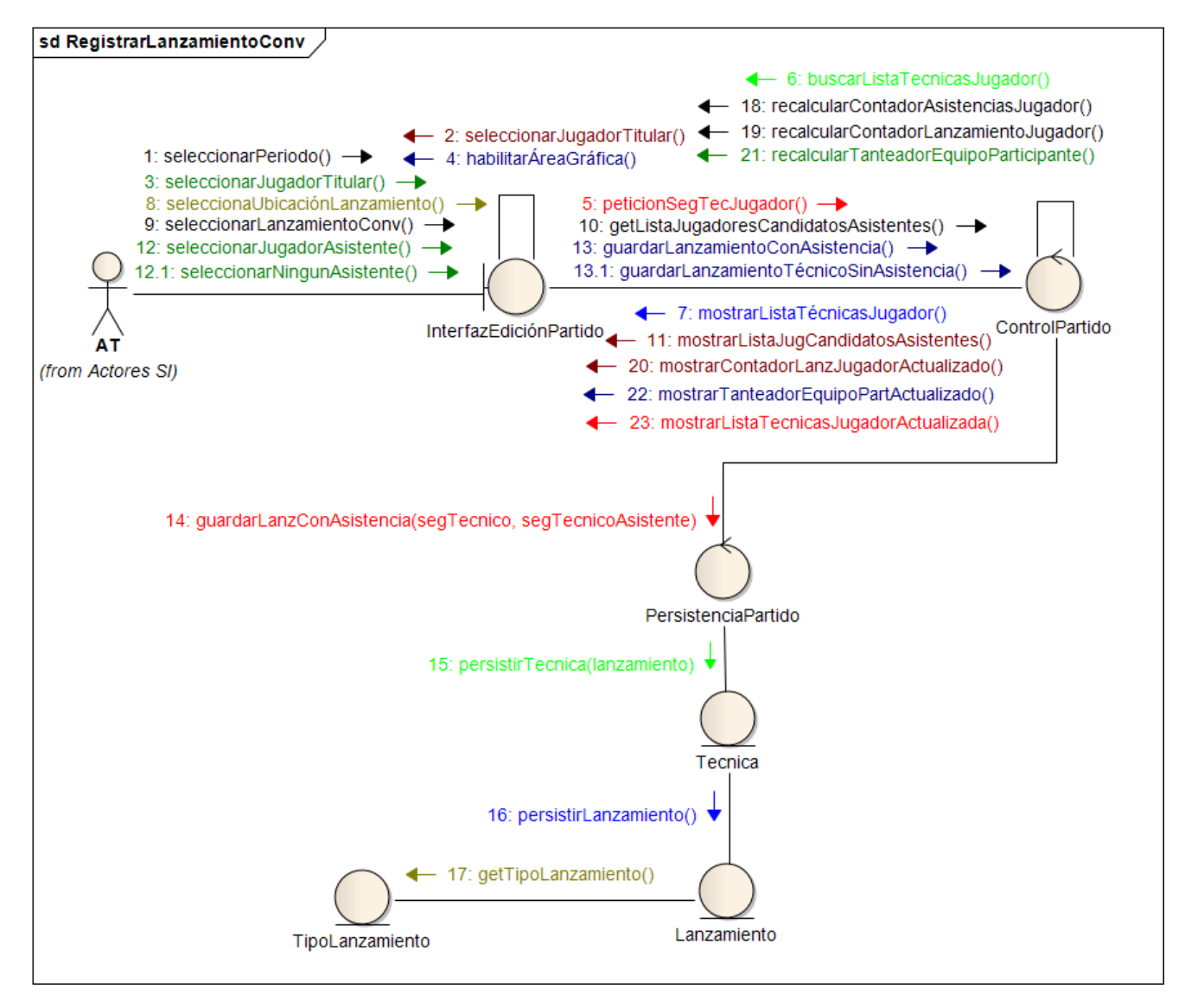

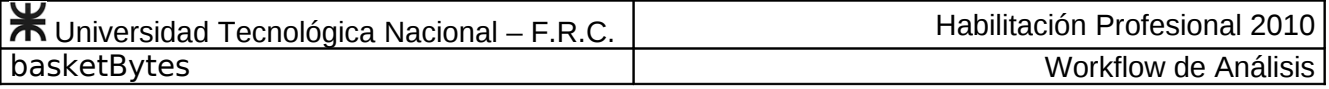

#### **Caso de Uso Registrar Lanzamiento Nº 45. Alternativa: Lanzamiento errado**

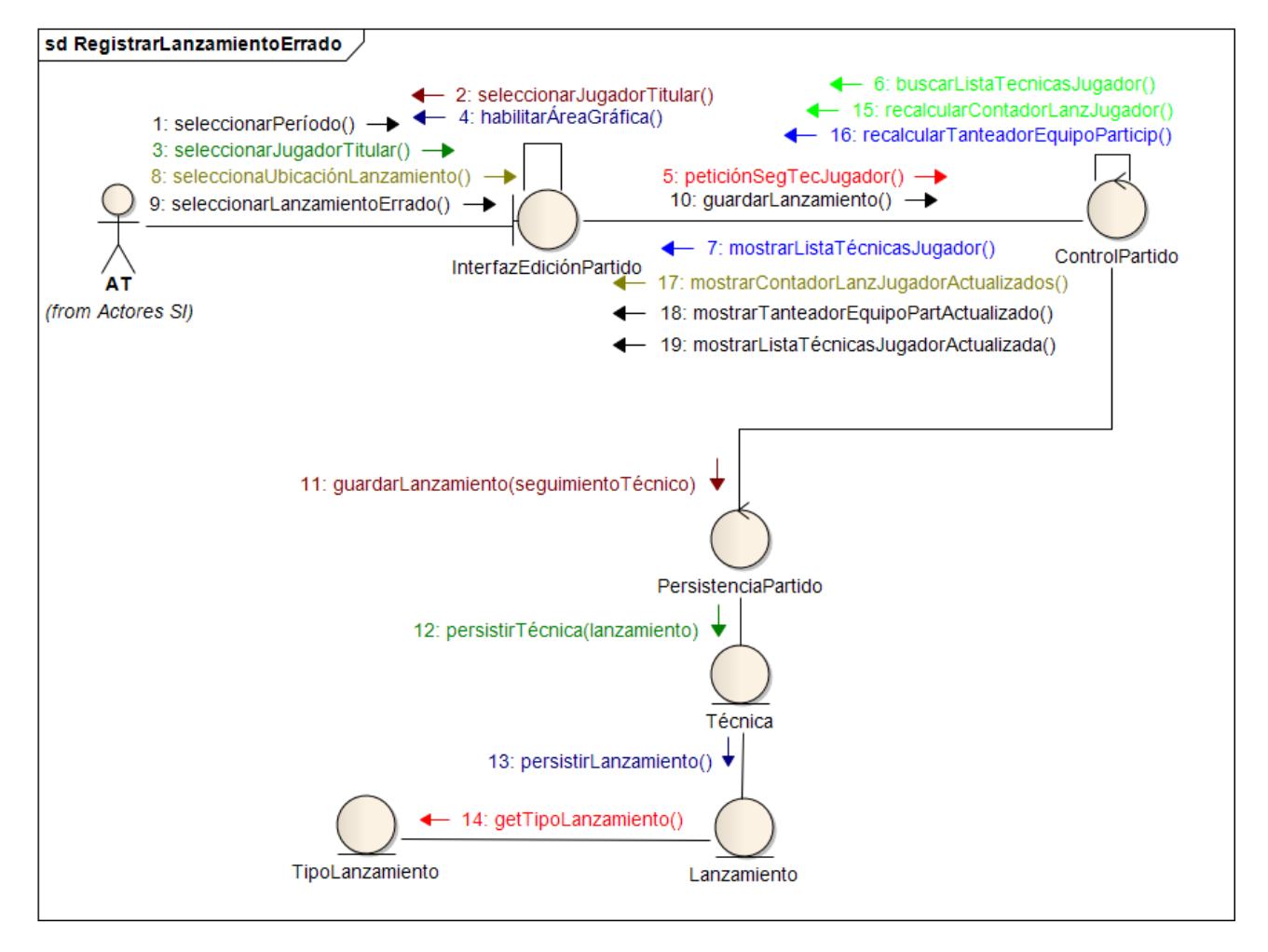

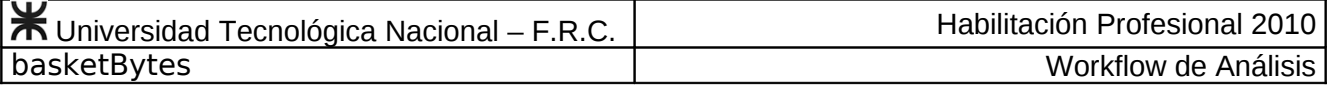

#### **Caso de Uso Eliminar Lanzamiento Nº 46**

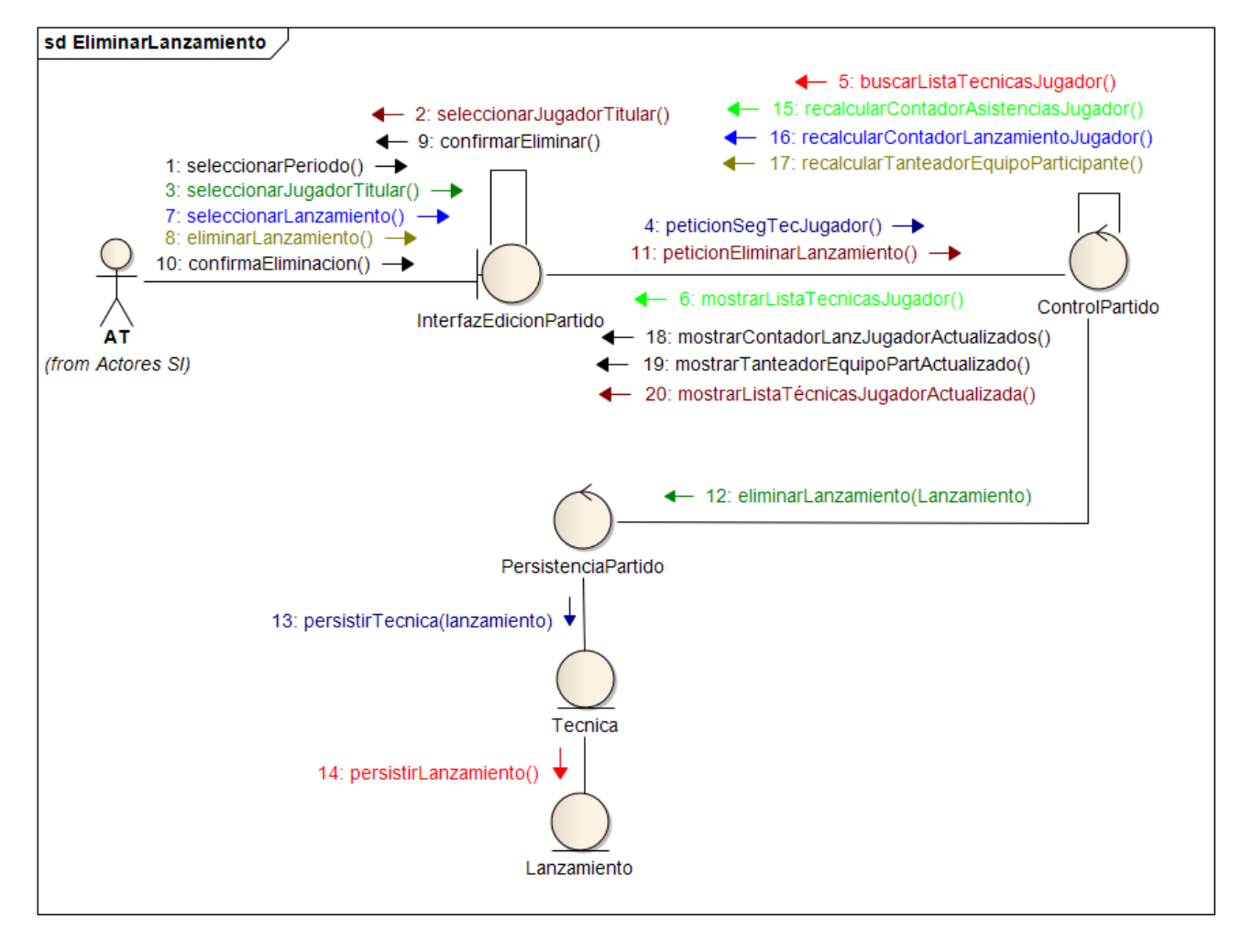

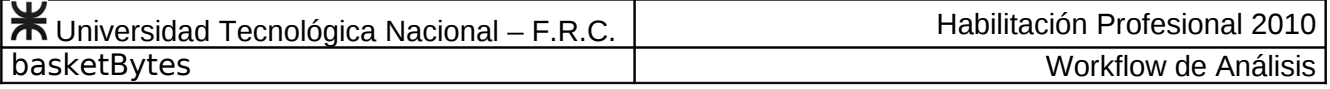

### **Caso de Uso Registrar Tapa Nº 47**

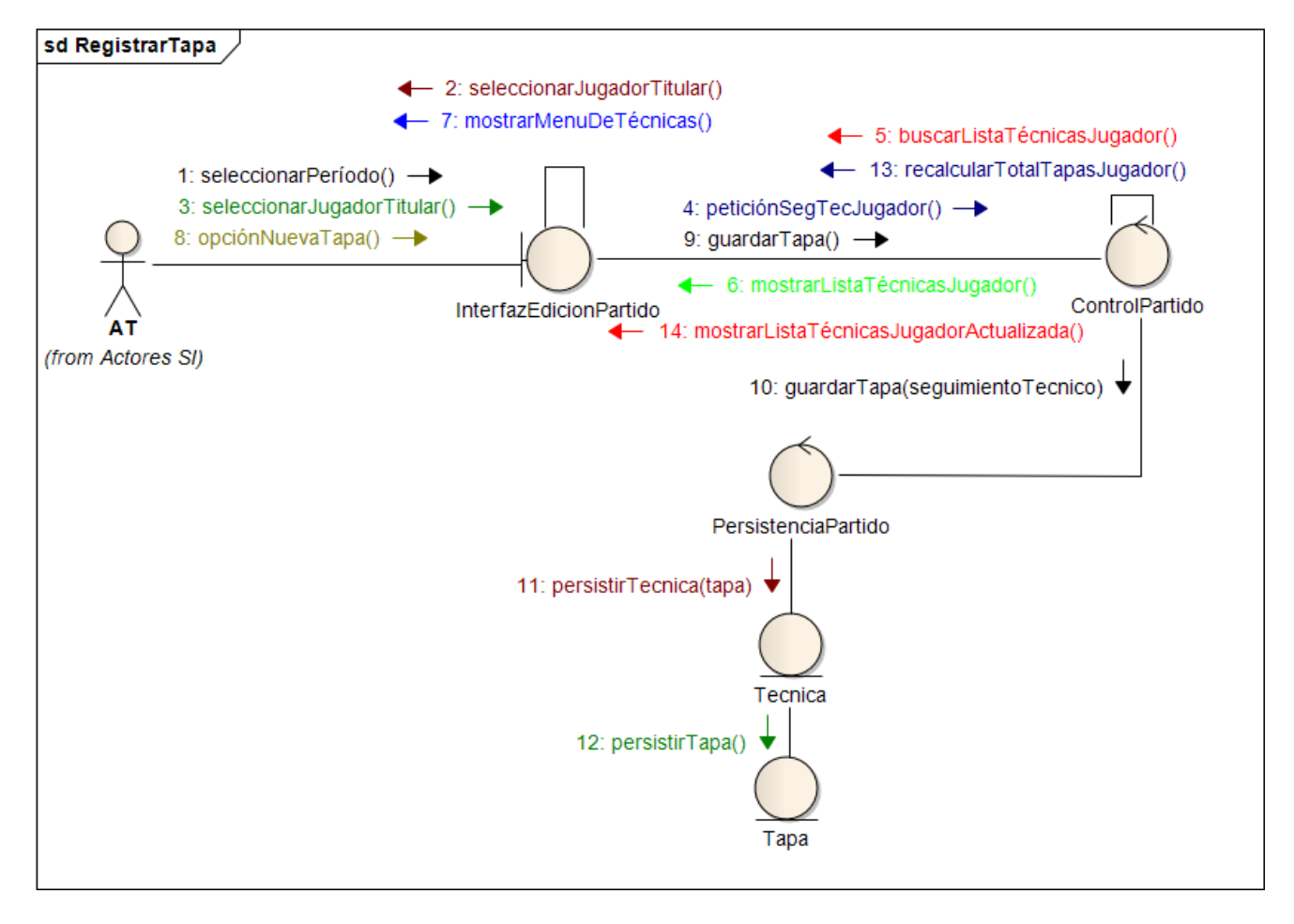

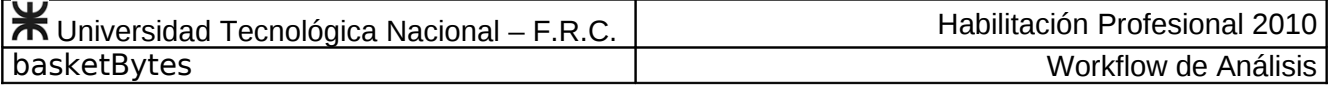

# **Caso de Uso Eliminar Tapa Nº 48**

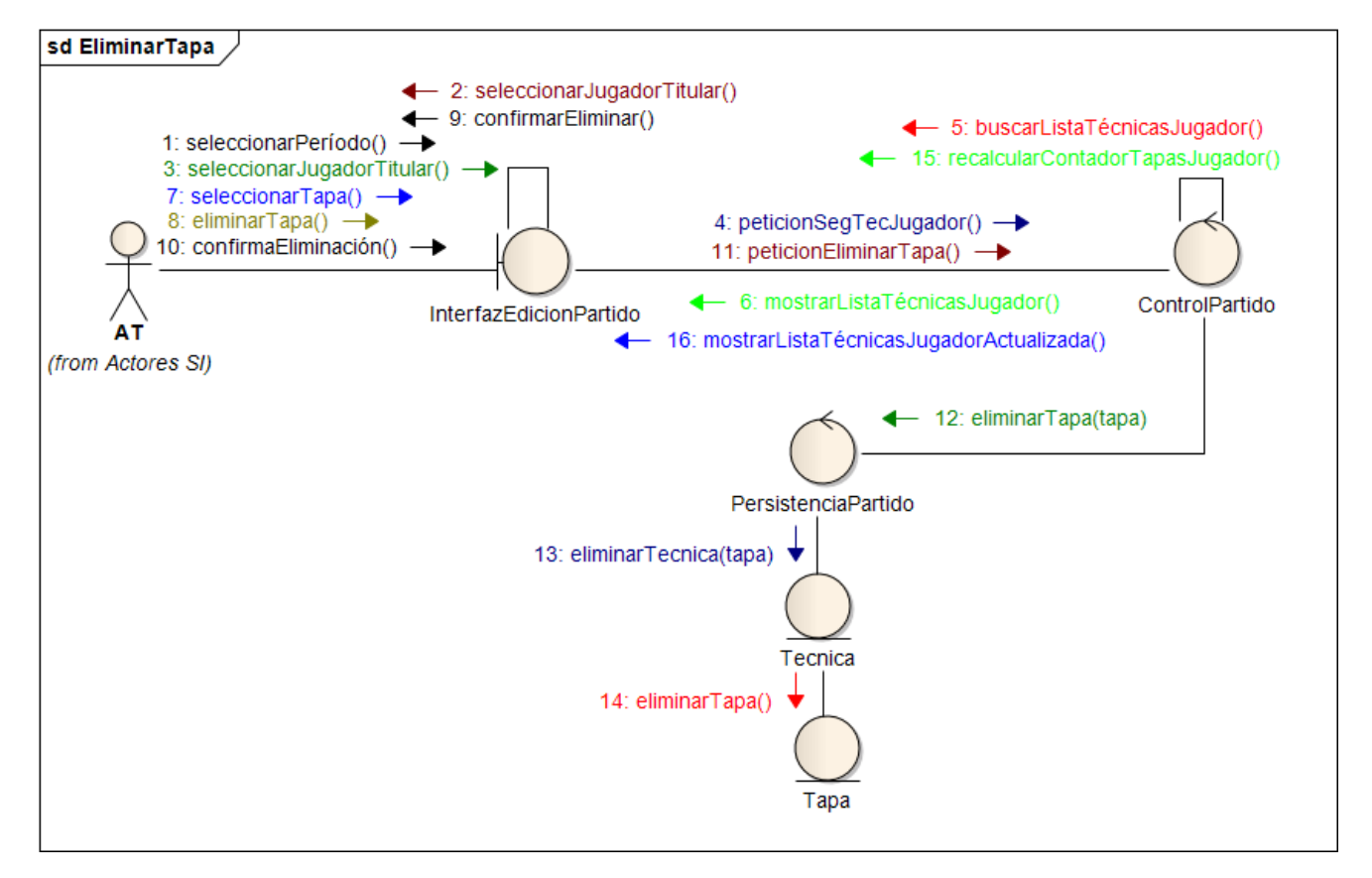

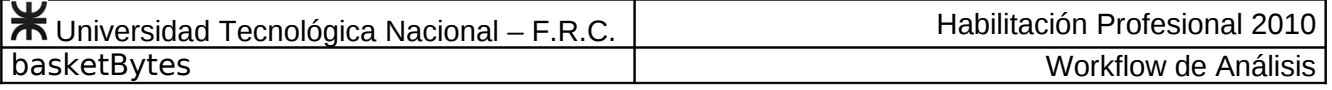

#### **Caso de Uso Registrar Pérdida Nº 49**

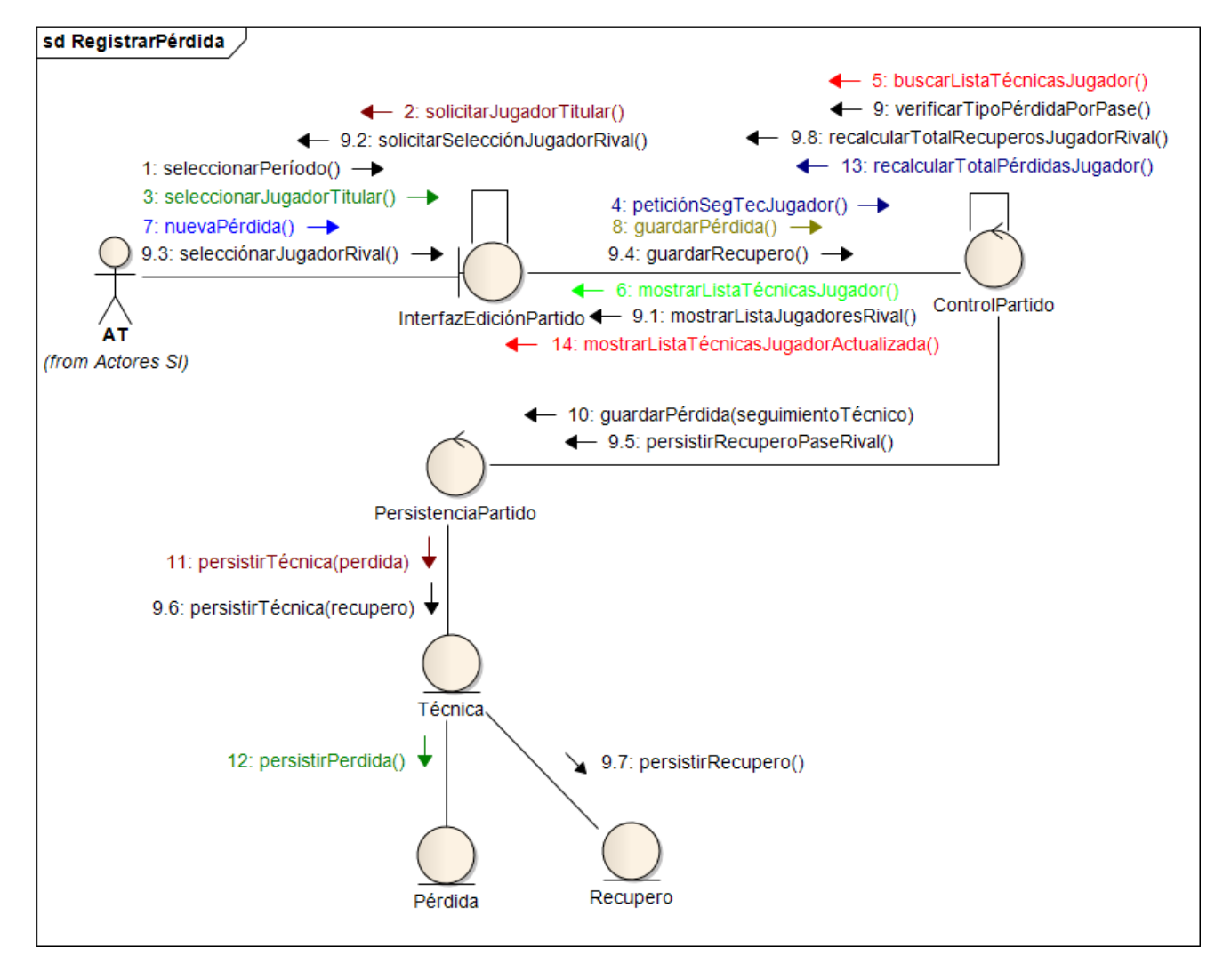

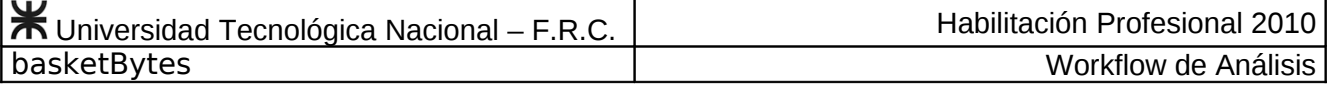

### **Caso de Uso Modificar Pérdida Nº 50**

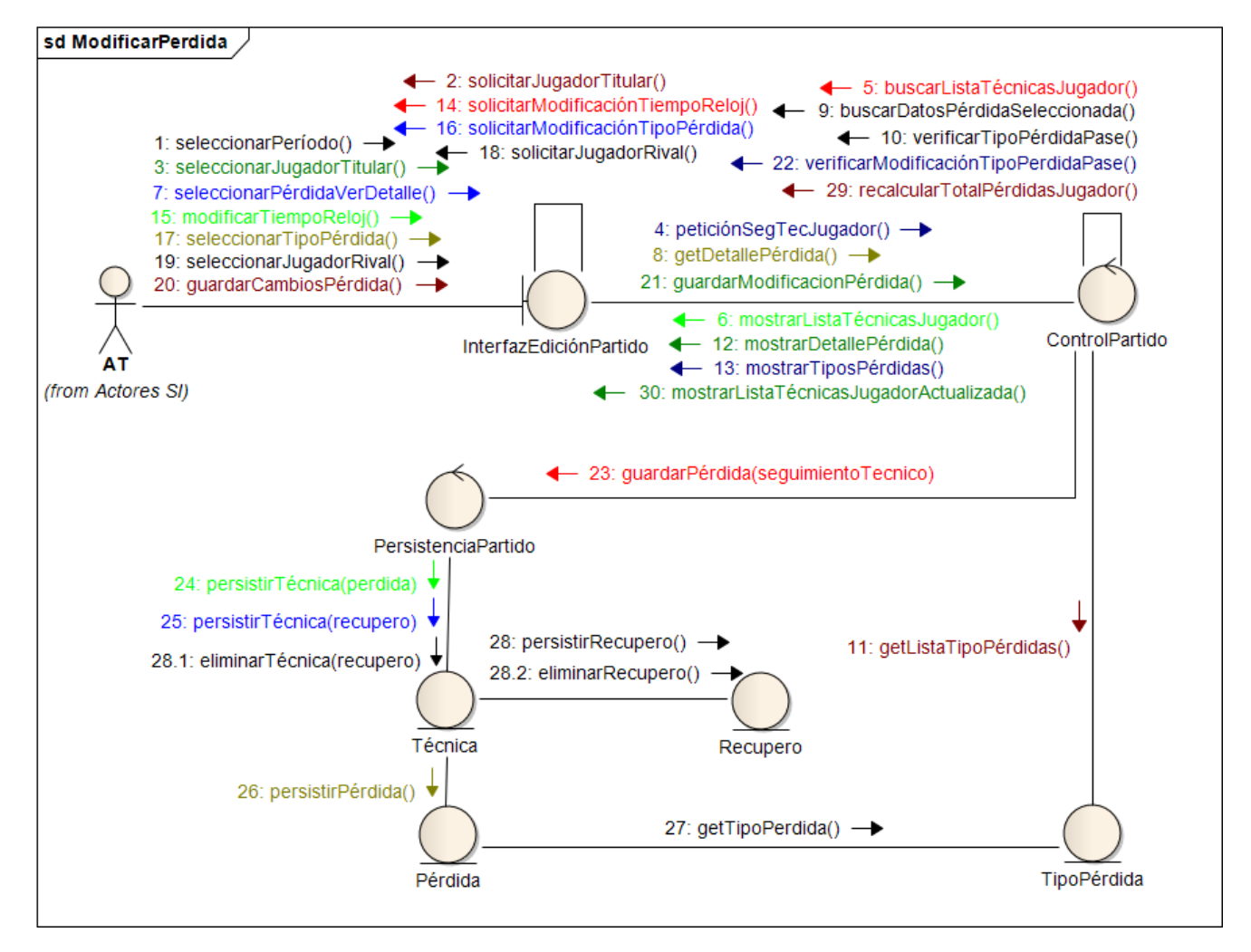

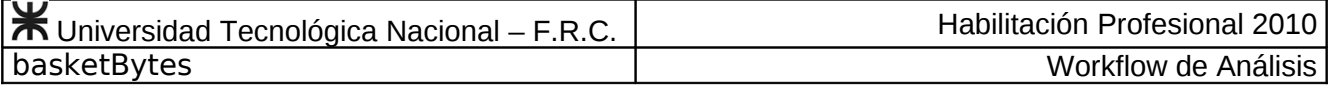

**Caso de Uso Eliminar Pérdida Nº 51**

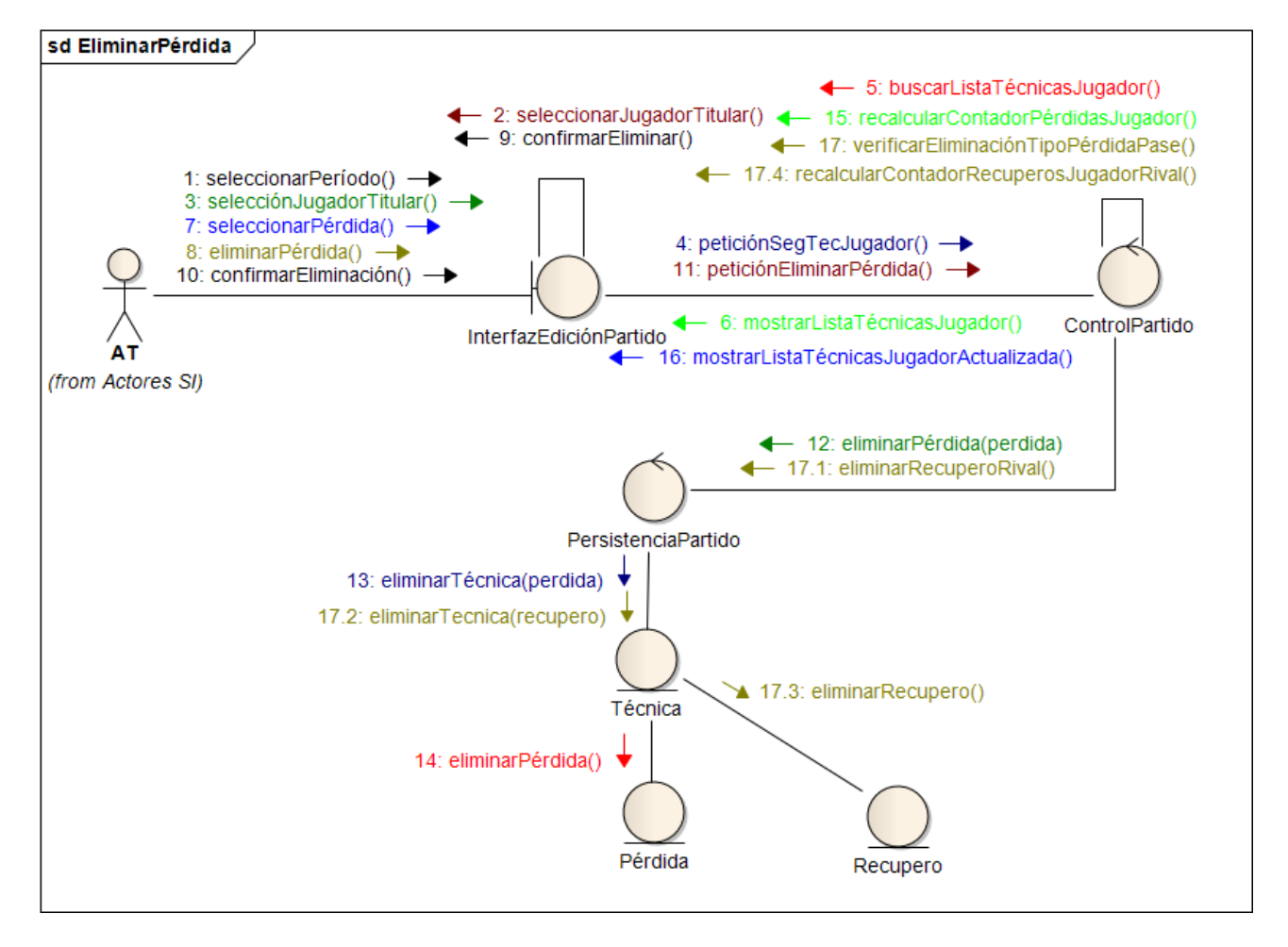

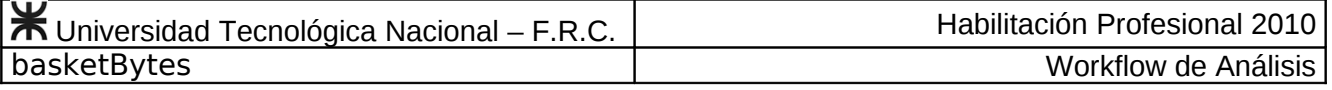

#### **Caso de Uso Registrar Recupero Nº 52**

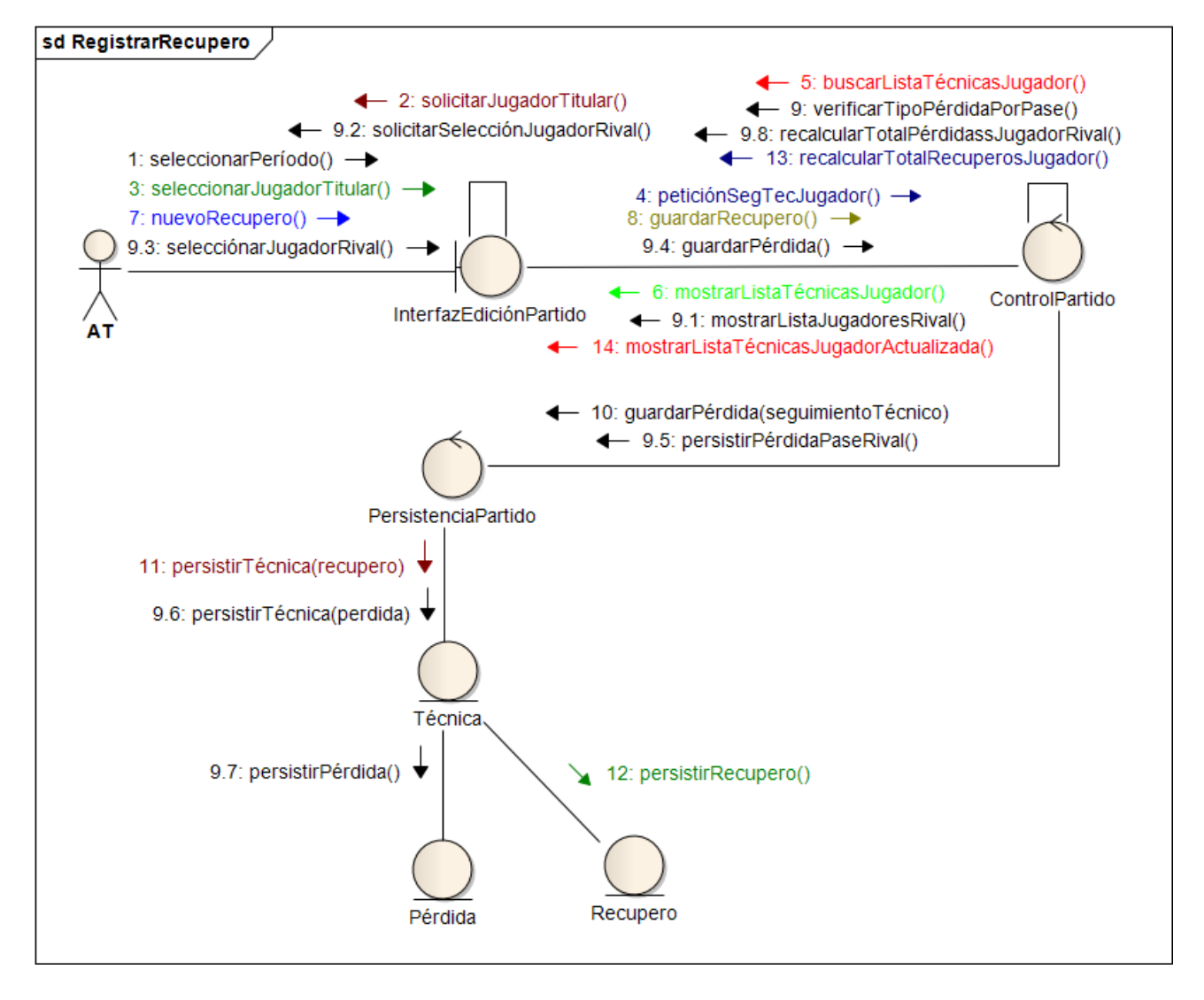

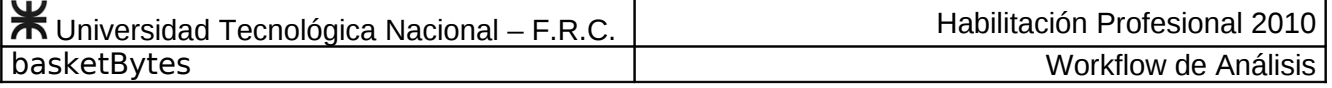

#### **Caso de Uso Modificar Recupero Nº 53**

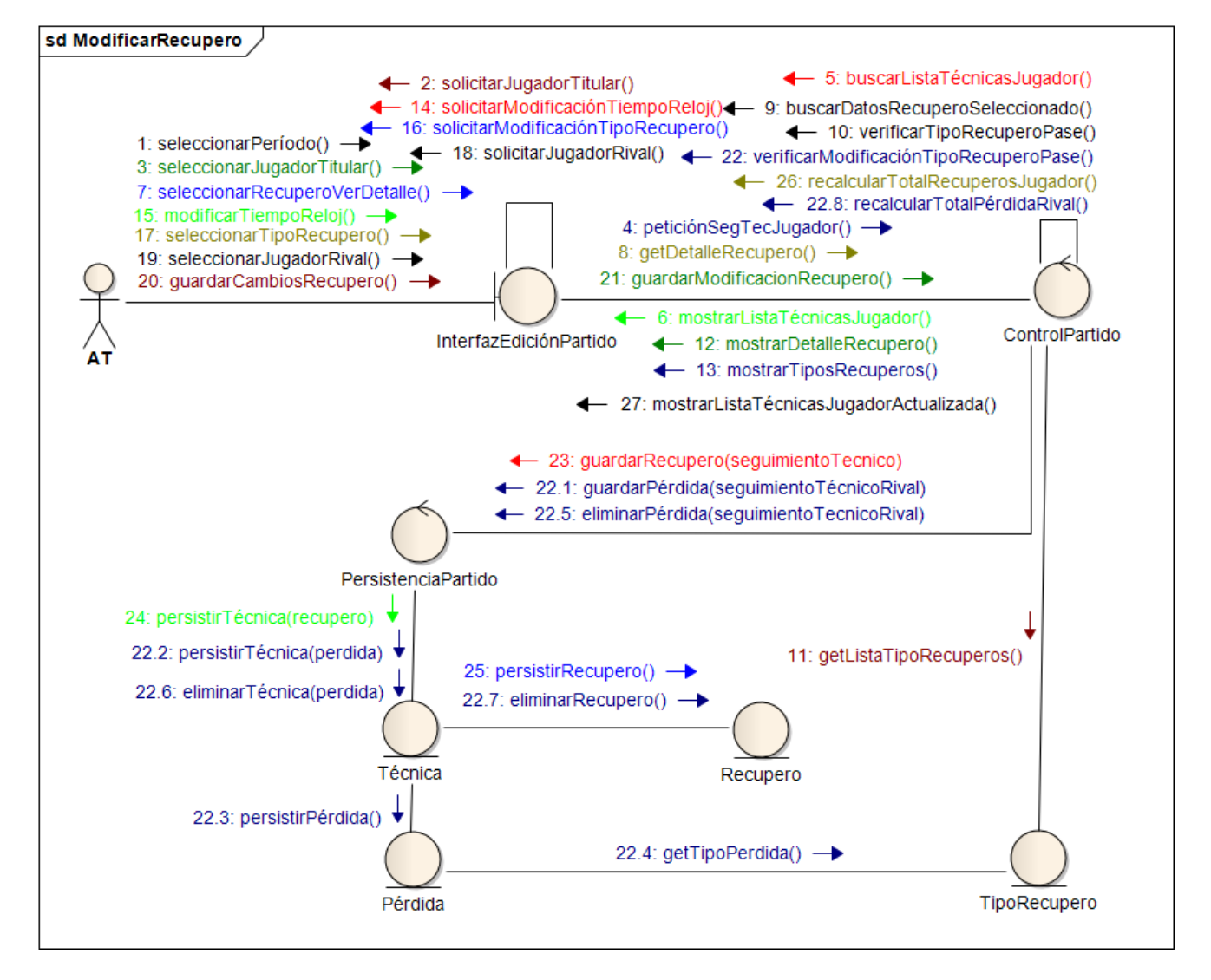

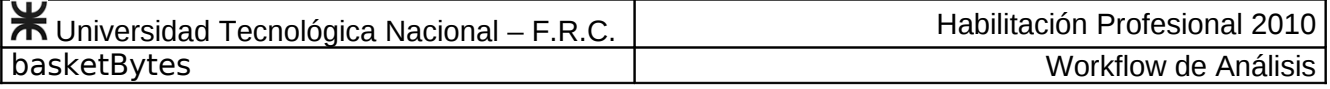

**Caso de Uso Eliminar Recupero Nº 54**

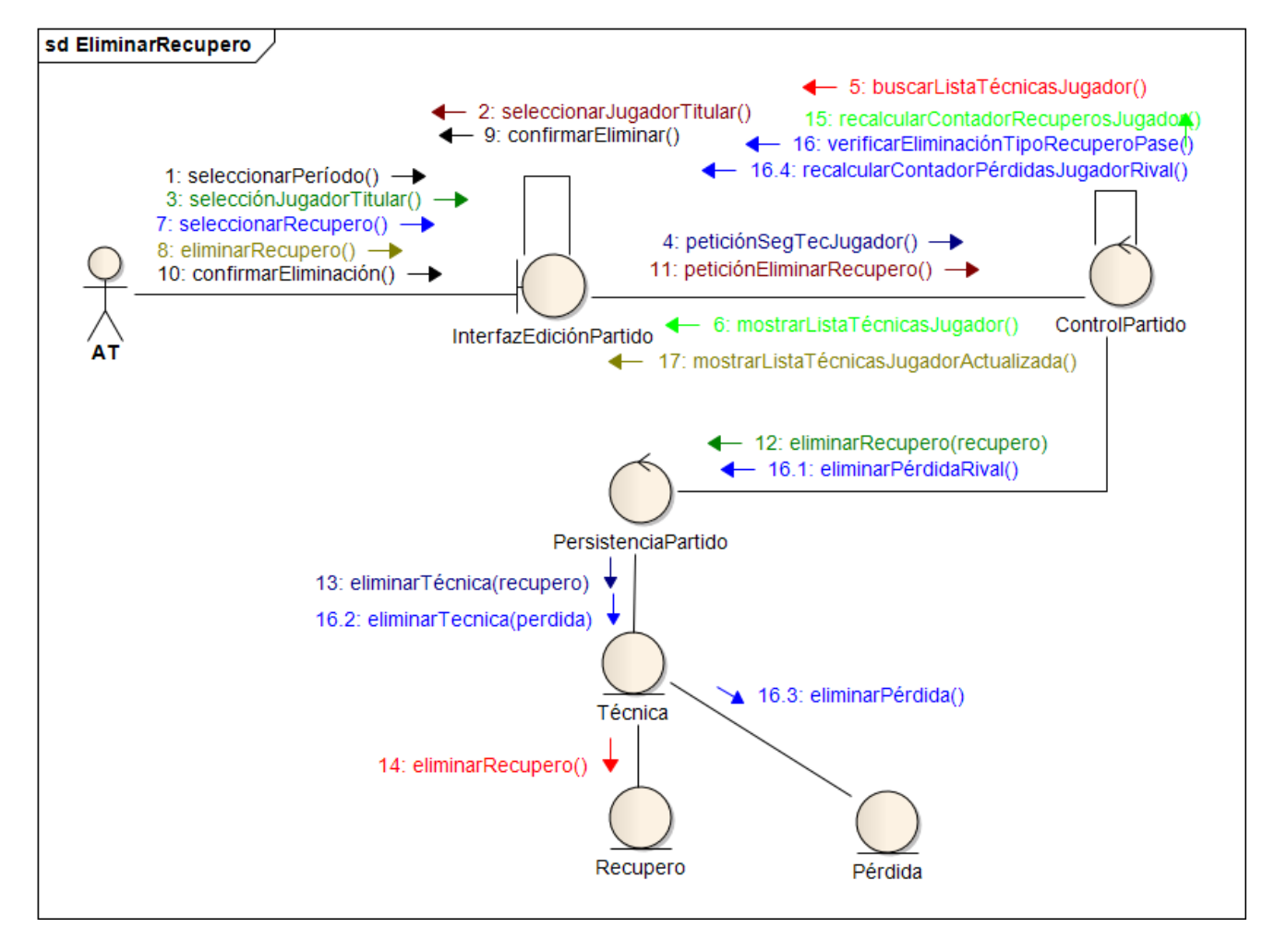

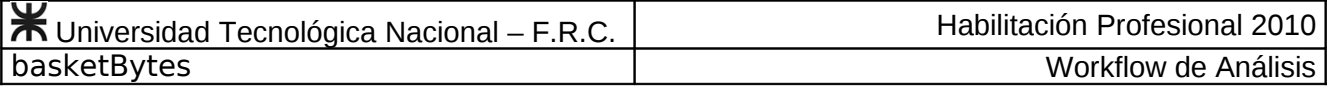

**Caso de Uso Registrar Rebote Nº 55**

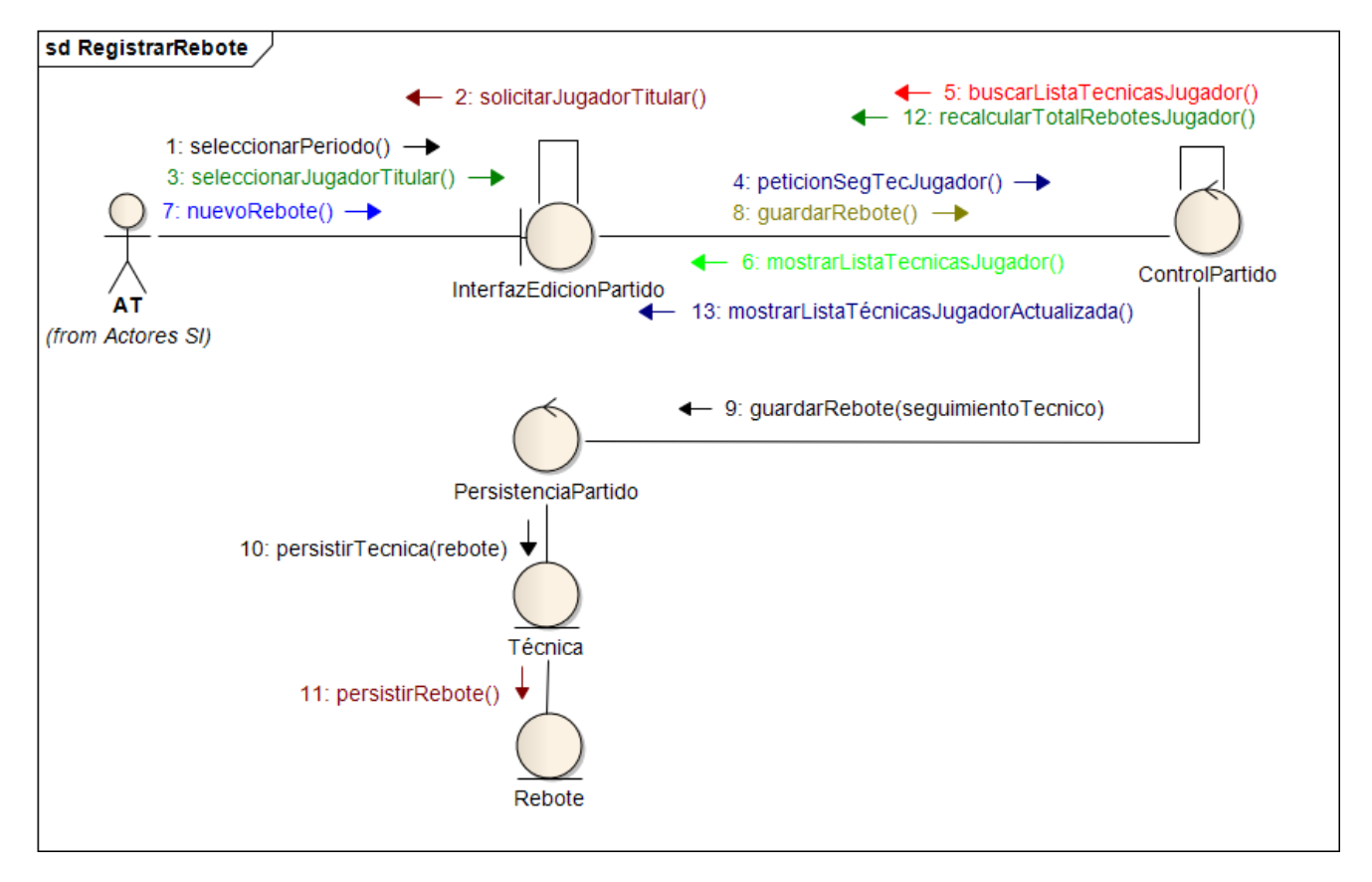

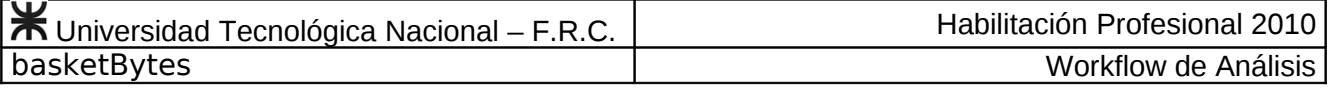

**Caso de Uso Modificar Rebote Nº 56**

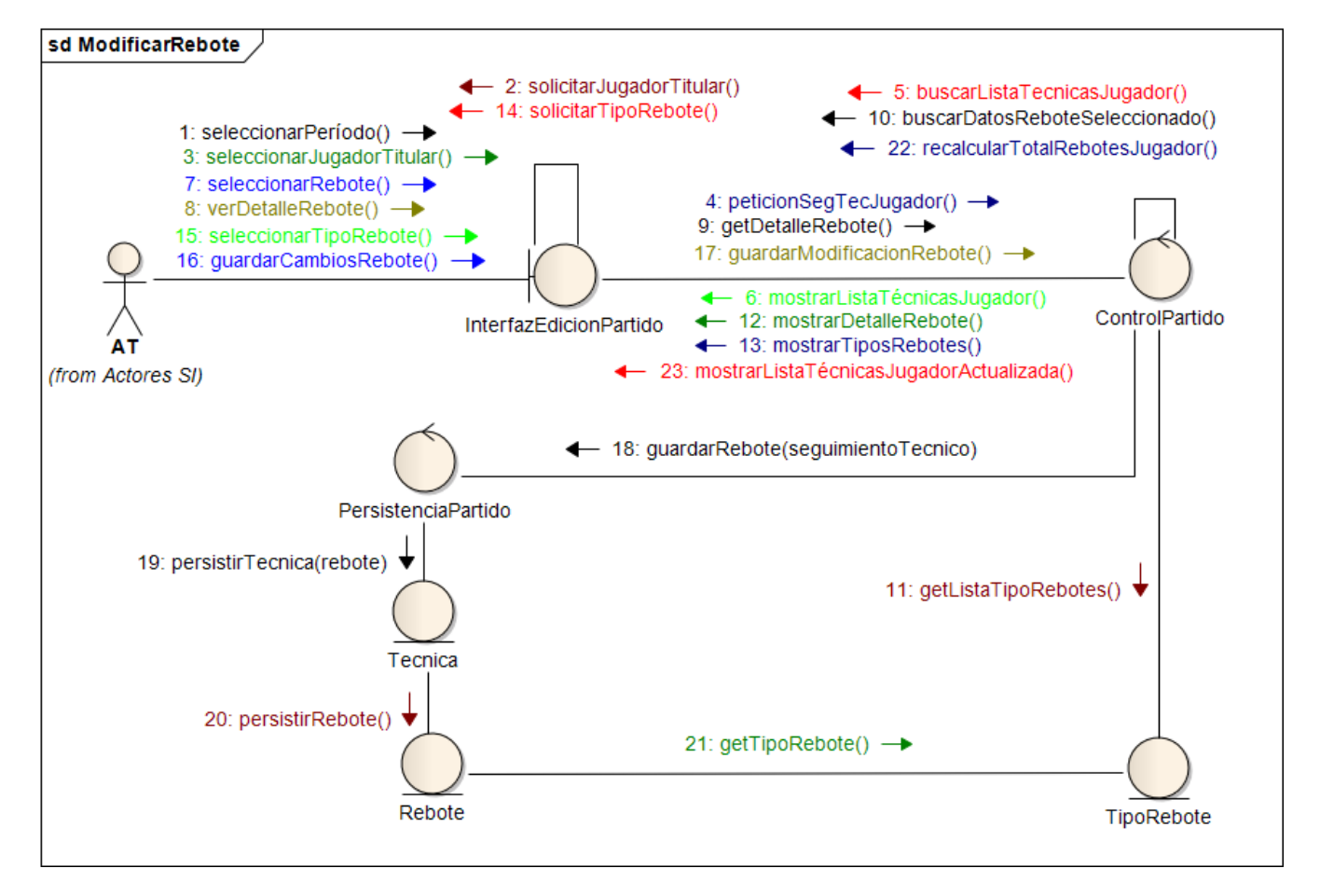

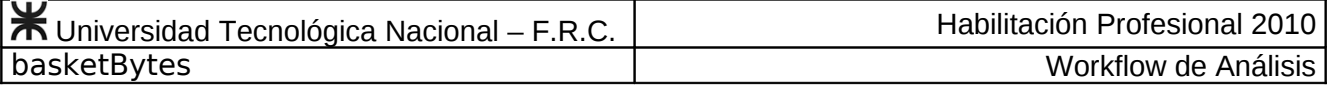

### **Caso de Uso Eliminar Rebote Nº 57**

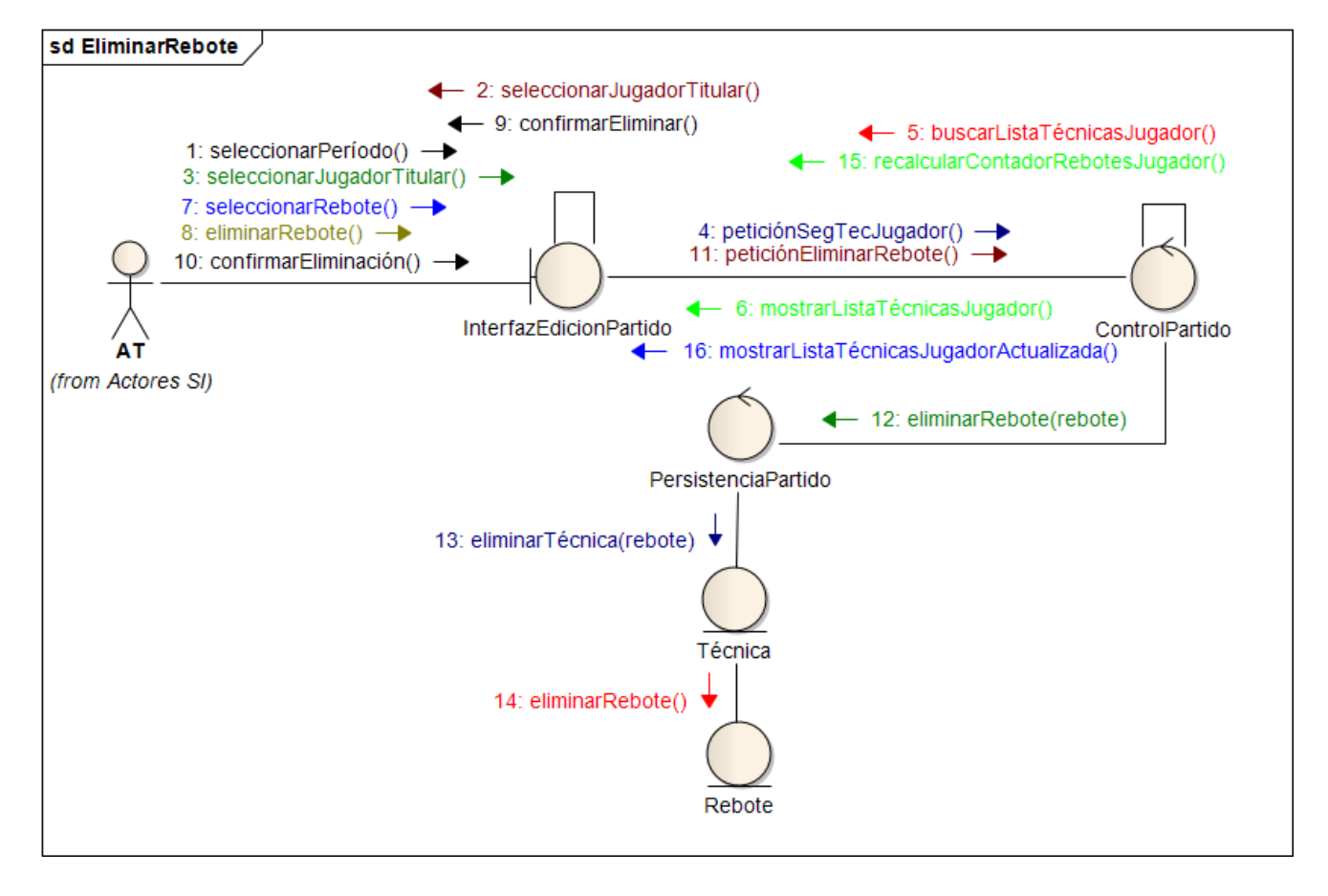

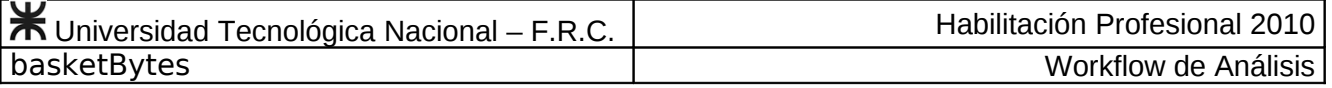

### **Caso de Uso Registrar Falta Personal Nº 58**

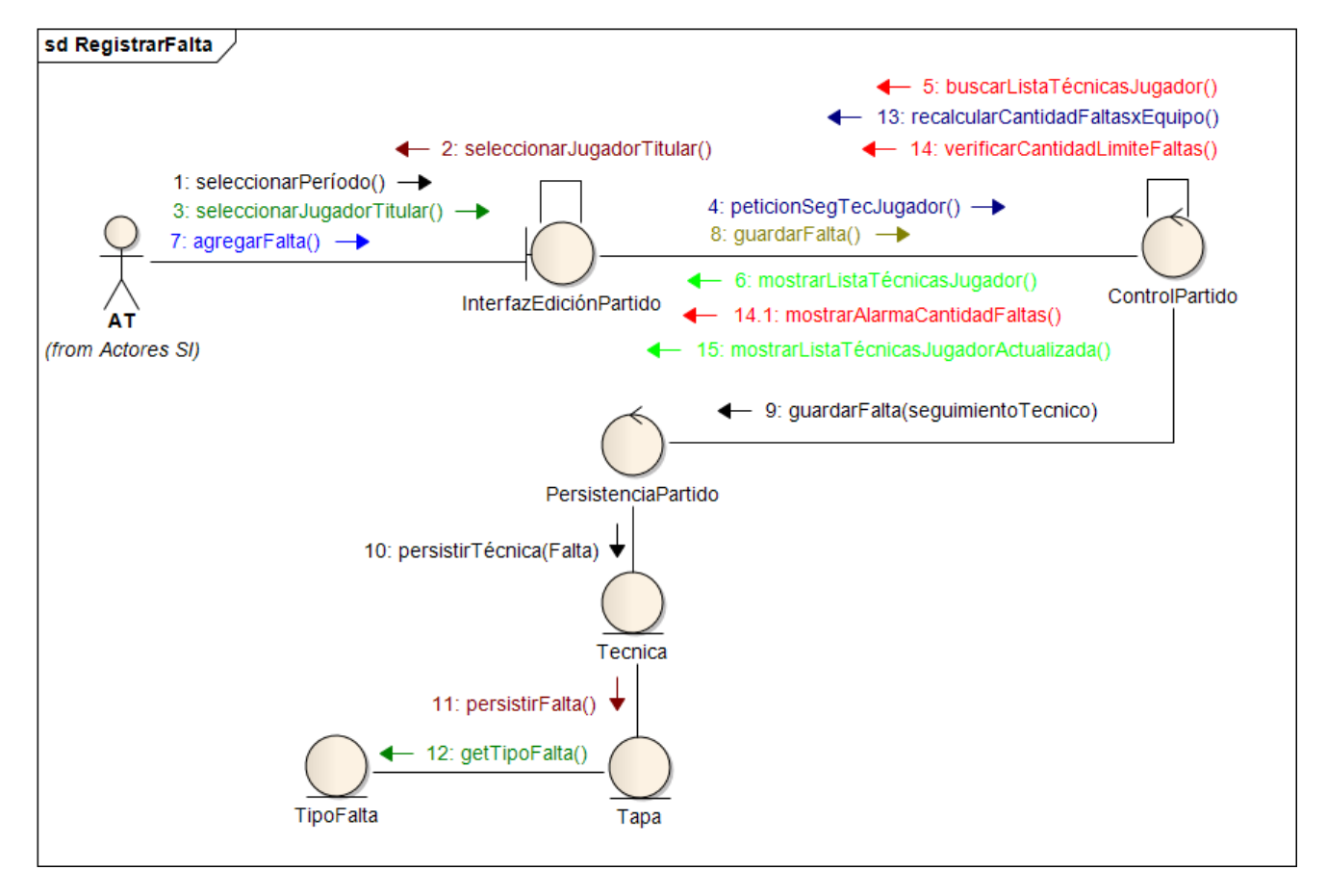

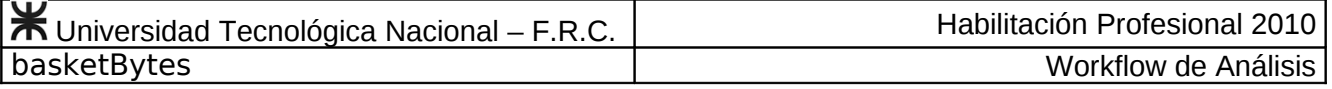

## **Caso de Uso Eliminar Falta Personal Nº 59**

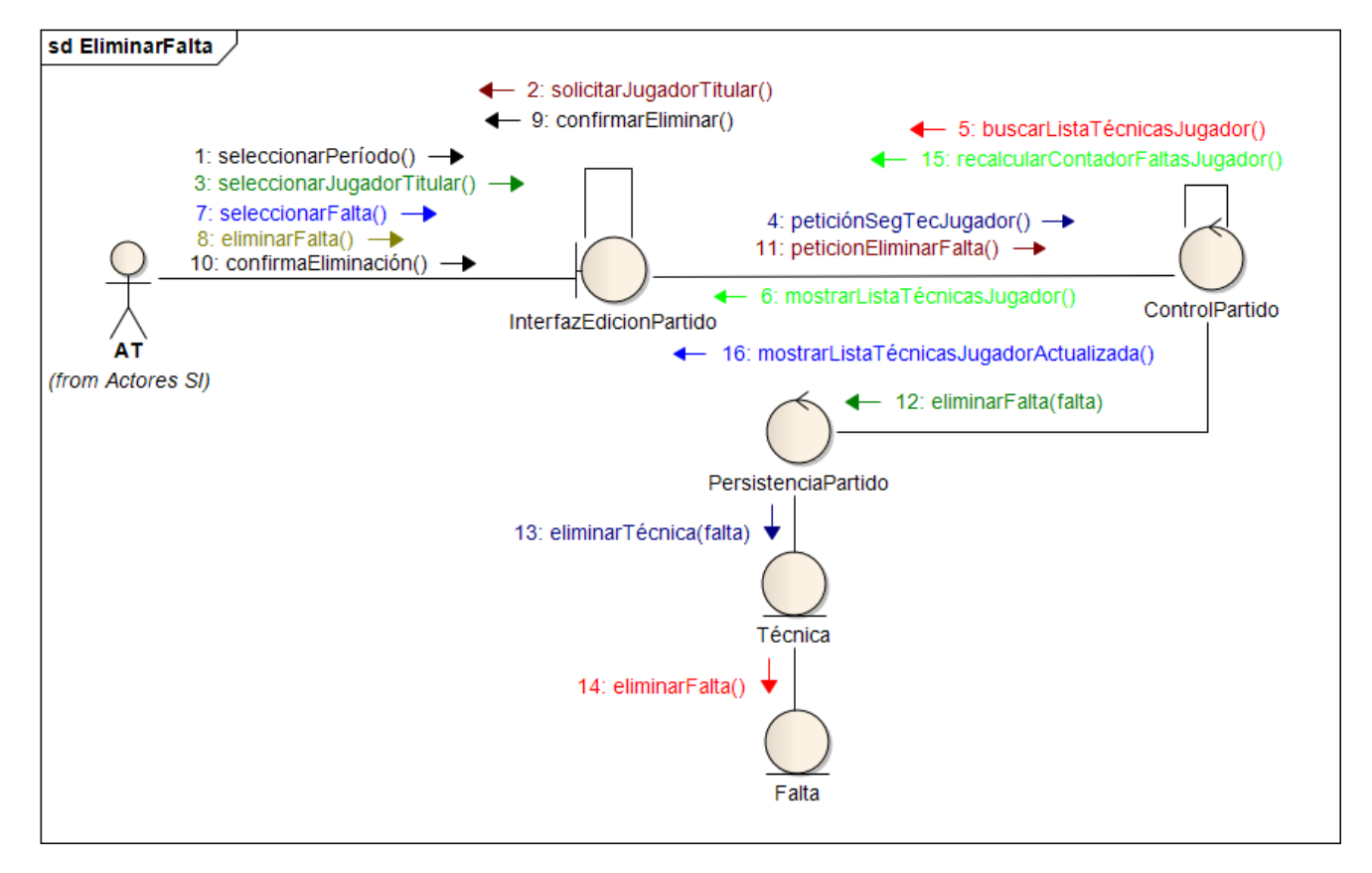

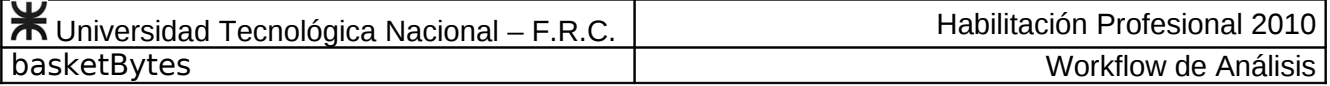

### **Caso de Uso Modificar Cantidad de Minutos Pedidos Nº 60**

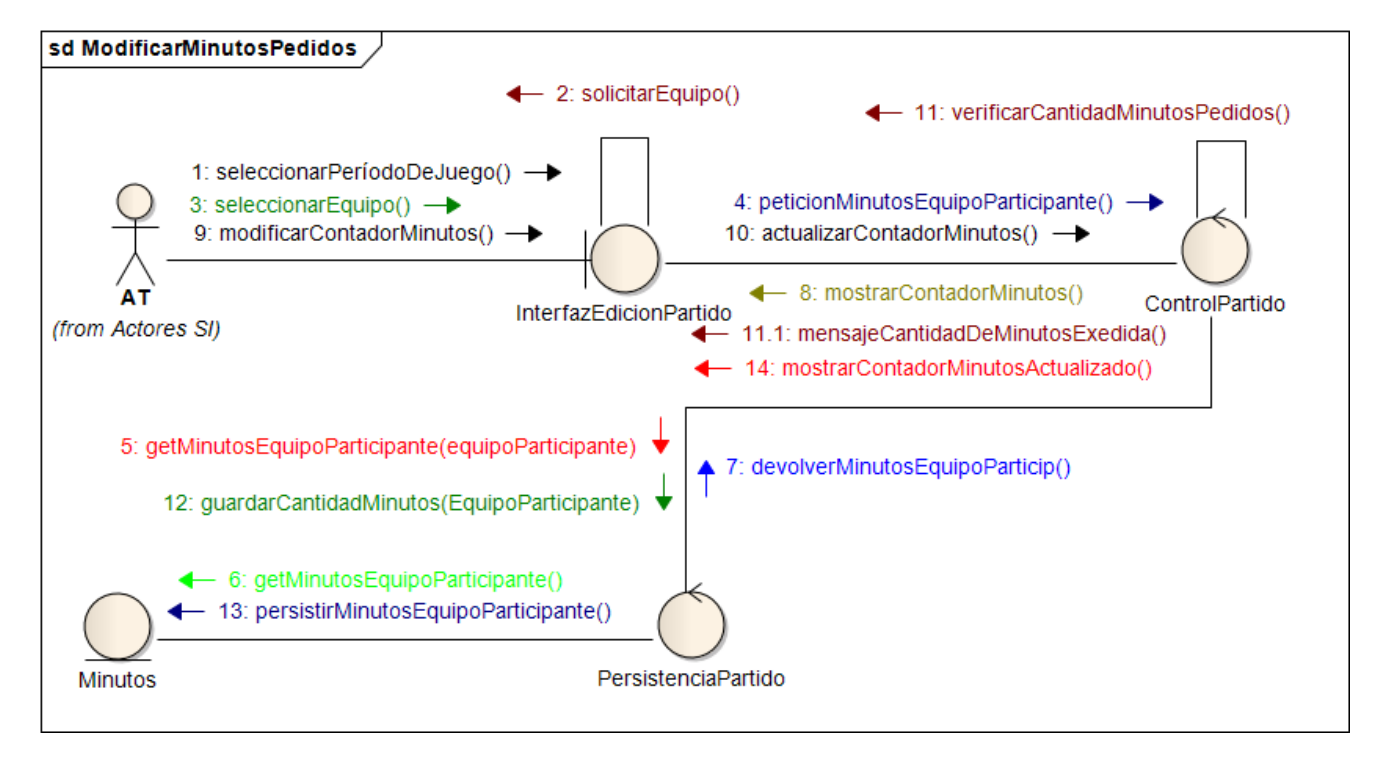

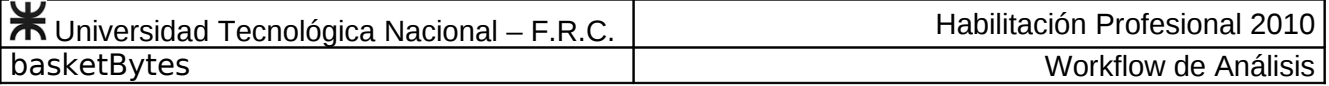

#### **Caso de Uso Consultar Seguimiento Técnico Nº 61**

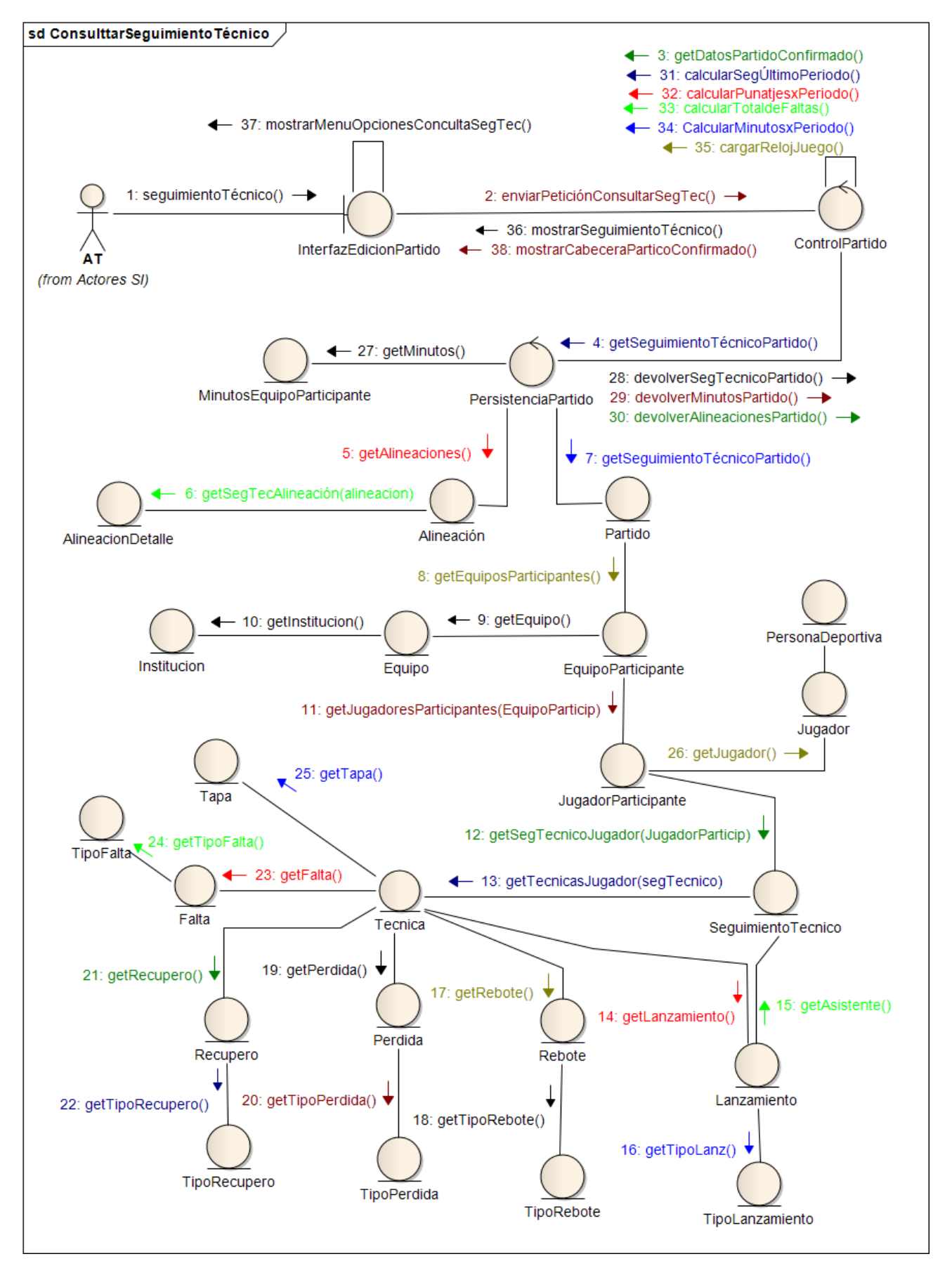

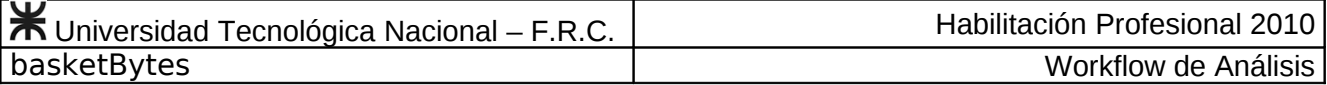

#### **Caso de Uso Consultar Estadísticas de Jugador Durante el Partido Nº 62**

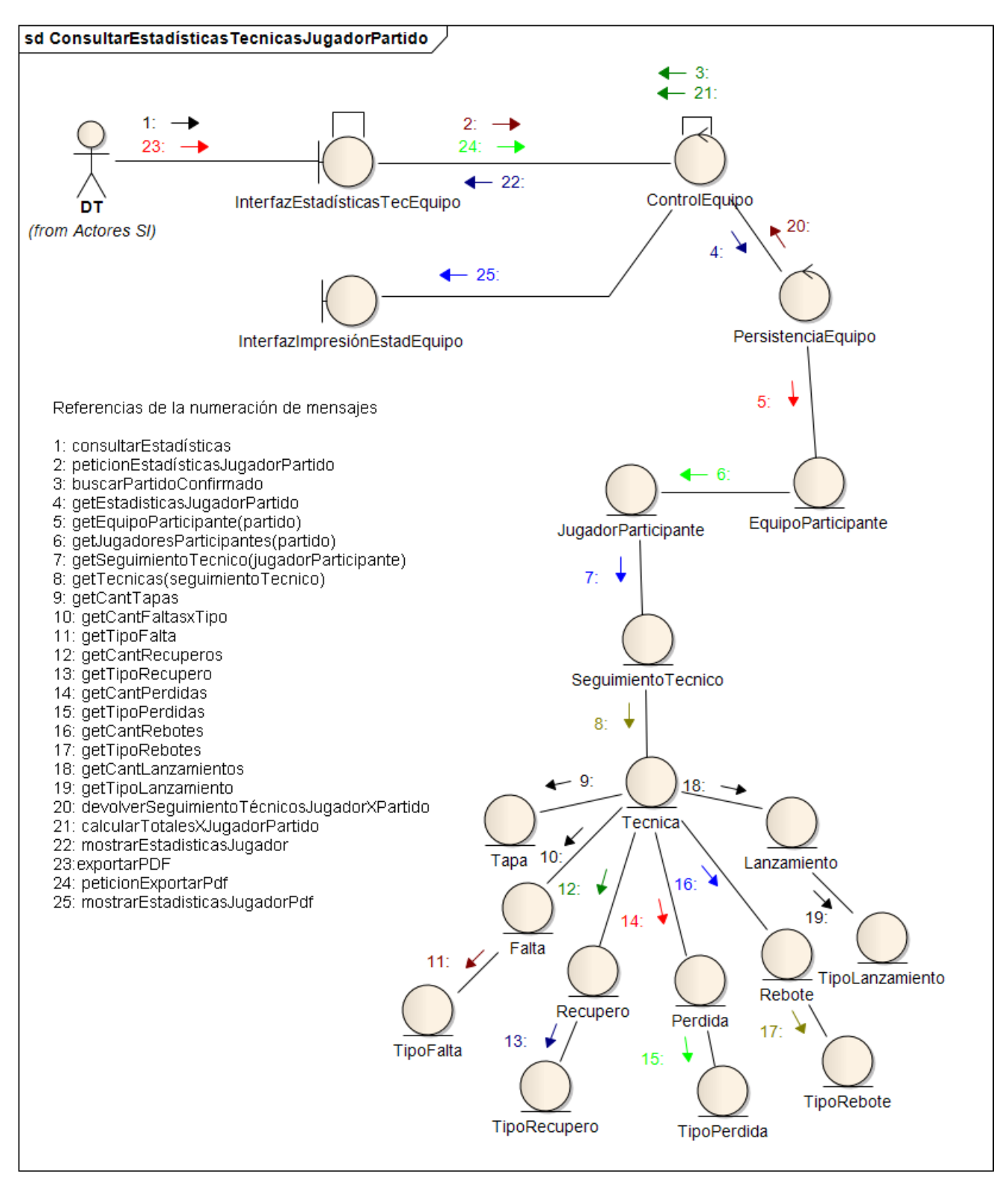

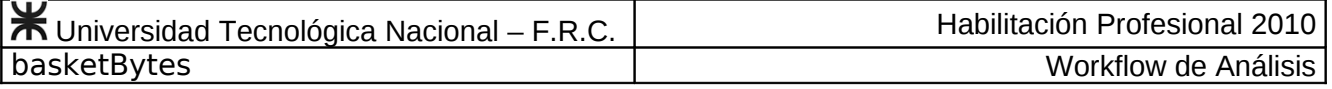

### **Caso de Uso Consultar Alineaciones Parciales Nº 63**

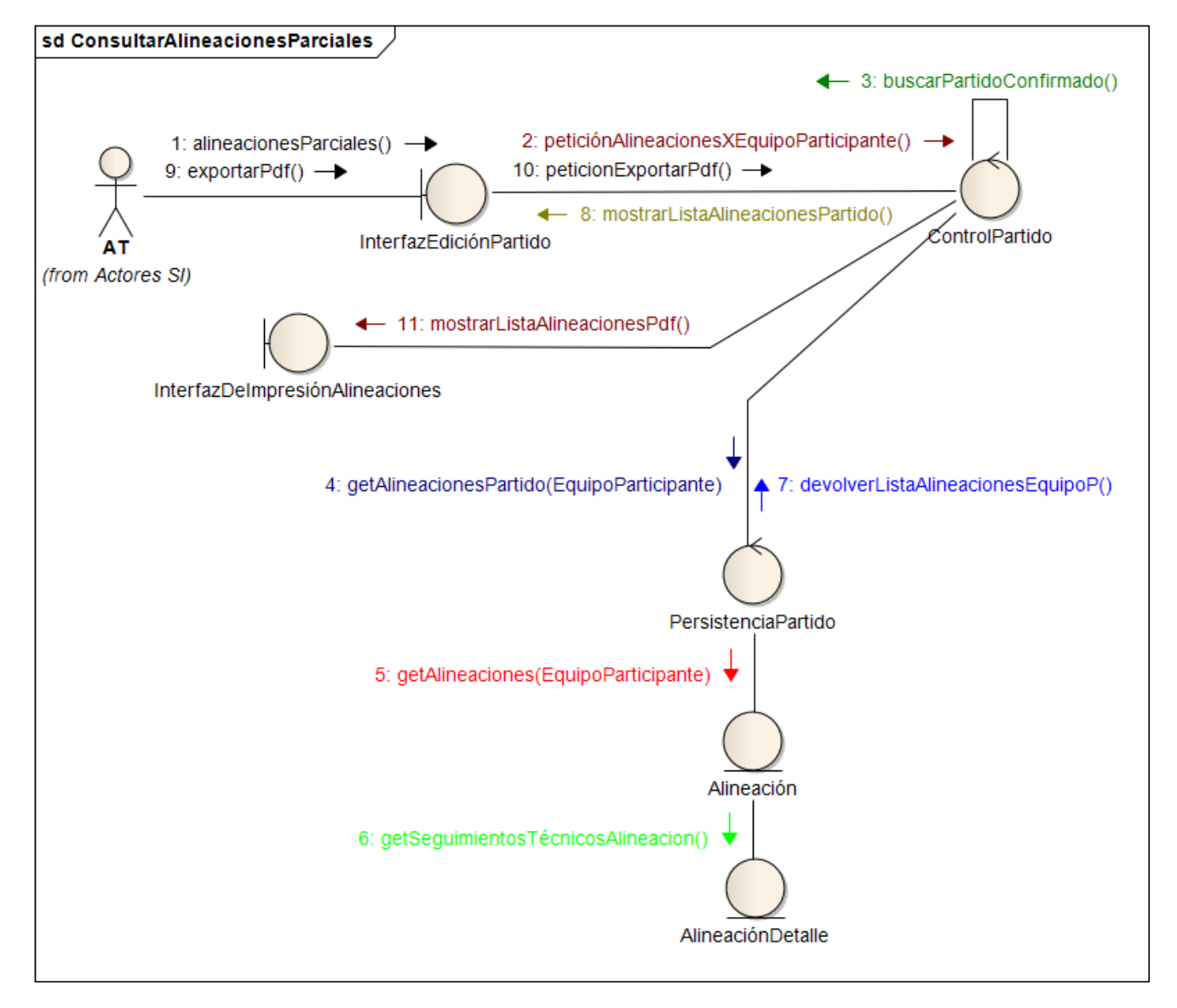

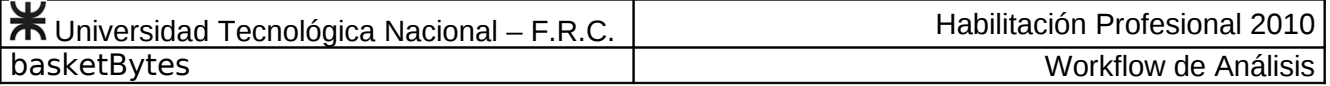

## **Caso de Uso Consultar Informes de Minutos Solicitados Nº 64**

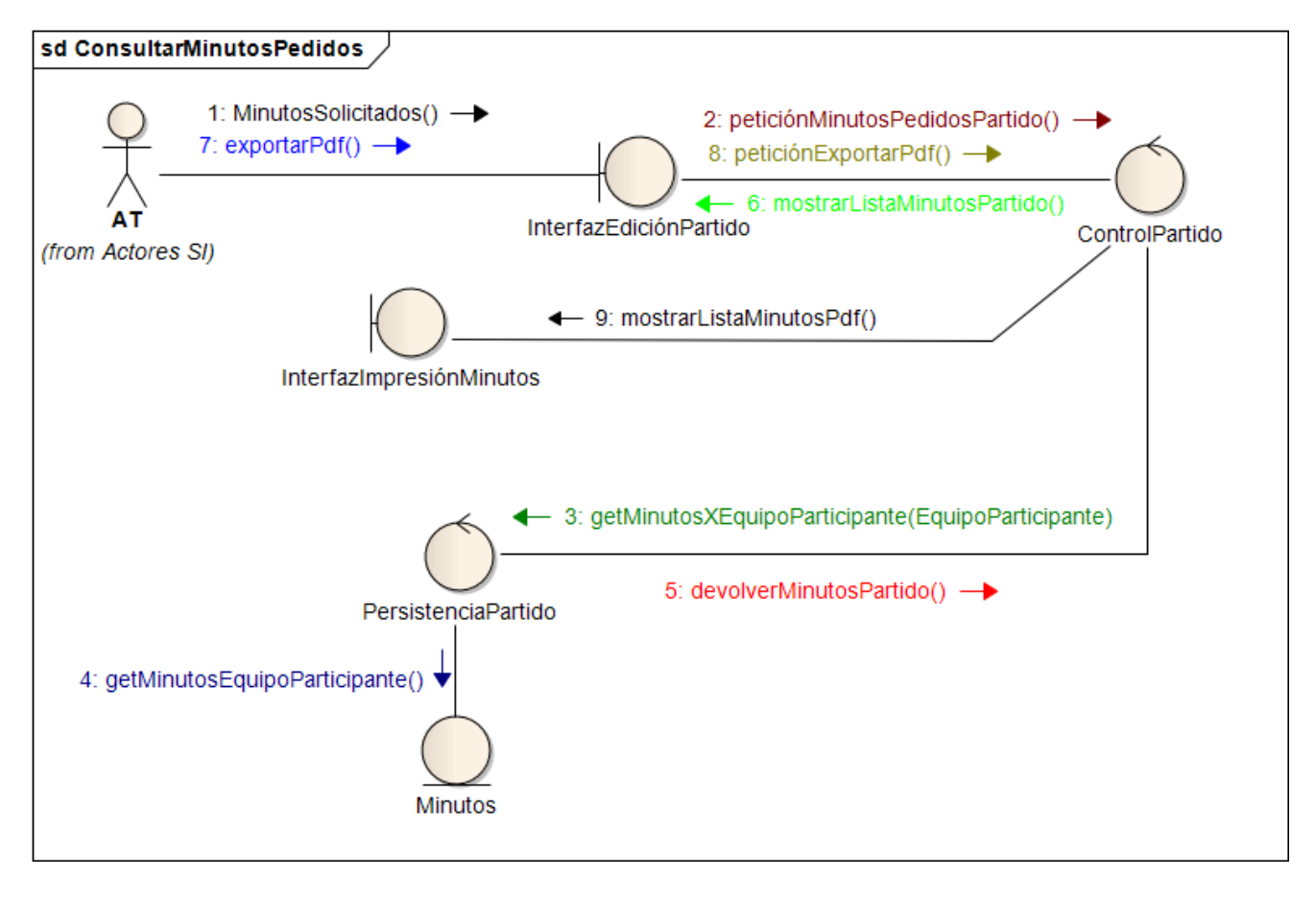

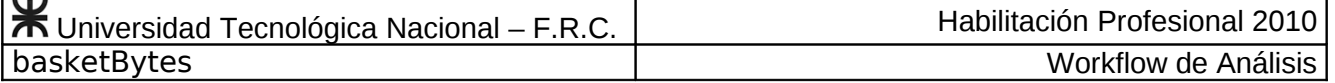

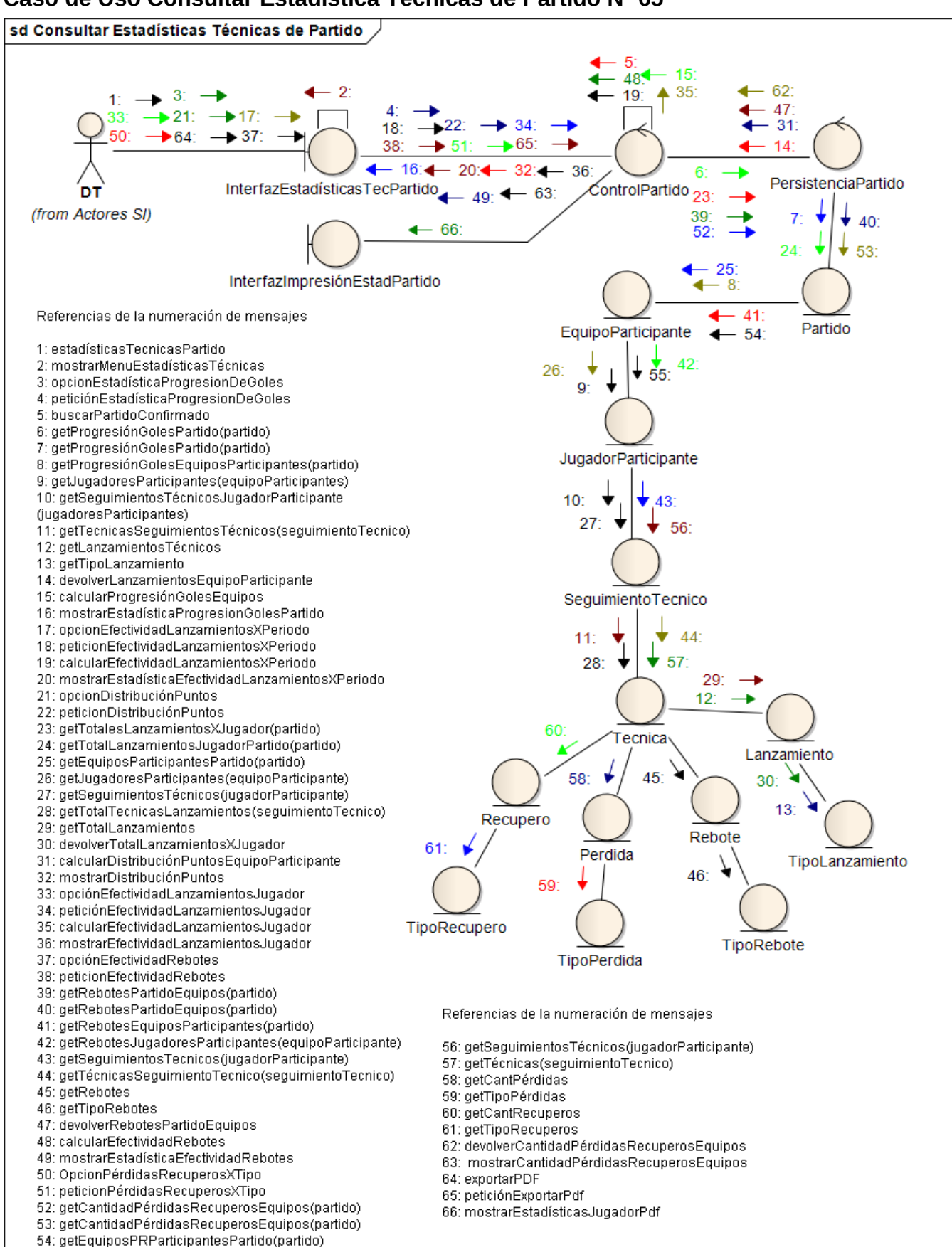

#### **Caso de Uso Consultar Estadística Técnicas de Partido Nº 65**

V. Garrone –W. Hernández **Página 68** 

55: getPRJugadoresParticipantes(equipoParticipante)

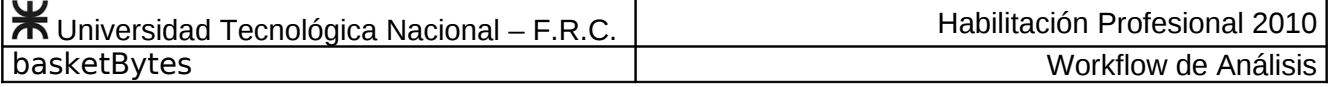

#### **Caso de Uso Buscar Cancha Nº 66**

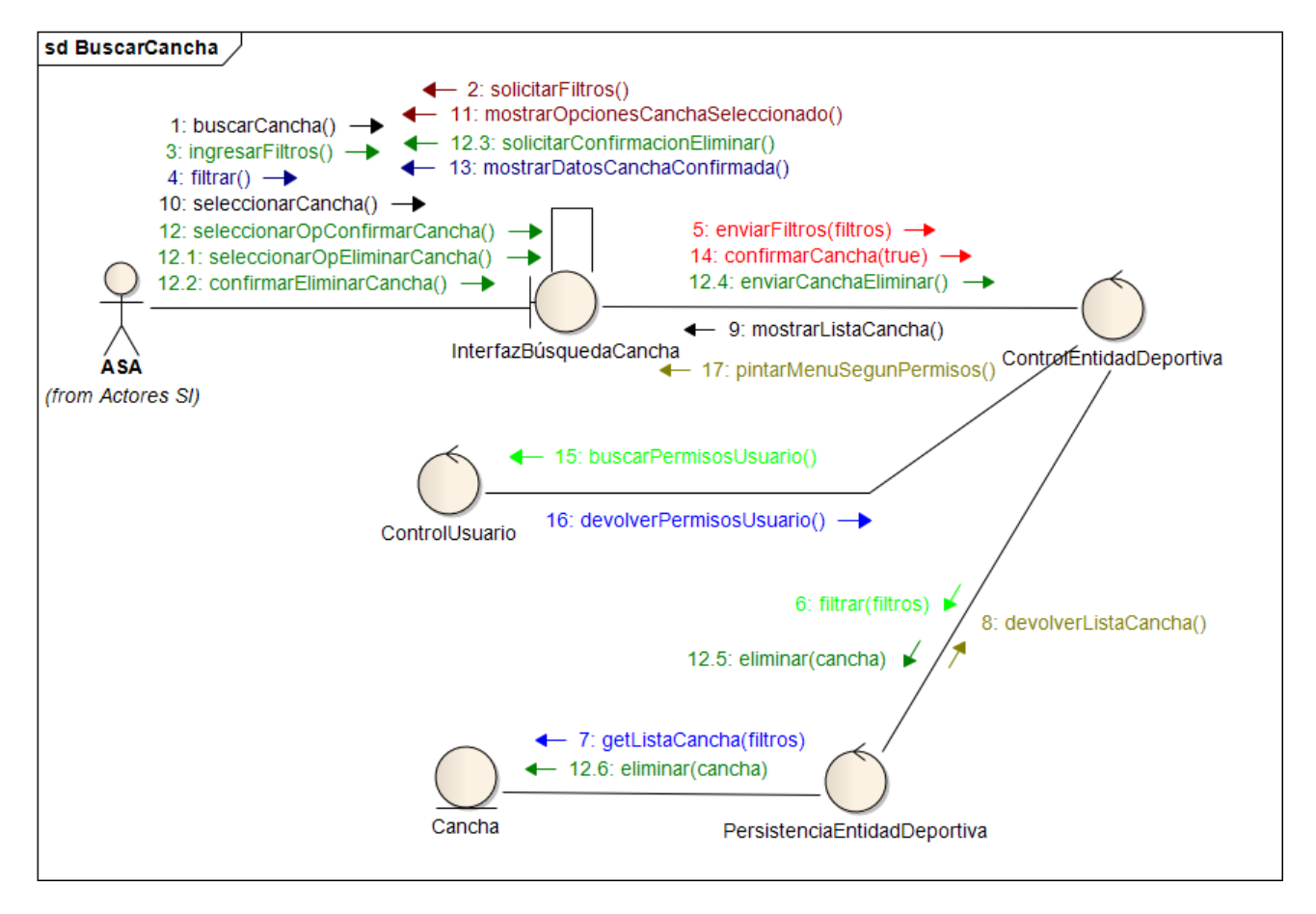

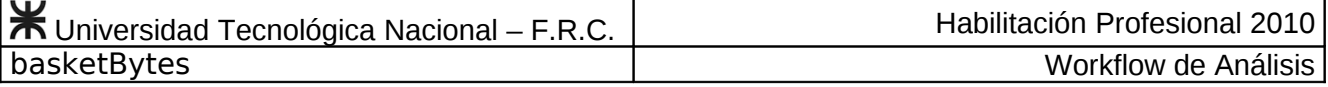

**Caso de Uso Registrar Nueva Cancha Nº 67**

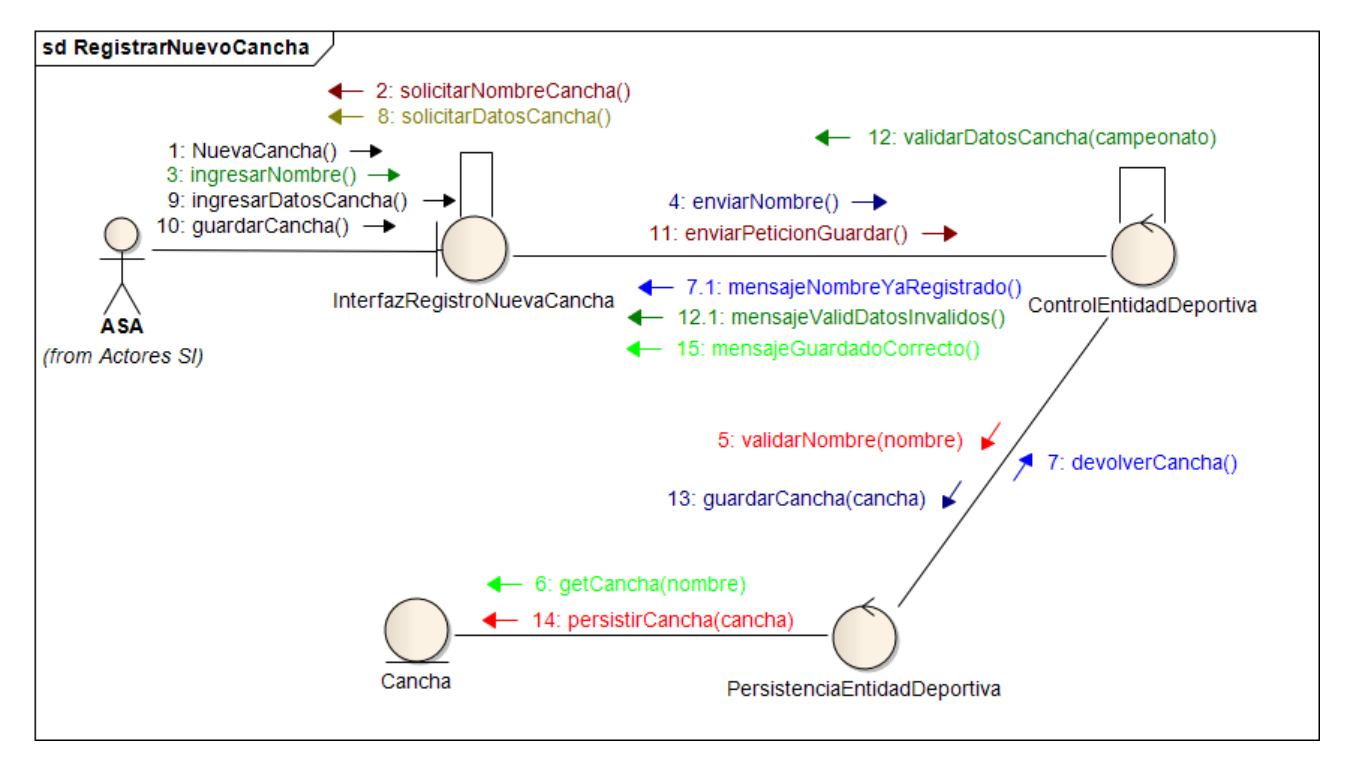

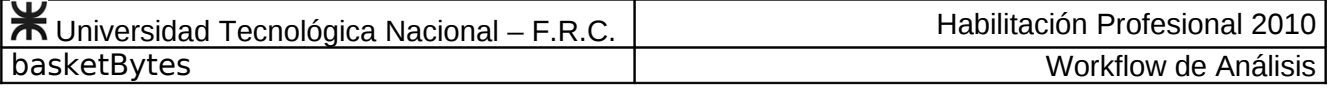

# **Caso de Uso Editar Cancha Nº 68**

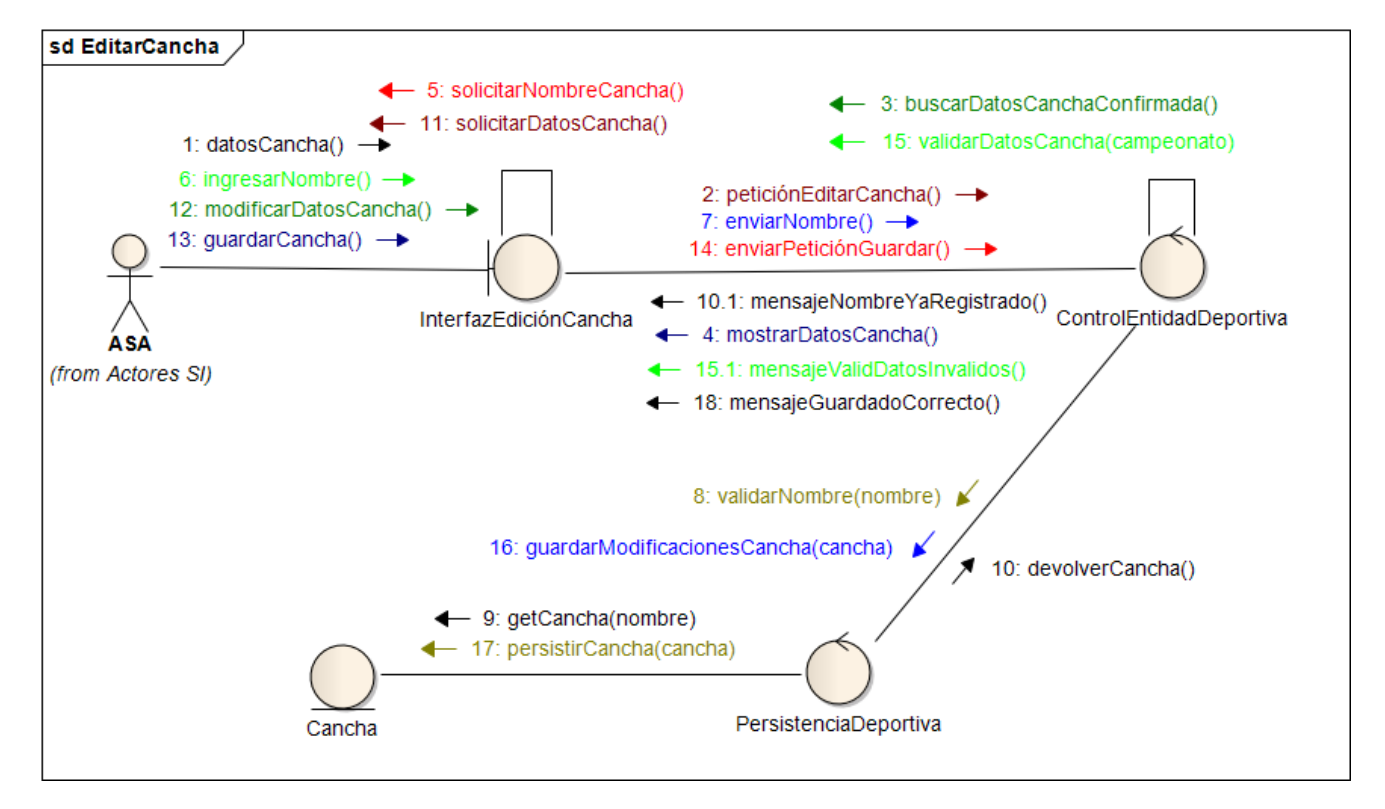

#### **Caso de Uso Consultar Cancha Nº 69**

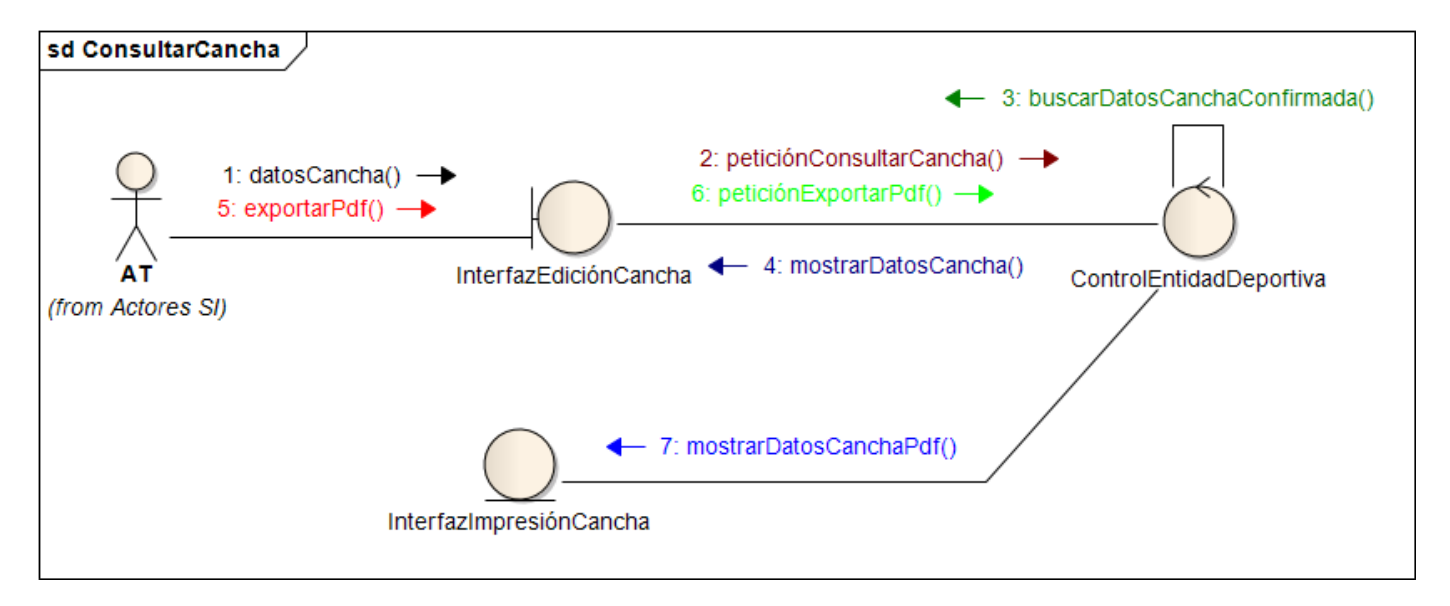

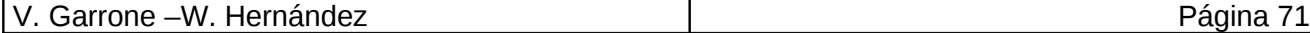

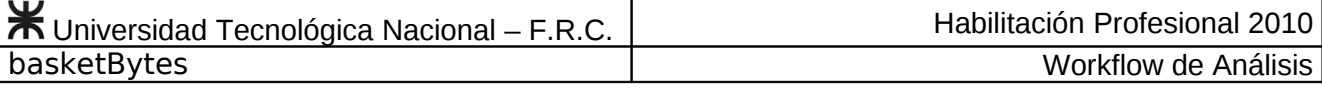

#### **Caso de Uso Buscar Miembro del Cuerpo Técnico Nº 70**

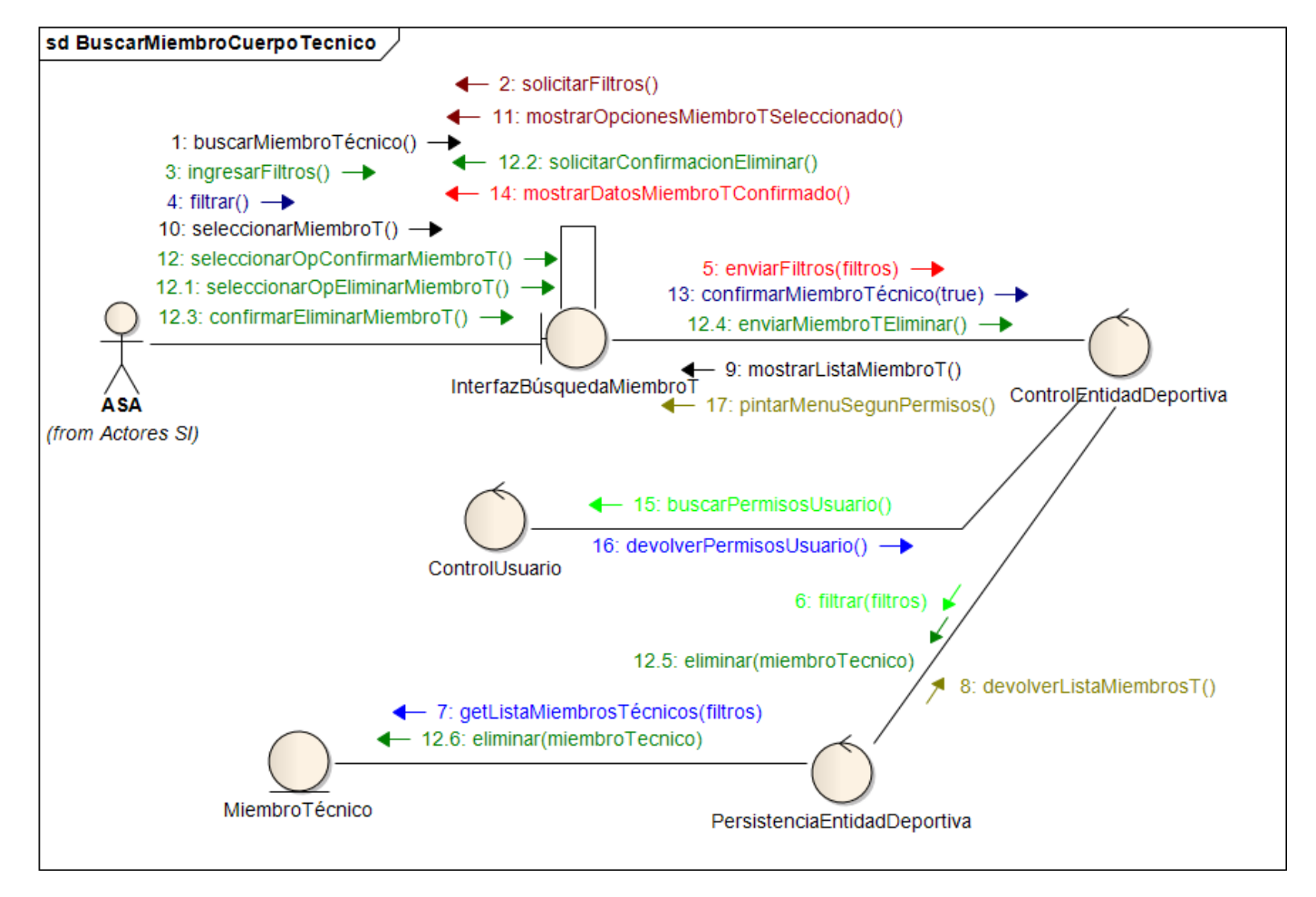
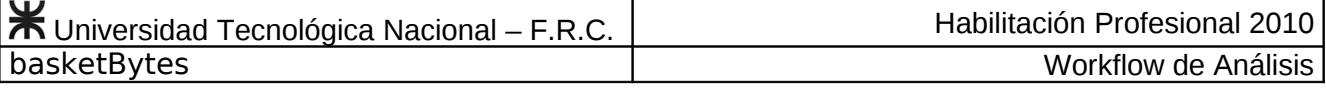

### **Caso de Uso Registrar Nuevo Miembro del Cuerpo Técnico Nº 71**

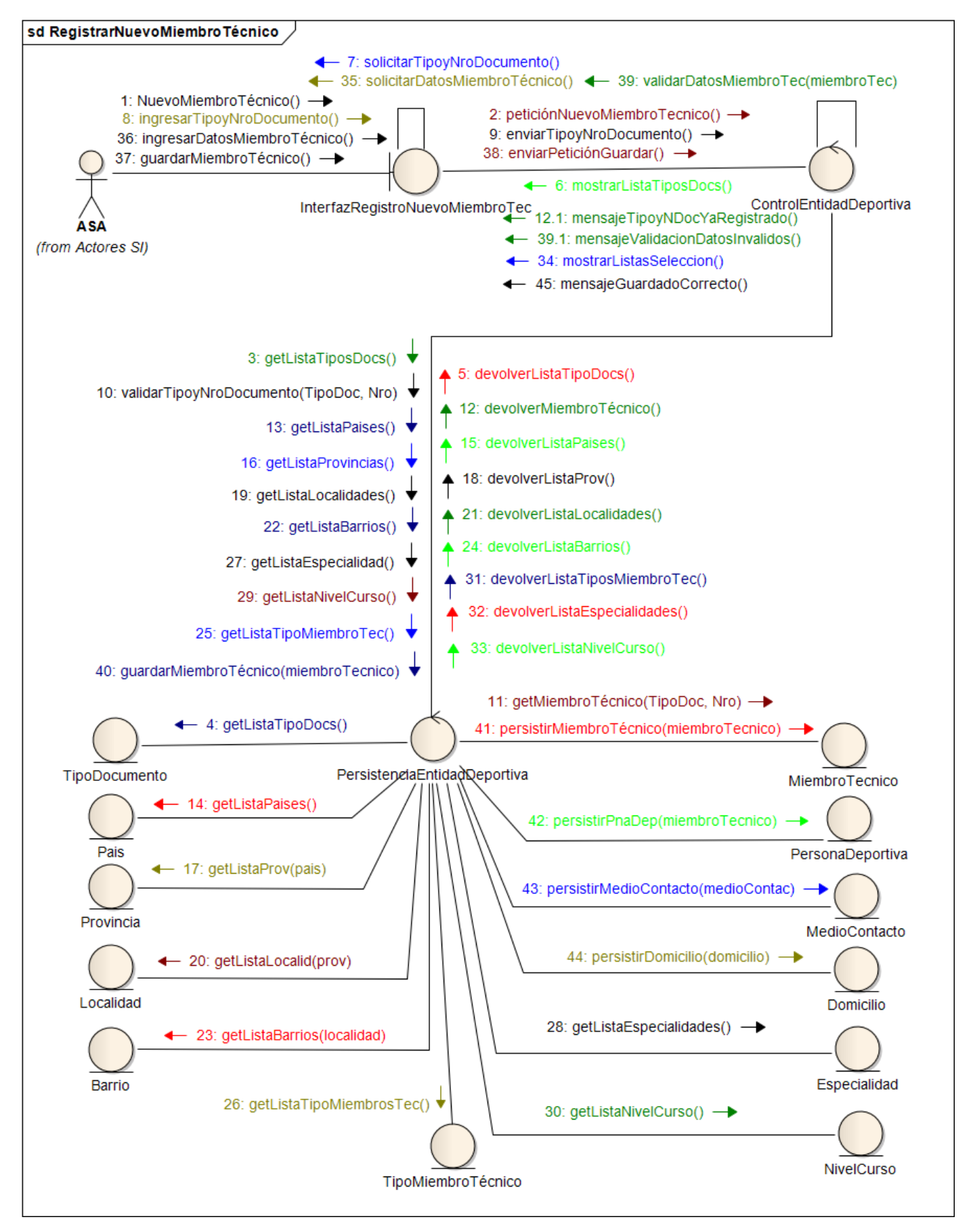

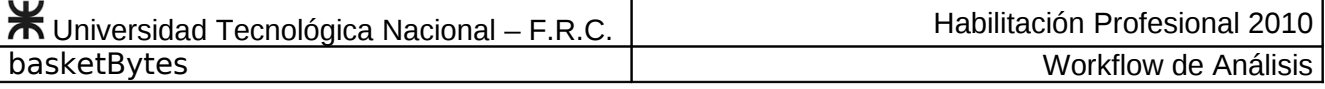

# **Caso de Uso Editar Miembro del Cuerpo Técnico Nº 72**

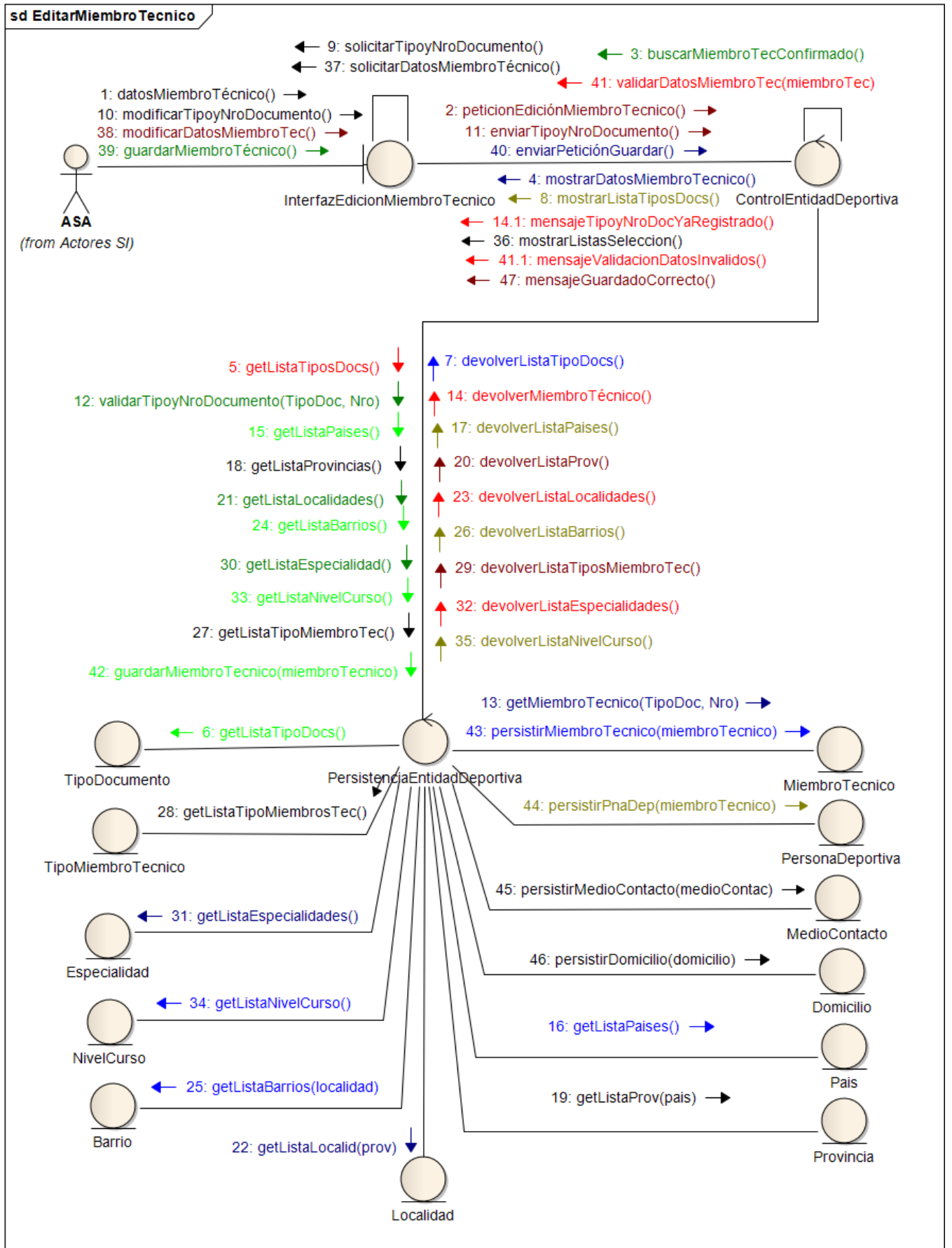

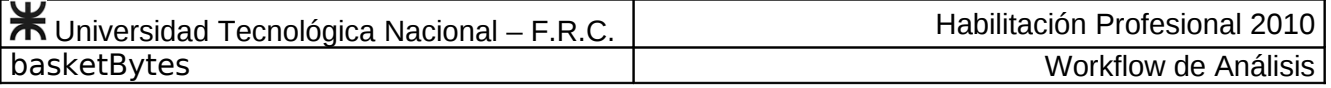

#### **Caso de Uso Consultar Miembro del Cuerpo Técnico Nº 73**

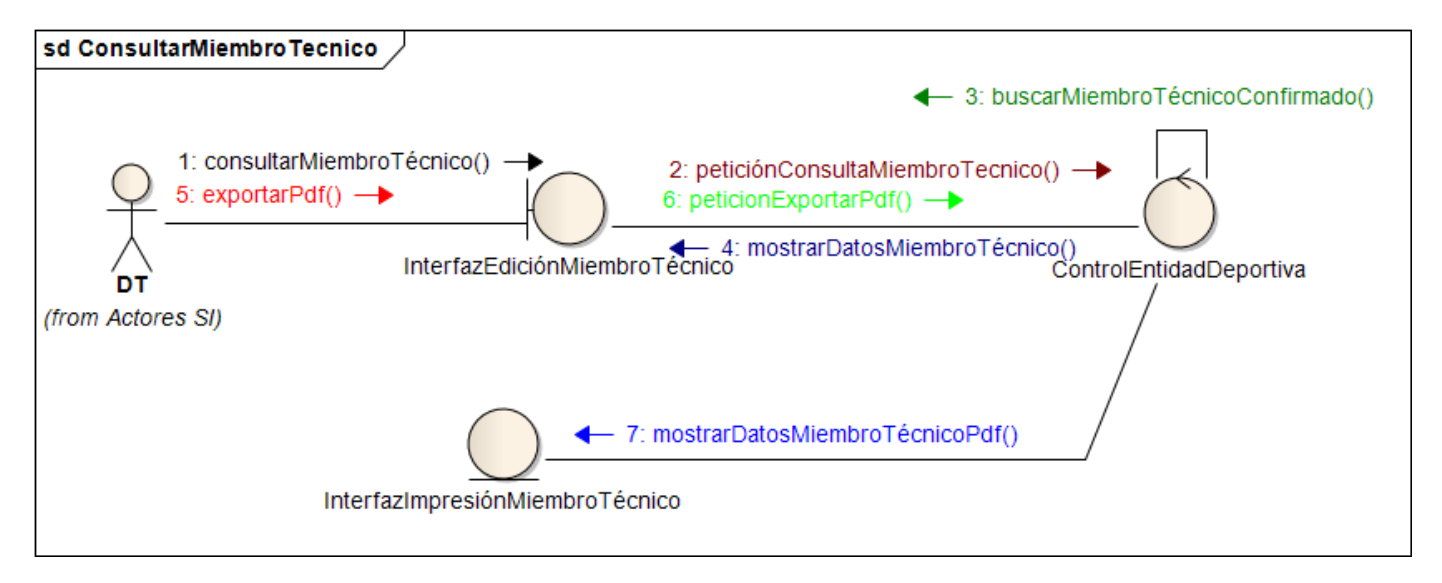

## **Caso de Uso Buscar Grupo Nº 74**

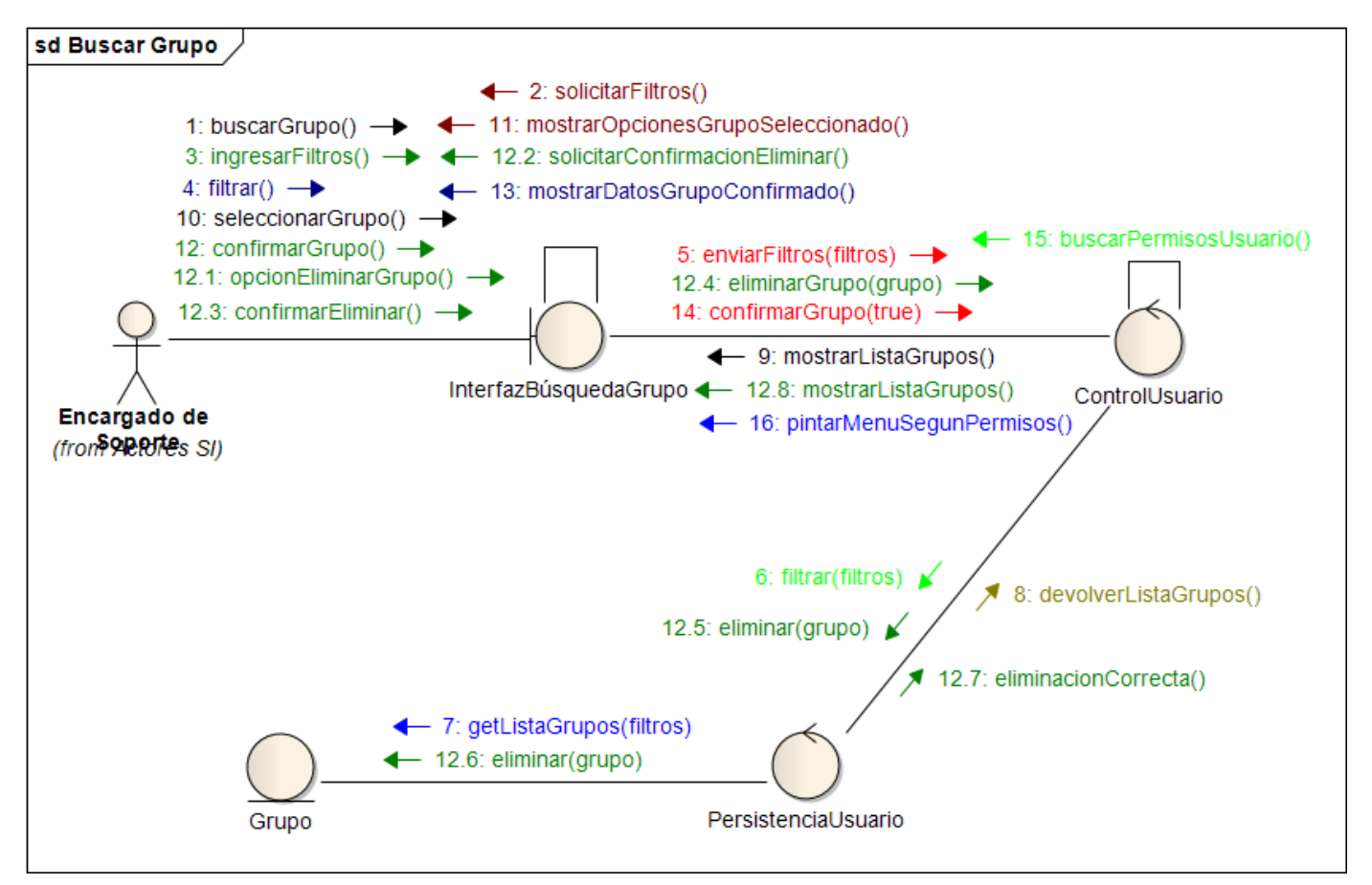

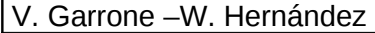

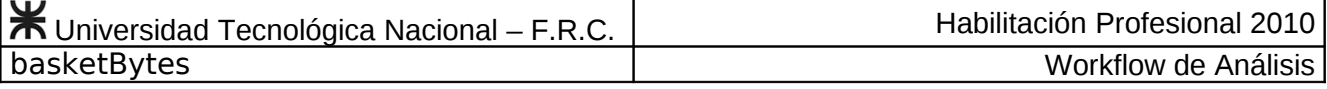

#### **Caso de Uso Registrar Nuevo Grupo Nº 75**

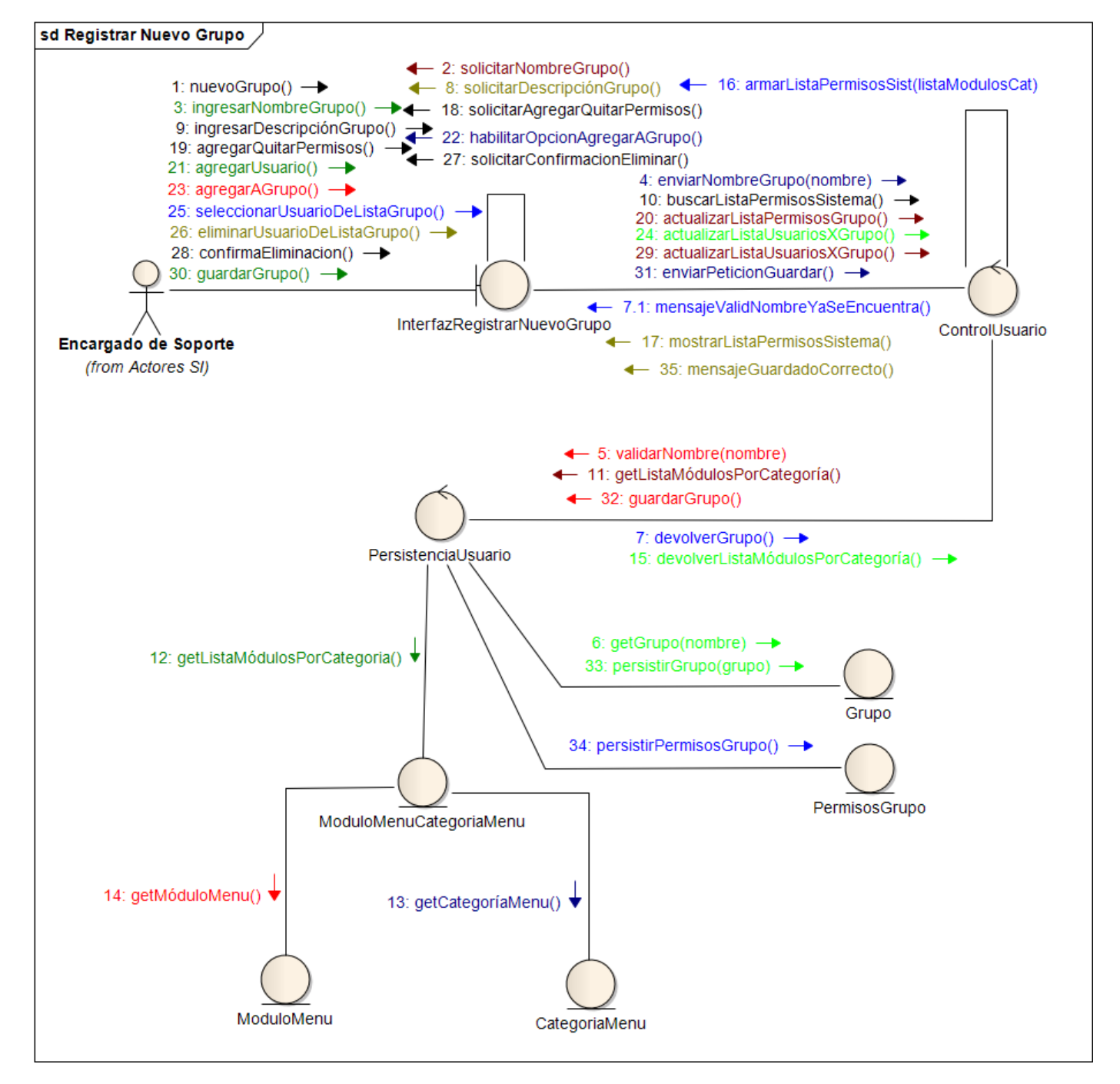

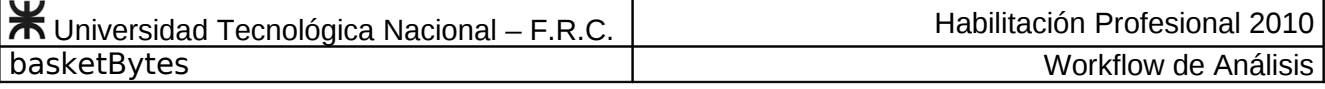

## **Caso de Uso Editar Grupo Nº 76**

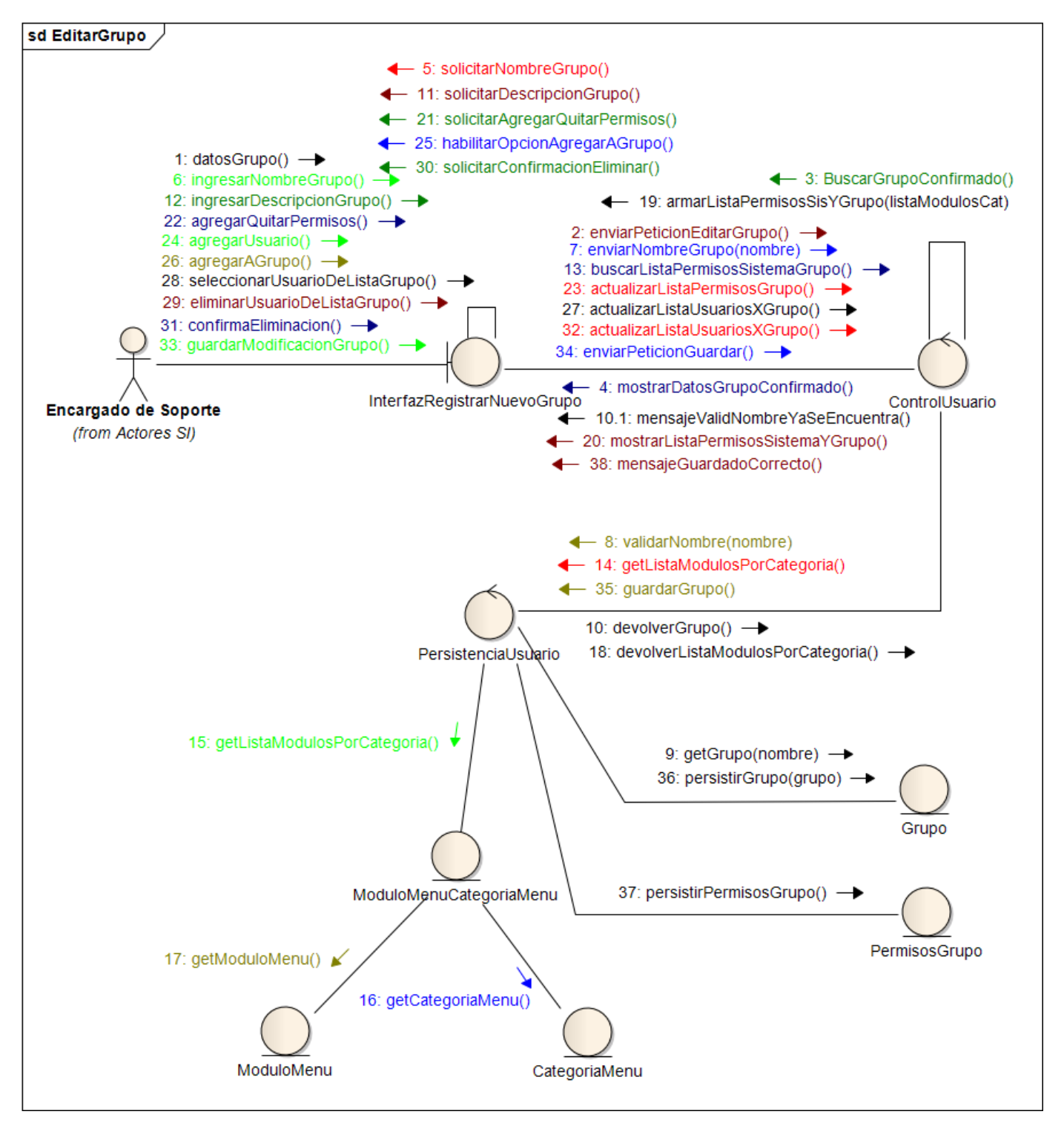

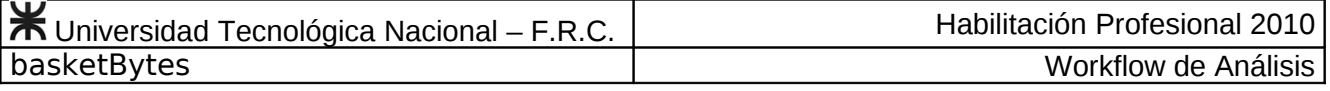

**Caso de Uso Consultar Grupo Nº 77**

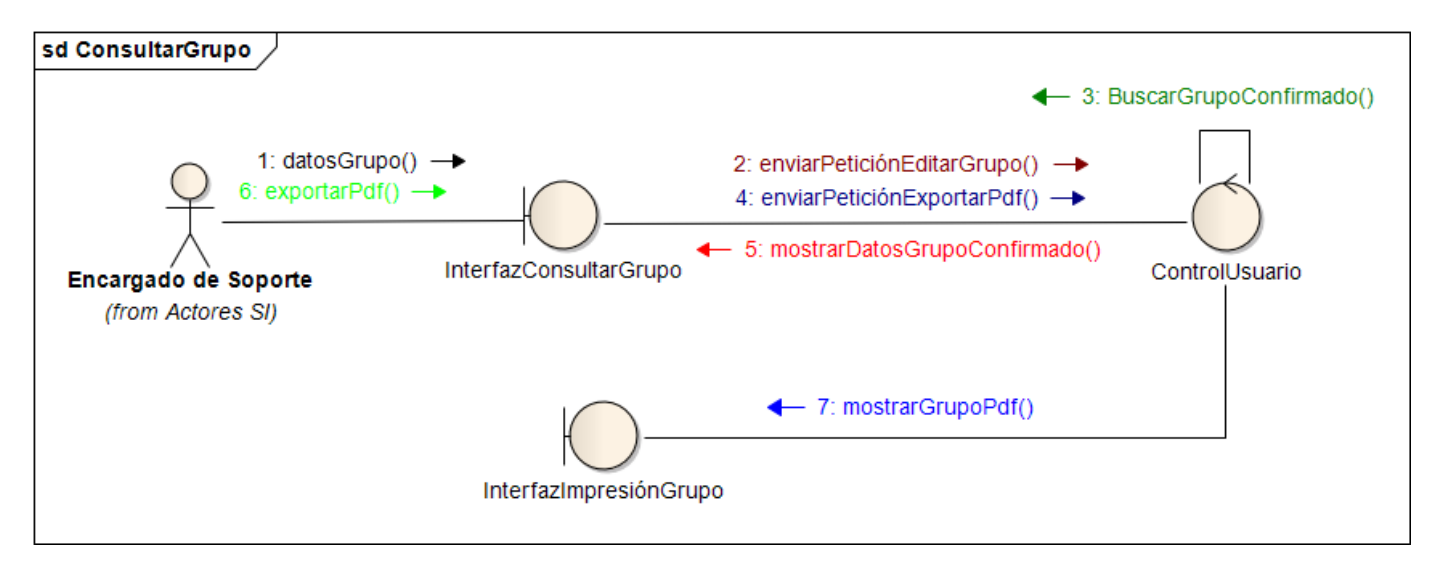

# **Caso de Uso Buscar Usuario Nº 78**

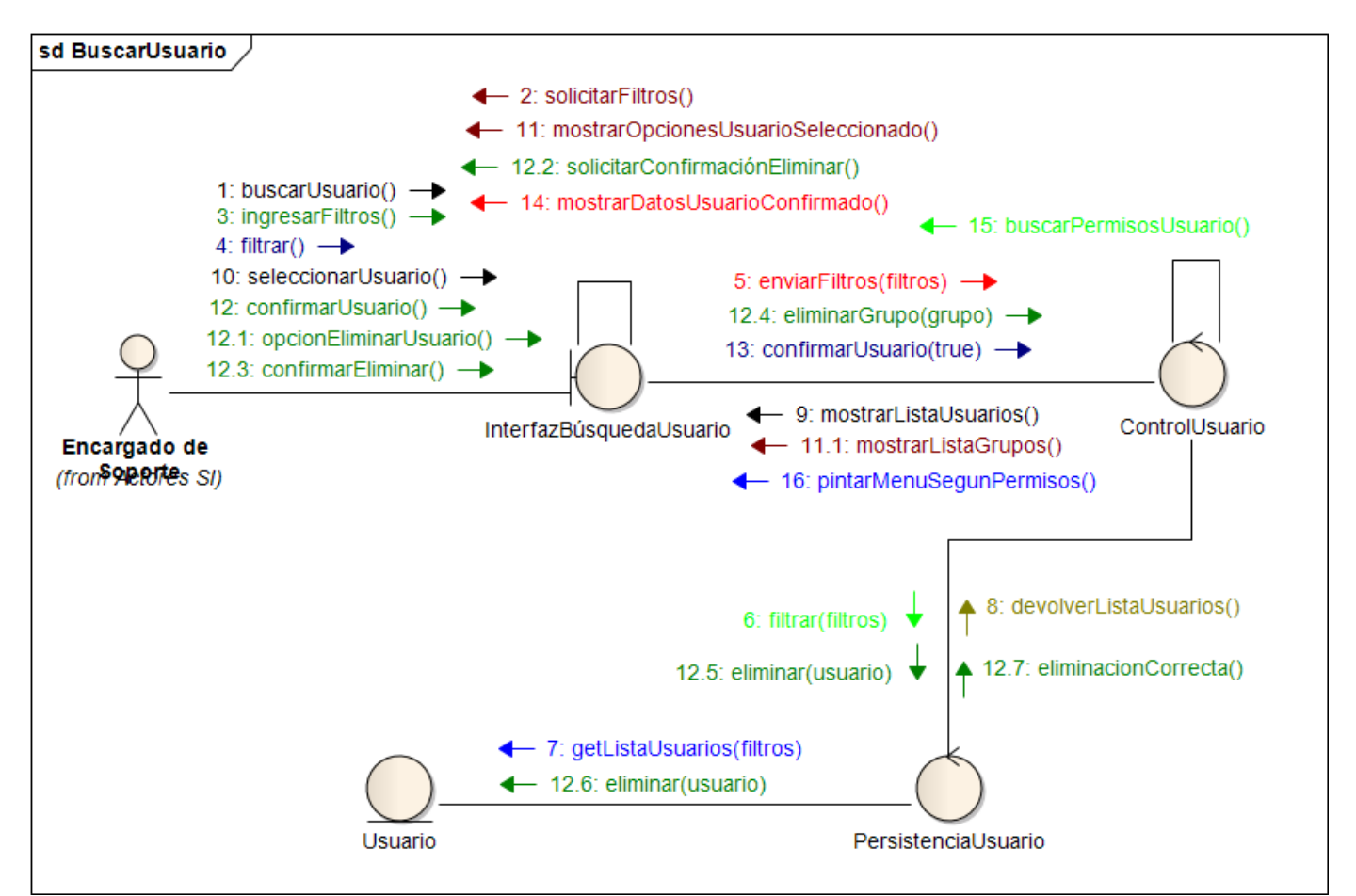

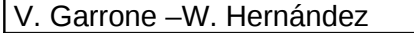

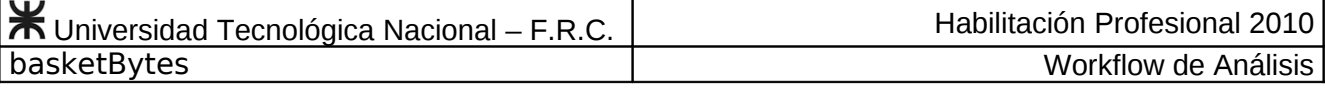

#### **Caso de Uso Registrar Nuevo Usuario Nº 79**

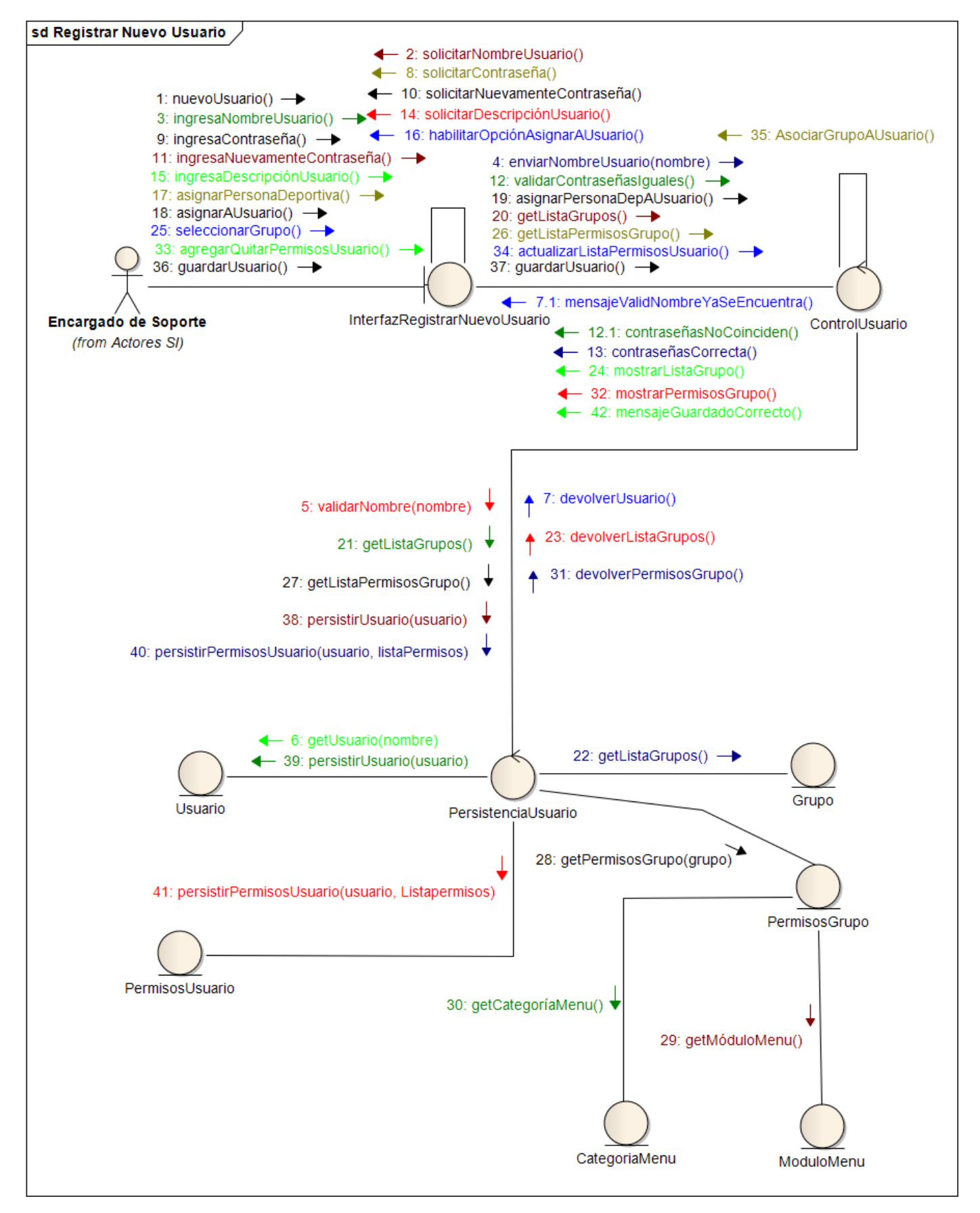

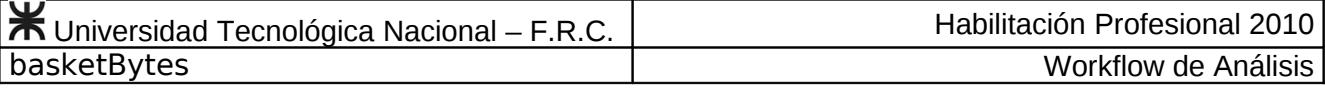

#### **Caso de Uso Buscar Persona Deportiva Nº 80**

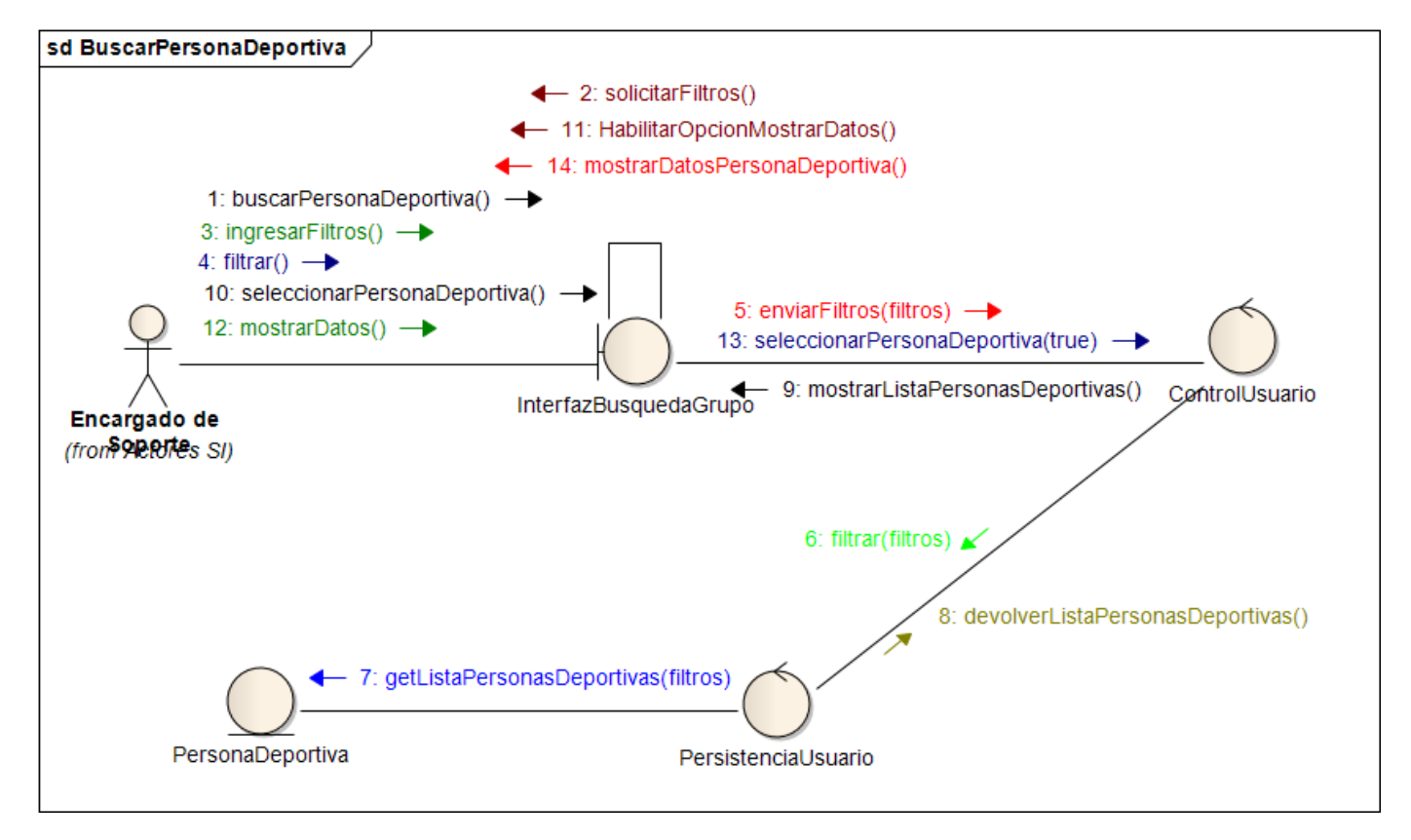

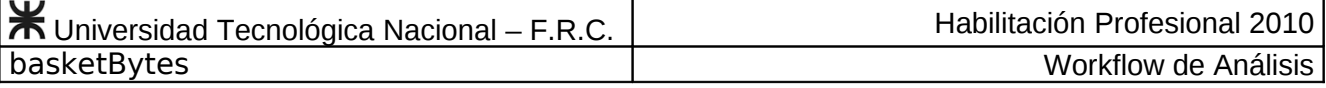

### **Caso de Uso Editar Usuario Nº 81**

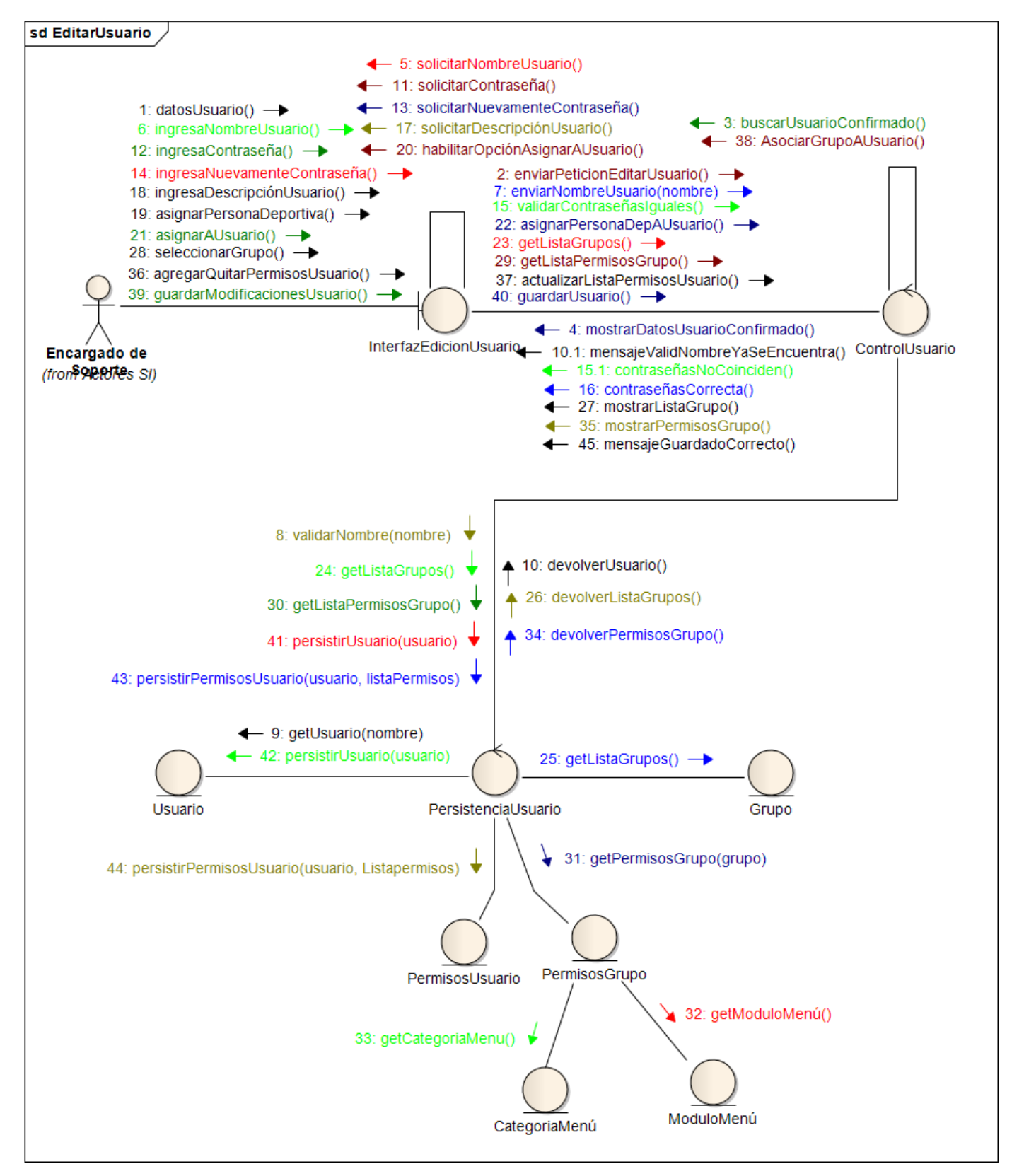

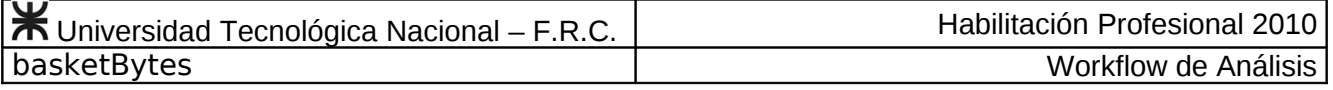

**Caso de Uso Consultar Usuario Nº 82**

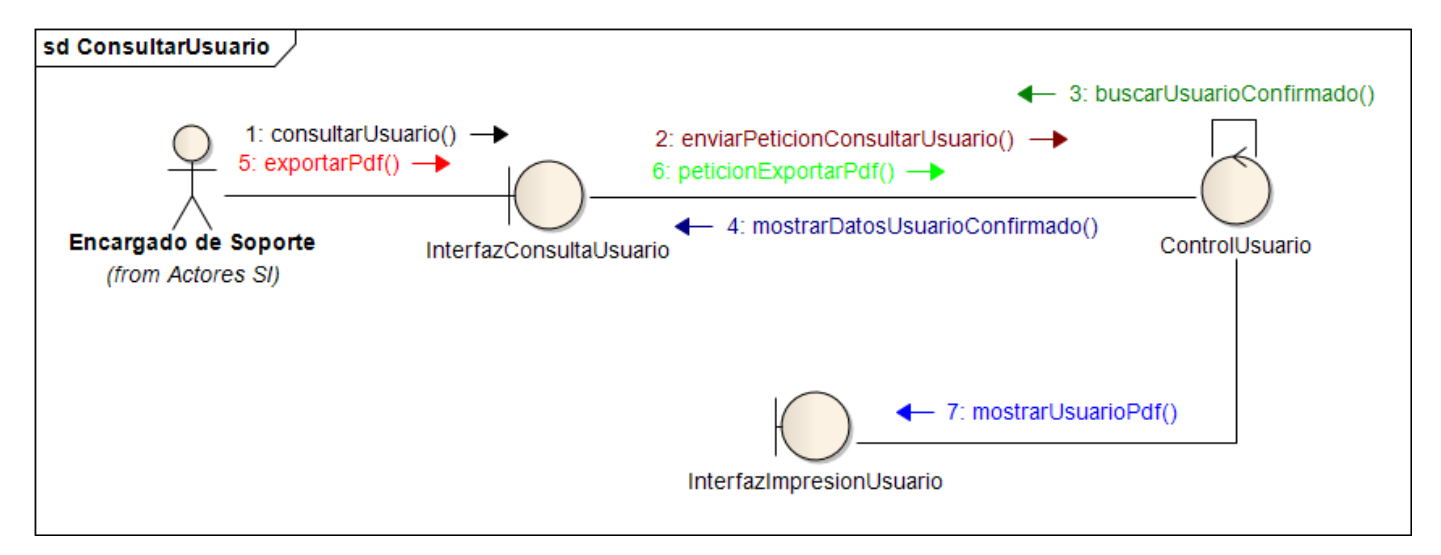

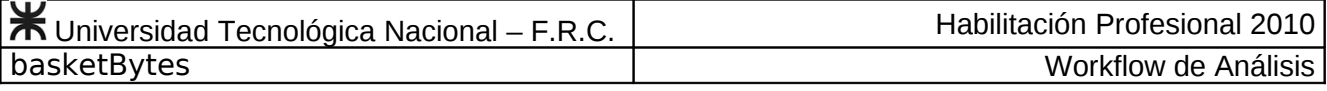

# **Caso de Uso Iniciar Sesión de Usuario Nº 83**

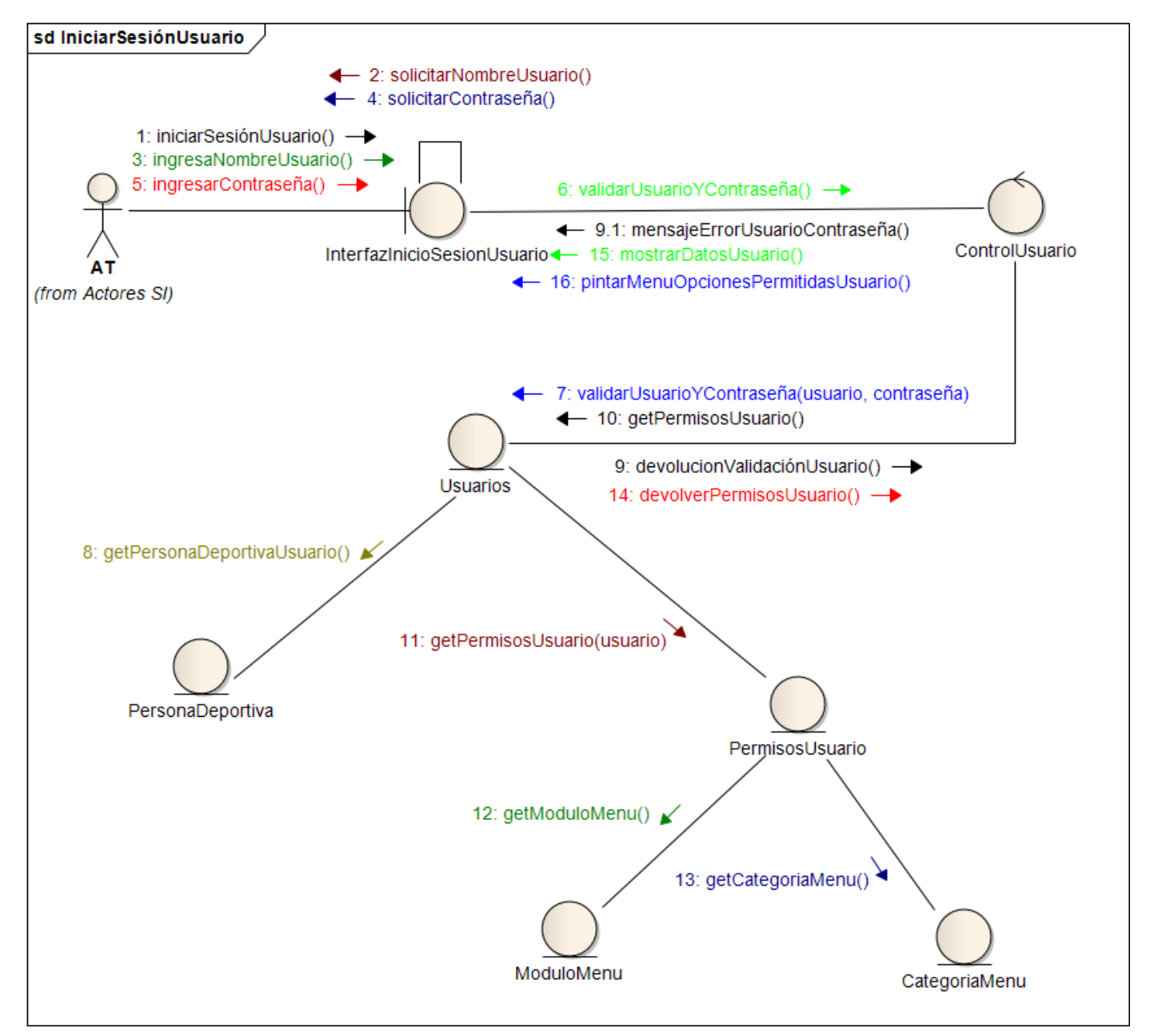

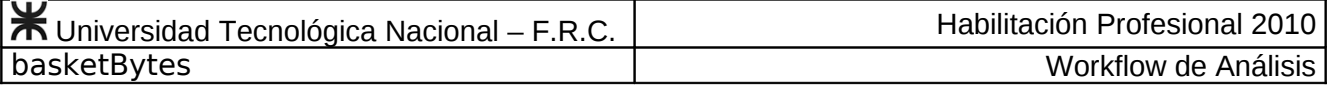

**Caso de Uso Modificar Contraseña de Usuario Nº 84**

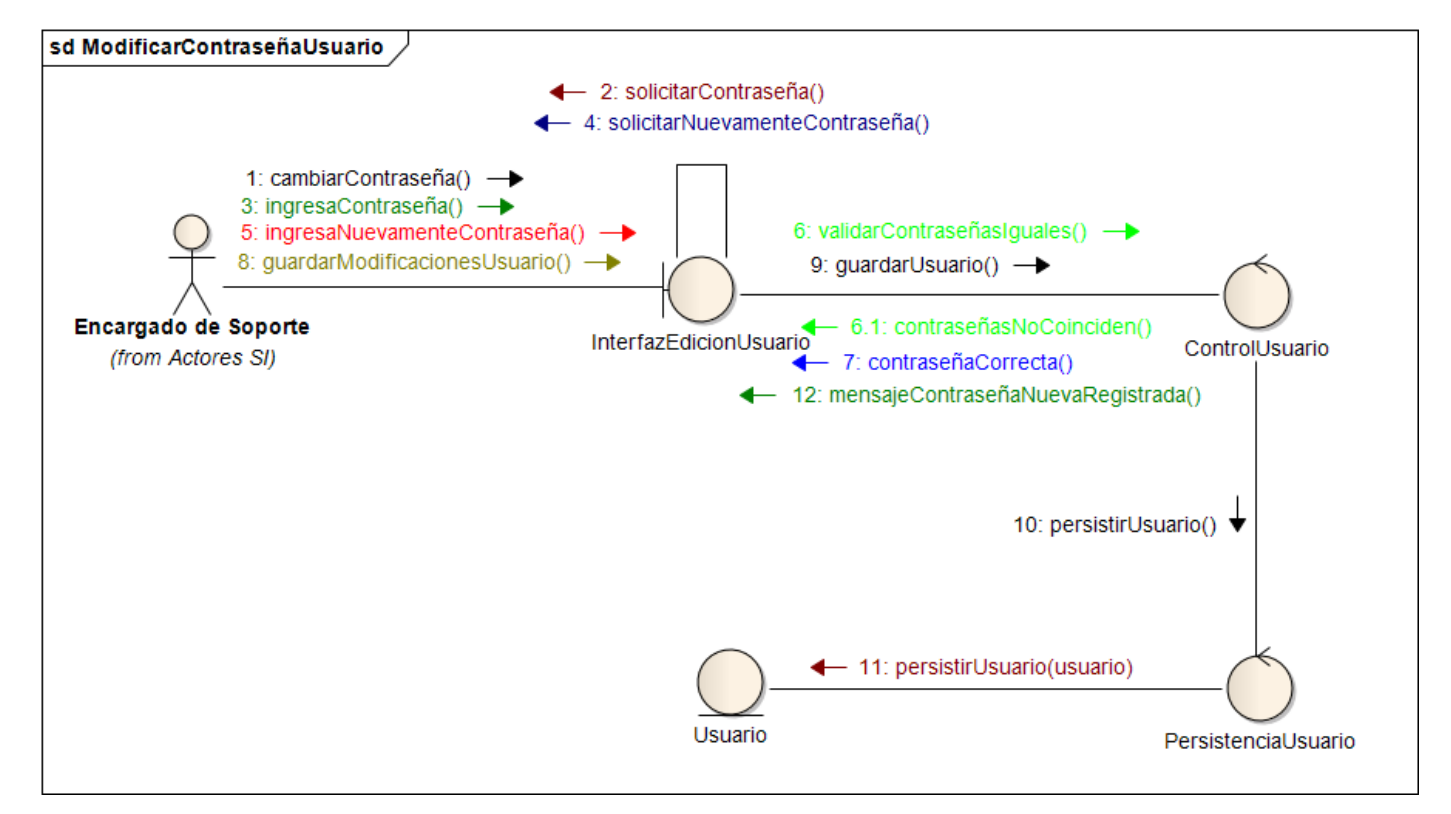

## **Caso de Uso Respaldar Datos del Sistema Nº 85**

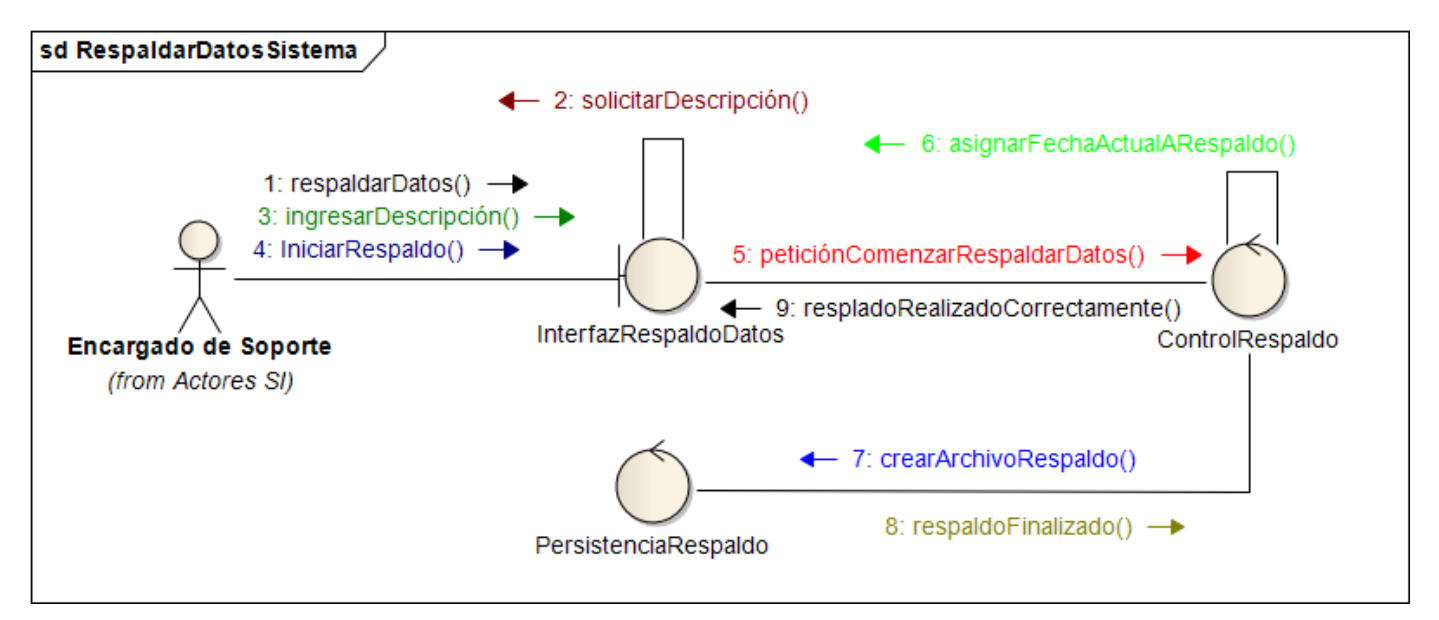

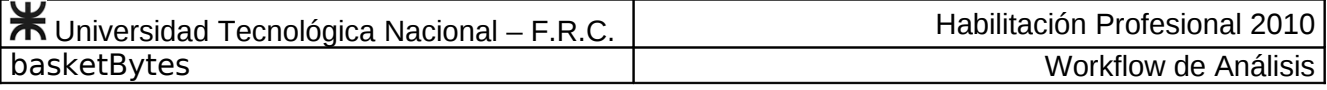

## **Caso de Uso Restaurar Datos del Sistema Nº 86**

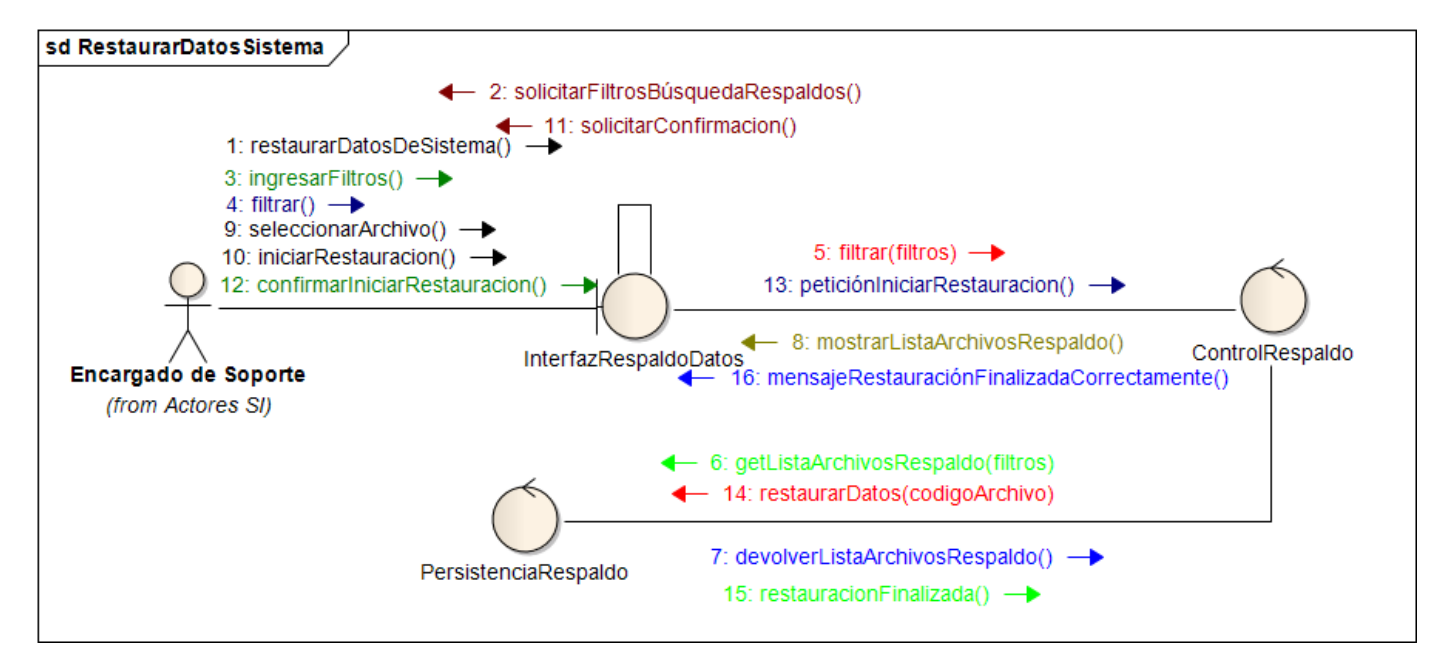

### **Caso de Uso Consultar Respaldos del Sistema Nº 87**

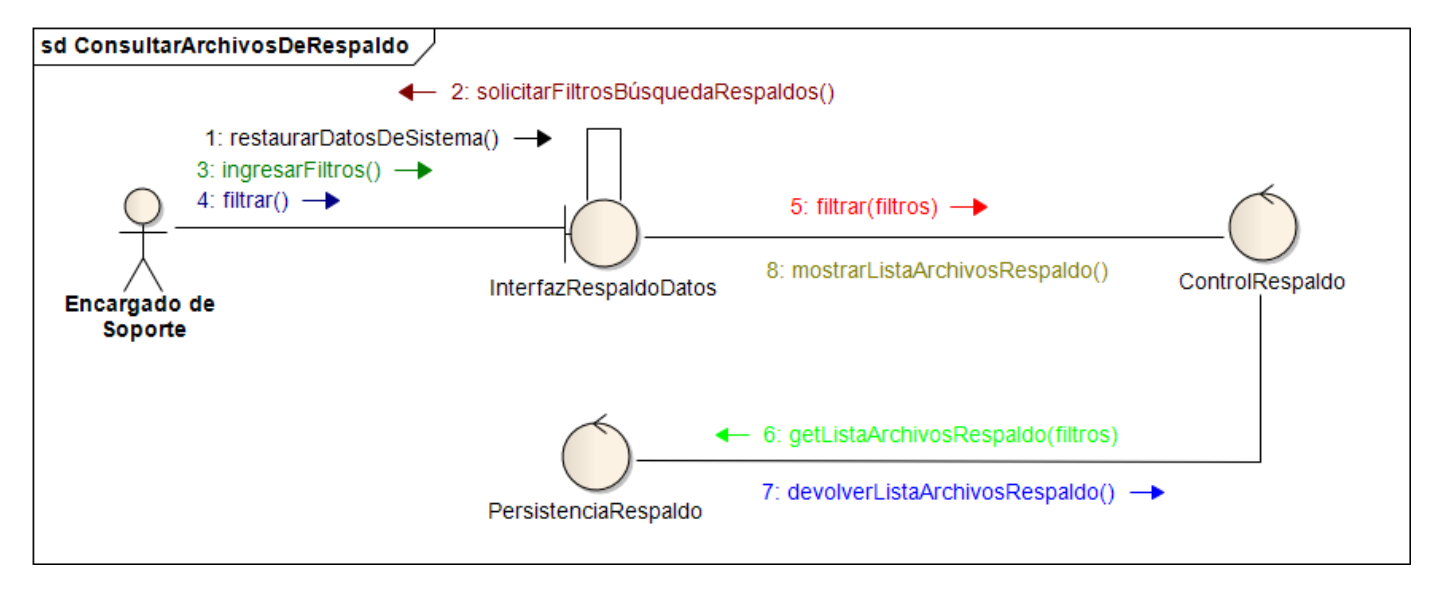